IBM SPSS Collaboration and Deployment Services **Repository** Versão 8 Release 2

# *Guia de Instalação e Configuração*

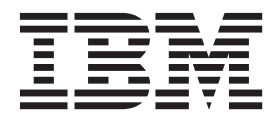

**Nota**

Antes de usar estas informações e o produto que elas suportam, leia as informações em ["Avisos" na página 71.](#page-74-0)

#### **Informações do produto**

Esta edição aplica-se à versão 8, liberação 2, modificação 0 do IBM SPSS Collaboration and Deployment Services e a todas as liberações e modificações subsequentes, até que seja indicado de outra forma em novas edições.

## **Índice**

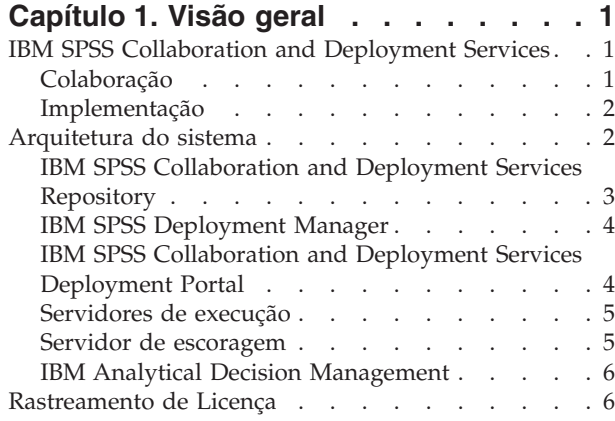

## **[Capítulo 2. O que Há de Novo para](#page-10-0)**

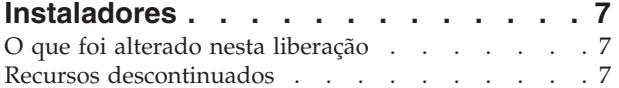

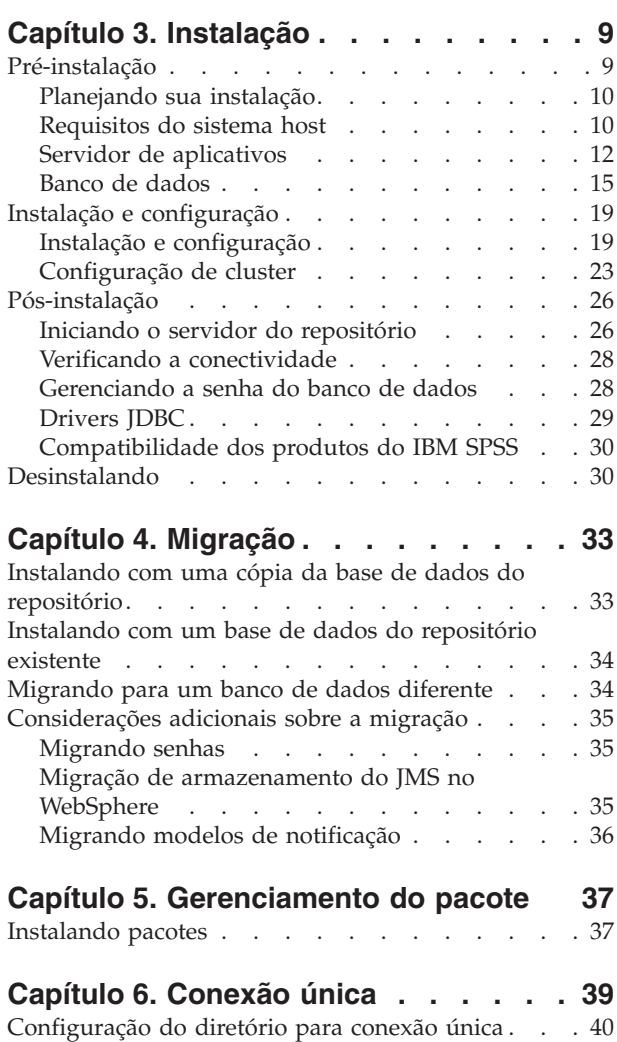

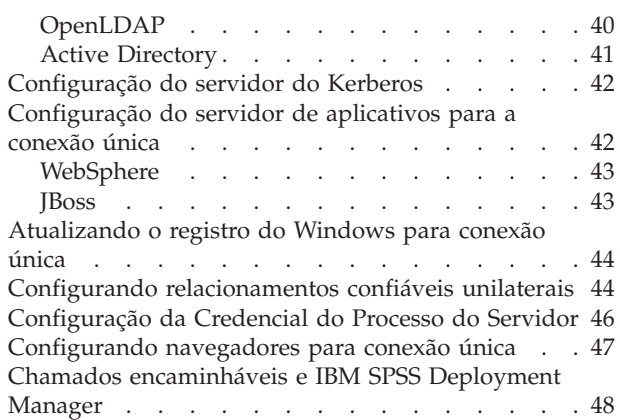

## **[Capítulo 7. Raízes de contexto do](#page-52-0)**

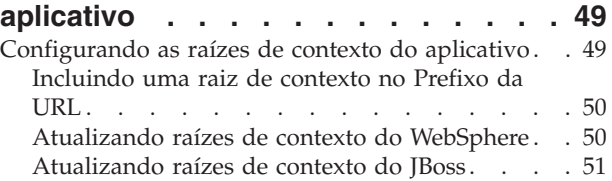

#### **[Capítulo 8. Conformidade com o FIPS](#page-56-0)**

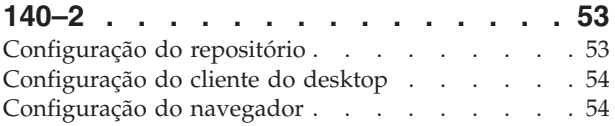

#### **[Capítulo 9. Usando o SSL para](#page-58-0)**

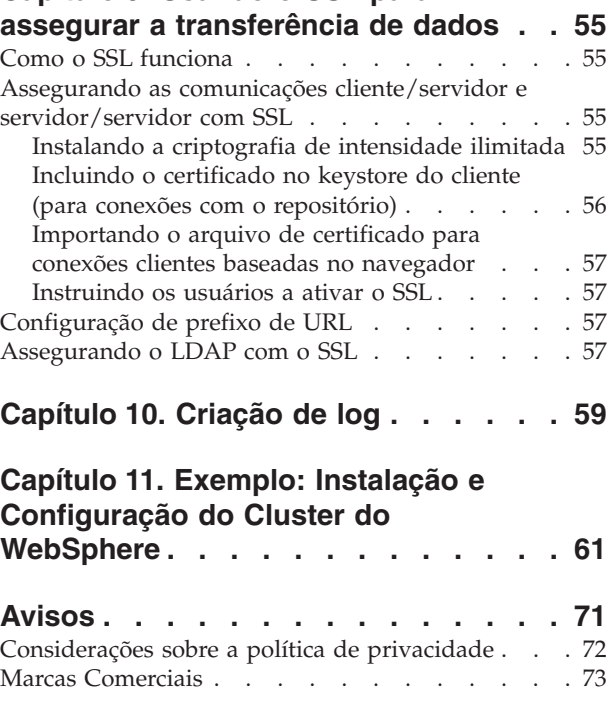

**Índice Remissivo [. . . . . . . . . . 75](#page-78-0)**

## <span id="page-4-0"></span>**Capítulo 1. Visão geral**

## **IBM SPSS Collaboration and Deployment Services**

O IBM® SPSS Collaboration and Deployment Services é um aplicativo de nível corporativo que permite o uso e a implementação amplos da análise preditiva.

O IBM SPSS Collaboration and Deployment Services fornece o armazenamento centralizado, seguro e auditável de ativos analíticos e de recursos avançados para o gerenciamento e controle de processos analíticos preditivos, bem como mecanismos sofisticados para entregar os resultados do processamento analítico aos usuários. Os benefícios do IBM SPSS Collaboration and Deployment Services incluem:

- v Proteger o valor dos ativos analíticos
- v Assegurar a conformidade com os requisitos regulamentares
- Melhorar a produtividade de analistas
- v Minimizar os custos de TI do gerenciamento de análises estatísticas

O IBM SPSS Collaboration and Deployment Services permite que gerencie de forma segura ativos analíticos diversos e promove uma maior colaboração entre aqueles que os desenvolvem e usam. Além disso, as instalações de implementação garantem que as pessoas obtenham as informações de que precisam para executar ações oportunas e apropriadas.

## **Colaboração**

A colaboração refere-se à capacidade de compartilhar e reutilizar ativos de forma eficiente e é a chave para desenvolver e implementar as análises estatísticas em uma empresa.

Os analistas precisam de um local no qual colocar os arquivos que devem ser disponibilizados para outros analistas ou para usuários corporativos. Esse local precisa de uma implementação de controle de versão para que os arquivos gerenciem a evolução da análise. A segurança é necessária para controlar o acesso e a modificação dos arquivos. Finalmente, um mecanismo de backup e restauração é necessário para proteger os negócios contra a perda desses ativos cruciais.

Para endereçar as necessidades, o IBM SPSS Collaboration and Deployment Services fornece um repositório para armazenar ativos usando uma hierarquia de pasta semelhante àquela da maioria dos sistemas de arquivos. Os arquivos armazenados no IBM SPSS Collaboration and Deployment Services Repository ficam disponíveis para os usuários em toda a empresa, contanto que esses usuários tenham as permissões apropriadas para o acesso. Para ajudar os usuários a encontrar ativos, o repositório oferece um recurso de procura.

Os analistas podem trabalhar com arquivos no repositório de aplicativos clientes que alavancam a interface de serviço do IBM SPSS Collaboration and Deployment Services. Produtos como IBM SPSS Statistics e IBM SPSS Modeler permitem a interação direta com arquivos no repositório. Um analista pode armazenar uma versão de um arquivo em desenvolvimento, recuperar essa versão posteriormente e continuar a modificá-la até que esteja finalizada e pronta para ser movida para um processo de produção. Esses arquivos podem incluir interfaces customizadas que executam processos analíticos que permitem que usuários comerciais beneficiem-se de um trabalho de analista.

O uso do repositório protege os negócios fornecendo um local central para ativos analíticos, que podem ser facilmente armazenados em backup e restaurados. Além disso, as permissões em nível de usuário, arquivo e rótulo de versão controlam o acesso a ativos individuais. O controle de versão e os rótulos de versão do objeto garantem que as versões corretas dos ativos estejam sendo usadas nos processos de produção. Finalmente, os recursos de criação de log fornecem a capacidade de controlar modificações no arquivo e no sistema.

## <span id="page-5-0"></span>**Implementação**

Para constatar todos os benefícios da análise preditiva, os ativos analíticos precisam fornecer saída para decisões de negócios. A implementação preenche a lacuna entre a análise e a ação entregando resultados a pessoas e processos em um planejamento ou em tempo real.

No IBM SPSS Collaboration and Deployment Services, os arquivos individuais armazenados no repositório podem ser incluídos em **tarefas** de processamento. As tarefas definem uma sequência de execução para artefatos analíticos e podem ser criadas com o IBM SPSS Deployment Manager. Os resultados da execução podem ser armazenados no repositório, em um sistema de arquivos ou entregues a destinatários específicos. Os resultados armazenados no repositório podem ser acessados por qualquer usuário com permissões suficientes usando a interface do IBM SPSS Collaboration and Deployment Services Deployment Portal. As próprias tarefas podem ser acionadas de acordo com um planejamento definido ou em resposta a eventos do sistema.

Além disso, o serviço de escoragem do IBM SPSS Collaboration and Deployment Services permite que resultados analíticos de modelos implementados sejam entregues em tempo real ao interagir com um cliente. Um modelo analítico configurado para a escoragem pode combinar os dados coletados de uma interação atual do cliente com os dados históricos para produzir um escore que determine o curso da interação. O próprio serviço pode ser alavancado por qualquer aplicativo cliente, permitindo a criação de interfaces customizadas para definir o processo.

As instalações de implementação do IBM SPSS Collaboration and Deployment Services são projetadas para se integrar facilmente com a infraestrutura corporativa. A conexão única reduz a necessidade de fornecer manualmente as credenciais em diversos estágios do processo. Fora isso, o sistema pode ser configurado para ficar em conformidade com o Federal Information Processing Standard Publication 140-2.

### **Arquitetura do sistema**

Em geral, o IBM SPSS Collaboration and Deployment Services consiste de um IBM SPSS Collaboration and Deployment Services Repository único e centralizado que atende diversos clientes usando os servidores de execução para processar os ativos analíticos.

<span id="page-6-0"></span>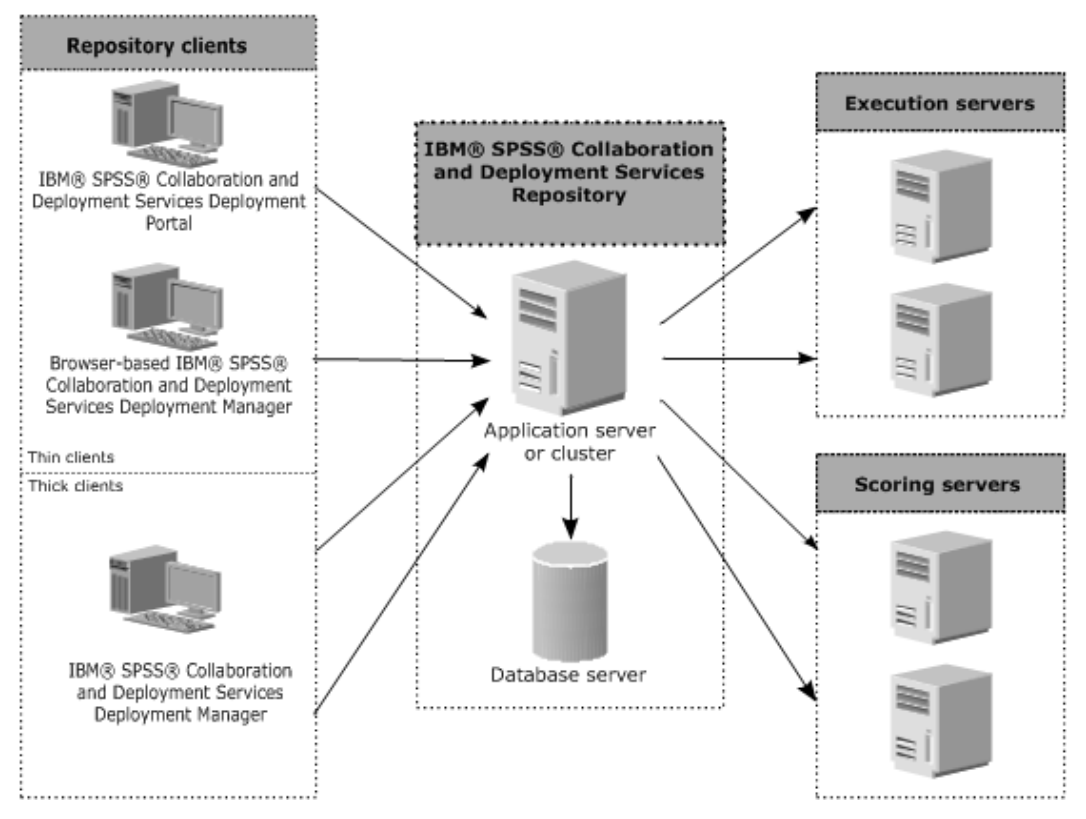

*Figura 1. Arquitetura do IBM SPSS Collaboration and Deployment Services*

O IBM SPSS Collaboration and Deployment Services consiste dos seguintes componentes:

- IBM SPSS Collaboration and Deployment Services Repository para artefatos analíticos
- IBM SPSS Deployment Manager
- IBM SPSS Collaboration and Deployment Services Deployment Portal
- IBM SPSS Deployment Manager baseado em navegador

## **IBM SPSS Collaboration and Deployment Services Repository**

O repositório fornece uma localização centralizada para armazenar ativos analíticos, como modelos e dados. O repositório requer uma instalação de um banco de dados relacional, tal como IBM Db2, Microsoft SQL Server ou Oracle.

O repositório inclui instalações para:

- Segurança
- Controle de versão
- Procura
- Auditoria

As opções de configuração do repositório são definidas usando o IBM SPSS Deployment Manager ou o IBM SPSS Deployment Manager baseado em navegador. Os conteúdos do repositório são gerenciados com o Deployment Manager e acessados com o IBM SPSS Collaboration and Deployment Services Deployment Portal.

## <span id="page-7-0"></span>**IBM SPSS Deployment Manager**

O IBM SPSS Deployment Manager é um aplicativo cliente para o IBM SPSS Collaboration and Deployment Services Repository que permite que os usuários planejem, automatizem e executem tarefas analíticas, como atualizar modelos ou gerar escores.

O aplicativo cliente permite que um usuário execute as seguintes tarefas:

- v Visualize todos os arquivos existentes dentro do sistema, incluindo relatórios, arquivos de sintaxe SAS, arquivos de sintaxe do fluxos do e arquivos de dados
- v Importar arquivos para o repositório
- v Planejar tarefas a serem executadas repetidamente usando um padrão de recorrência especificado, como por trimestre ou por hora
- v Modificar propriedades de tarefas existentes
- v Determinar o status de uma tarefa
- v Especificar a notificação por e-mail do status da tarefa

Além disso, o aplicativo cliente permite que os usuários executem tarefas administrativas para o IBM SPSS Collaboration and Deployment Services, incluindo:

- v Gerenciar usuários
- v Configurando provedores de segurança
- Designar papéis e ações

#### **IBM SPSS Deployment Manager baseado em navegador**

O IBM SPSS Deployment Manager baseado em navegador é uma interface thin client para a execução de tarefas de configuração e de gerenciamento de sistema, incluindo:

- v Configurar opções de configuração do sistema
- v Configurando provedores de segurança
- Gerenciar tipos MIME

Os usuários não administrativos podem executar qualquer uma dessas tarefas, contanto que tenham as ações apropriadas associadas a suas credenciais de login. As ações são designadas por um administrador.

Normalmente, você acessa o IBM SPSS Deployment Manager baseado em navegador na seguinte URL: http://<host IP address>:<port>/security/login

**Nota:** Um endereço IPv6 deve ser colocado entre colchetes, como [3ffe:2a00:100:7031::1].

Se seu ambiente estiver configurado para usar um caminho do contexto customizado para conexões do servidor, inclua esse caminho na URL.

http://<host IP address>:<port>/<context path>/security/login

## **IBM SPSS Collaboration and Deployment Services Deployment Portal**

O IBM SPSS Collaboration and Deployment Services Deployment Portal é uma interface thin client para acessar o repositório. Ao contrário do IBM SPSS Deployment Manager baseado no navegador, o qual se destina a administradores, o IBM SPSS Collaboration and Deployment Services Deployment Portal é um portal da web que atende diversos usuários.

O portal da web inclui a seguinte funcionalidade:

- v Pesquisar o conteúdo de repositório por pasta
- v Abrir o conteúdo publicado
- v Executar tarefas e relatórios
- **4** IBM SPSS Collaboration and Deployment Services Repository: Guia de Instalação e Configuração
- <span id="page-8-0"></span>v Gerar escores usando modelos armazenados no repositório
- v Procurar conteúdo do repositório
- v Visualizar propriedades de conteúdo
- v Acessar preferências do usuário individual, como um endereço de e-mail e uma senha, opções gerais, assinaturas e opções para formatos de arquivo de saída

Normalmente, você acessa a página inicial na seguinte URL: http://<host IP address>:<port>/peb

**Nota:** Um endereço IPv6 deve ser colocado entre colchetes, como [3ffe:2a00:100:7031::1].

Se seu ambiente estiver configurado para usar um caminho do contexto customizado para conexões do servidor, inclua esse caminho na URL.

http://<host IP address>:<port>/<context path>/peb

## **Servidores de execução**

Os servidores de execução fornecem a capacidade de executar recursos armazenados no repositório. Quando um recurso é incluído em uma tarefa para execução, a definição do passo da tarefa inclui a especificação do servidor de execução usado para processamento da etapa. O tipo do servidor de execução depende do recurso.

Os servidores de execução atualmente suportados pelo IBM SPSS Collaboration and Deployment Services incluem:

v **Processo Remoto**. Um servidor de execução do processo remoto permite que os processos sejam iniciados e monitorados em servidores remotos. Quando o processo é concluído, ele retorna uma mensagem de sucesso ou erro. Qualquer máquina agindo como um servidor de processo remoto deve ter a infraestrutura necessária instalada para se comunicar com o repositório.

**Nota:** O servidor de processo remoto IBM SPSS Collaboration and Deployment Services tem um tamanho de núcleo do conjunto de encadeamentos padrão de 16, que permite que no máximo 16 tarefas simultâneas sejam executadas em um único servidor de processos remotos. Todas as tarefas simultâneas excedentes às 16 devem aguardar na fila até que o conjunto de encadeamentos disponível tenha recursos livres. Para configurar manualmente o tamanho do núcleo do conjunto de encadeamentos do servidor de processo remoto IBM SPSS Collaboration and Deployment Services, inclua a opção de JVM a seguir (com um valor definido pelo usuário) no script de inicialização do servidor de processo remoto: prms.thread.pool.coresize=<user defined value>

Para obter mais informações sobre o script de inicialização, consulte a seção "Iniciando e parando o servidor de processo remoto" no guia do servidor de processo remoto do IBM SPSS Collaboration and Deployment Services.

Os servidores de execução que processam outros tipos específicos de recursos podem ser incluídos no sistema ao instalar os adaptadores apropriados. Para obter informações, consulte a documentação desses tipos de recursos.

Durante a criação de tarefa, designe um servidor de execução a cada etapa incluída na tarefa. Quando a tarefa é executada, o repositório usa os servidores de execução especificados para executar as análises correspondentes.

### **Servidor de escoragem**

IBM SPSS Collaboration and Deployment Services Scoring Service também está disponível como um aplicativo separadamente implementável, o Servidor de Escoragem.

O Servidor de Escoragem melhora a flexibilidade da implementação em várias áreas principais:

- <span id="page-9-0"></span>v O desempenho da escoragem pode ser escalado independentemente de outros serviços
- v Os Servidores de Escoragem podem ser independentemente configurados para dedicar recursos de cálculo a uma ou mais configurações de escoragem do IBM SPSS Collaboration and Deployment Services
- v O sistema operacional do Servidor de Escoragem e a arquitetura do processador não precisa corresponder ao IBM SPSS Collaboration and Deployment Services Repository ou a outros Servidores de Escoragem
- v O servidor de aplicativos do Servidor de Escoragem não precisa corresponder ao servidor de aplicativos usado para o IBM SPSS Collaboration and Deployment Services Repository ou para outros Servidores de Escoragem

## **IBM Analytical Decision Management**

Os IBM SPSS Collaboration and Deployment Services são um pré-requisito para a instalação do IBM Analytical Decision Management, um conjunto de aplicativos para integrar a análise preditiva com a tomada de decisão operacional. O IBM Analytical Decision Management usa uma escoragem de alta velocidade, um gerenciamento de dados principais e as instalações de automação do processo do IBM SPSS Collaboration and Deployment Services para otimizar e automatizar decisões de alto volume e produzir resultados melhorados em situações específicas e negócios.

## **Rastreamento de Licença**

Quando você usa o IBM SPSS Collaboration and Deployment Services, o uso sob licença é controlado e registrado em intervalos regulares. As métricas de licença que são registradas são *AUTHORIZED\_USER* e *CONCURRENT\_USER* e o tipo de métrica que é registrado depende do tipo de licença que você possui para o IBM SPSS Collaboration and Deployment Services.

Os arquivos de log que são produzidos podem ser processados pelo IBM License Metric Tool, do qual é possível gerar relatórios de uso sob licença.

Os arquivos de log de licença são criados no mesmo diretório em que os arquivos de log do IBM SPSS Collaboration and Deployment Services são registrados (por padrão, <UserProfile>\AppData\Roaming\ SPSSInc\Deployment Manager).

## <span id="page-10-0"></span>**Capítulo 2. O que Há de Novo para Instaladores**

O IBM SPSS Collaboration and Deployment Services Repository 8.2 entrega novos recursos que podem ajudá-lo a simplificar a implementação da análise preditiva e os custos de gerenciamento.

#### **Suporte para mais plataformas**

IBM SPSS Collaboration and Deployment Services Repository 8.2 inclui suporte para novas versões de sistemas operacionais, incluindo AIX 7.1 e Ubuntu 16.04 LTS s390x, servidores de aplicativos, bancos de dados, ambientes de virtualização e navegadores da web.

#### **IBM WebSphere Application Server Liberty Profile for IBM SPSS Collaboration and Deployment Services Repository**

IBM SPSS Collaboration and Deployment Services Repository empacota o WebSphere Application Server Liberty Profile para simplificar a instalação e a implementação. É possível usar esse servidor de aplicativos para uma instalação de cluster ou independente ou fornecer sua própria instância do servidor de aplicativos.

#### **Processo de instalação e configuração automatizado e simplificado para IBM SPSS Collaboration and Deployment Services Repository**

Um novo instalador oferece um processo de instalação e configuração simplificado, alavancando a funcionalidade completa do IBM Installation Manager.

## **O que foi alterado nesta liberação**

O Oracle WebLogic Server não é mais suportado.

### **Recursos descontinuados**

Se você estiver migrando de uma liberação anterior de IBM SPSS Collaboration and Deployment Services, deverá estar ciente dos vários recursos que foram descontinuados desde a última versão.

Se um recurso for descontinuado, o IBM Corp. poderá remover esse recurso em uma liberação subsequente do produto. Investimentos futuros serão focados na função estratégica listada sob a ação de migração recomendada. Tipicamente, um recurso não é descontinuado a menos que um alternativo equivalente seja fornecido.

**Nenhum recurso foi descontinuado nesta liberação.** Para fins de referência, a tabela a seguir indica recursos que foram descontinuados em versões anteriores recentes do produto. Sempre que possível, a tabela também indica a ação de migração recomendada.

| <b>Reprovação</b>                                                                                                    | Ação de migração recomendada                                                                      |
|----------------------------------------------------------------------------------------------------|---------------------------------------------------------------------------------------------------|
| Provedor de Segurança: Active Directory com<br>substituição local, que suporta grupos estendidos e<br>usuários permitidos | Use o provedor de segurança Active Directory padrão<br>com quaisquer grupos necessários incluídos |
| <b>IBM SPSS Collaboration and Deployment Services</b><br>Enterprise View                                                  | Usar o recurso de Visualização de Dados Analíticos                                                |
| IBM SPSS Collaboration and Deployment Services<br>Enterprise View Driver                                                  | Usar o recurso de Visualização de Dados Analíticos                                                |

*Tabela 1. Recursos descontinuados em versões anteriores*

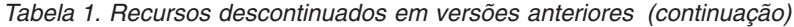

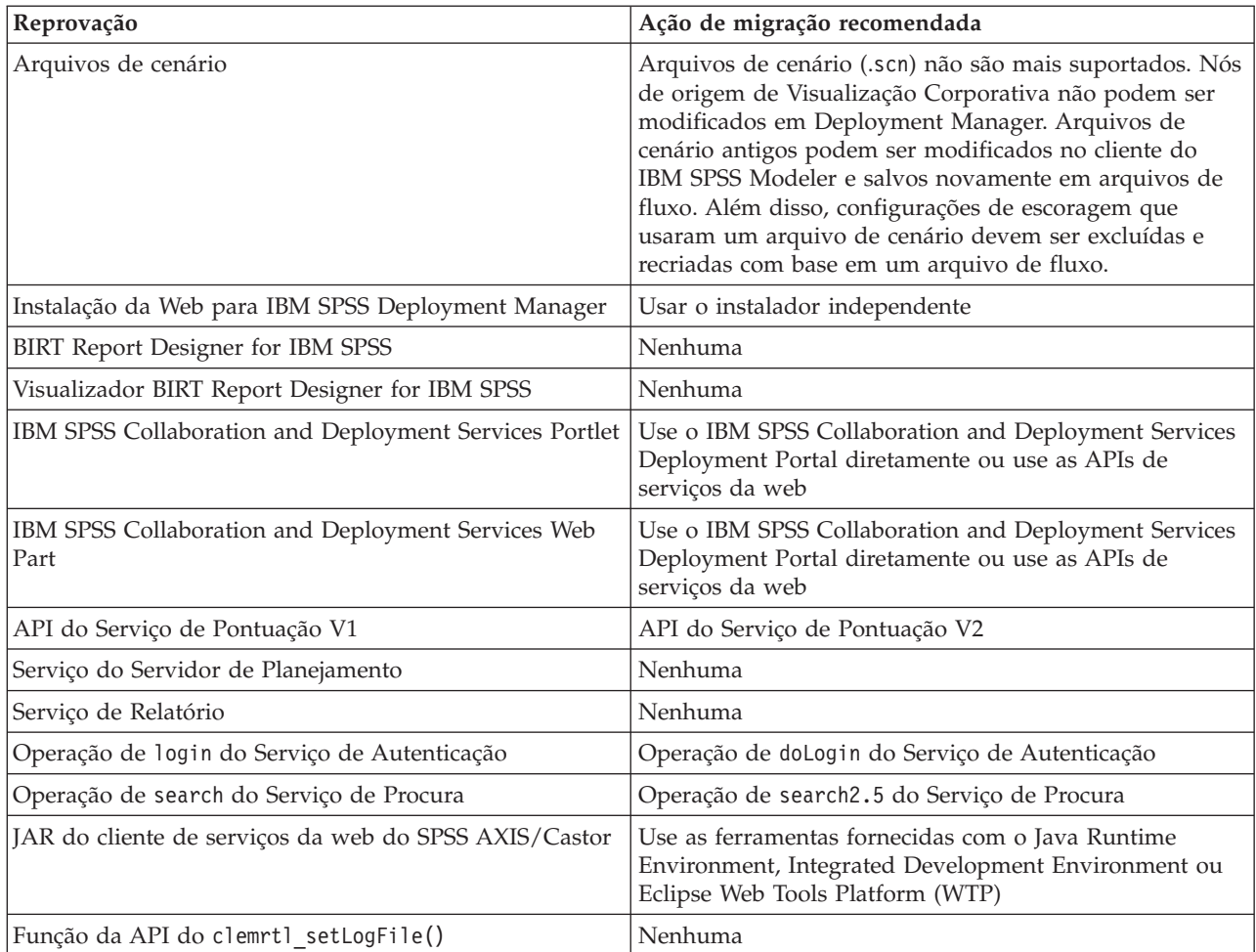

## <span id="page-12-0"></span>**Capítulo 3. Instalação**

Este capítulo fornece as informações sobre a instalação do IBM SPSS Collaboration and Deployment Services Repository. O processo consiste de diversos passos de pré-instalação, instalação e configuração e pós-instalação.

- v Os passos de **pré-instalação** para instalar o ambiente de aplicativos incluem determinar os requisitos do sistema com base no tipo de instalação e uso projetado do sistema, provisionando as máquinas para executar o servidor de aplicativos ou o cluster de servidores, assegurando que os servidores atendam todos os requisitos de hardware e software, configurando o servidor ou o cluster de aplicativos e configurando o banco de dados. Também poderá ser necessário migrar o conteúdo da instalação anterior para o novo banco de dados usando ferramentas de cópia do banco de dados.
- v Os passos de **instalação e configuração** incluem a instalação dos arquivos de aplicativos no sistema host usando o IBM Installation Manager e a configuração subsequente do IBM SPSS Collaboration and Deployment Services Repository para executar o servidor de aplicativos ou o cluster de servidores designado e a base de dados do repositório.
- v Os passos de **pós-instalação** incluem iniciar o IBM SPSS Collaboration and Deployment Services Repository, verificar a conectividade, configurar a autoinicialização, instalar drivers de bancos de dados adicionais, componentes opcionais e adaptadores de conteúdo para outros produtos do IBM SPSS.

Observe que em alguns ambientes, a implementação do IBM SPSS Collaboration and Deployment Services Repository também pode requerer diversos passos opcionais de configuração corporativa relacionadas à segurança do aplicativo, ao controle de acesso e aos recursos de notificação.

- v Email e notificações de RSS. Para obter mais informações, consulte o capítulo correspondente do guia do administrador.
- v Conexão do repositório seguro. Consulte o tópico [Capítulo 9, "Usando o SSL para assegurar a](#page-58-0) [transferência de dados", na página 55,](#page-58-0) para obter mais informações.
- v Segurança FIPS 140-2 e conexão segura à base de dados do repositório. Consulte o tópico [Capítulo 8,](#page-56-0) ["Conformidade com o FIPS 140–2", na página 53,](#page-56-0) para obter mais informações.
- v Conexão única. Consulte o tópico [Capítulo 6, "Conexão única", na página 39,](#page-42-0) para obter mais informações.

## **Pré-instalação**

Antes de instalar o IBM SPSS Collaboration and Deployment Services, você deve configurar os recursos em seu ambiente para que os componentes possam operar. Por exemplo, você deve criar um banco de dados para o repositório de conteúdo e configurar um servidor de aplicativos.

Use a seguinte lista de verificação para guiá-lo pelo processo de pré-instalação:

- v Determine o tipo de instalação com base no uso do sistema projetado e os requisitos correspondentes do sistema.
- v Prepare as máquinas para executarem o servidor de aplicativos ou o cluster de servidores. Certifique-se de que os servidores atendam todos os requisitos de hardware e software.
- v Verifique a instalação da autoridade do usuário e das permissões do sistema de arquivos host.
- v Configure o servidor ou o cluster de aplicativos.
- v Configure o banco de dados. Se necessário, migre o conteúdo da instalação anterior para o novo banco de dados usando as ferramentas da cópia do banco de dados. Consulte o tópico [Capítulo 4,](#page-36-0) ["Migração", na página 33,](#page-36-0) para obter mais informações.

## <span id="page-13-0"></span>**Planejando sua instalação**

Antes de instalar o IBM SPSS Collaboration and Deployment Services Repository, você deve definir o tipo de instalação para poder configurar o ambiente do aplicativo. O IBM SPSS Collaboration and Deployment Services Repository é um sistema de nível corporativo que requer a integração com diversos IBM Corp. e componentes e tecnologias de terceiros. Em sua configuração mais básica, ele requer uma instalação pré-existente de um servidor de aplicativos para executar os serviços da Web que ativam a funcionalidade do aplicativo e um banco de dados relacional, como IBM Db2 UDB, o Oracle ou o Microsoft SQL Server para armazenar artefatos analíticos e configurações do aplicativo.

Use as seguintes diretrizes ao planejar sua instalação:

- v Em ambientes operacionais, o repositório deve ser instalado em um sistema de classificação do servidor. Consulte o tópico "Requisitos do sistema host", para obter mais informações. Executar a base de dados do repositório em um servidor dedicado separado pode melhorar o desempenho do sistema geral.
- v Em ambientes corporativos com grandes cargas de processamento (por exemplo, produzindo pontuações em tempo real) e com um número de usuários maior, recomenda-se aumentar a capacidade com um cluster de servidor de aplicativos em vez de um aplicativo independente.
- v Embora o repositório possa ser instalado e executado em uma estação de trabalho de desktop ou em um notebook para propósitos educacionais e de demonstração, ele não pode ser executado em tais sistemas em um ambiente de produção.

Ao planejar sua implementação do IBM SPSS Collaboration and Deployment Services Repository, você também deve considerar os requisitos adicionais de um ambiente de produção. Por exemplo, para ativar o processamento de artefatos analíticos e escoragem, poderá ser necessário configurar servidores de execução, como servidores IBM SPSS Statistics e IBM SPSS Modeler, que também podem requerer hardware e recursos de rede dedicados. Para ativar a funcionalidade de notificações por email, um servidor SMTP deve estar disponível. Também poderá ser necessário configurar a autenticação de repositório por meio de um sistema de diretórios externos e de conexão única com um servidor Kerberos.

## **Requisitos do sistema host**

Antes de instalar o IBM SPSS Collaboration and Deployment Services Repository, verifique se os seguintes requisitos de hardware e software foram atendidos. Se estiver instalando com um cluster de servidor de aplicativos, os requisitos precisarão ser atendidos em todos os nós.

Para obter informações sobre os requisitos do sistema atual, consulte os relatórios de compatibilidade do produto de software no site Suporte Técnico da IBM em: [http://publib.boulder.ibm.com/infocenter/](http://publib.boulder.ibm.com/infocenter/prodguid/v1r0/clarity/softwareReqsForProduct.html) [prodguid/v1r0/clarity/softwareReqsForProduct.html](http://publib.boulder.ibm.com/infocenter/prodguid/v1r0/clarity/softwareReqsForProduct.html)

**Importante:** A quantidade especificada de RAM é o mínimo requerido para instalar e iniciar o repositório com êxito. Dependendo dos tipos de processamento analítico executados pelo IBM SPSS Collaboration and Deployment Services, os requisitos de memória de tempo de execução podem ser expressivamente mais altos e usar uma grande parte da RAM normalmente instalada em um sistema de classificação de servidor. Observe que instalar os adaptadores de repositório para outros produtos do IBM SPSS, como o adaptador do IBM SPSS Modeler, requer memória dedicada adicional. Recomenda-se que consulte a documentação do servidor de aplicativos ao estimar os requisitos de memória para o servidor de aplicativo selecionado.

Se você estiver instalando no WebSphere, o perfil do WebSphere usado com o IBM SPSS Collaboration and Deployment Services deverá ser configurado para execução com Java 7 SDK ou superior. Consulte ["WebSphere" na página 12.](#page-15-0)

#### <span id="page-14-0"></span>**Requisitos adicionais IBM Installation Manager (para todos os sistemas operacionais)**

O IBM Installation Manager 1.8.9 ou superior deve estar instalado e configurado para você usar um repositório contendo arquivos de instalação do IBM SPSS Collaboration and Deployment Services.

Se o IBM Installation Manager ainda não estiver presente no sistema, ele será instalado automaticamente durante a ativação da instalação do IBM SPSS Collaboration and Deployment Services. Se você tiver uma versão mais antiga do IBM Installation Manager, será necessário atualizá-la como parte da instalação.

Se o IBM Installation Manager não for instalado automaticamente e não estiver presente no sistema, faça download e instale-o a partir do site de suporte do IBM Corp. [\(http://www.ibm.com/support\)](http://www.ibm.com/support). Para obter a localização de download e as informações sobre o usuário, consulte a documentação do IBM Installation Manager: [http://www-01.ibm.com/support/knowledgecenter/SSDV2W/welcome.](http://www-01.ibm.com/support/knowledgecenter/SSDV2W/welcome)

#### **UNIX e Linux**

v O software X Window System Terminal é necessário para a instalação baseada na GUI do IBM SPSS Collaboration and Deployment Services Repository. Como alternativa, pode ser possível executar o servidor em modo sem interface com o usuário (opção da linha de comandos de Java -Djava.awt.headless=true) ou usar o PJA (Pure Java AWT) Toolkit.

#### **Permissões do usuário e do sistema de arquivos**

Como regra geral, você deve instalar e configurar o repositório com as mesmas permissões de usuário que foram usadas para instalar e configurar o servidor de aplicativos. Consulte a documentação do fornecedor do servidor de aplicativos para obter informações sobre o suporte de instalações como um usuário não raiz/não administrador.

O usuário que instala o repositório deve ter as seguintes permissões no sistema host:

- v Gravar permissões no diretório de instalação e nos subdiretórios.
- v Gravar permissões nos diretórios de implementação e configuração e permissões de leitura e execução em outros diretórios do servidor de aplicativos.
- v Quando o repositório é instalado com um cluster de servidor de aplicativos, o diretório de instalação do repositório na máquina hospedando o perfil de gerenciamento (perfil tradicional do WebSphere ou perfil Liberty) deve ser compartilhado para ficar disponível para todos os nós do cluster.

**Nota:** Ao instalar os adaptadores de conteúdo do IBM SPSS, você deve usar o mesmo usuário que foi usado para a instalação do IBM SPSS Collaboration and Deployment Services Repository.

**Importante:** Se você instalar o IBM SPSS Collaboration and Deployment Services Repository no Windows usando uma conta do administrador, será necessário usar o privilégio de administrador para executar todos os utilitários e scripts fornecidos, como o utilitário de configuração.

#### **Virtualização**

O IBM SPSS Collaboration and Deployment Services Repository ou os componentes do cliente podem ser implementados em ambientes virtualizados fornecidos por software de terceiros. Por exemplo, para simplificar a implementação de um ambiente de desenvolvimento ou de teste, um administrador do sistema pode configurar um servidor virtual no qual instalar o IBM SPSS Collaboration and Deployment Services. As máquinas virtuais que hospedam os componentes do IBM SPSS Collaboration and Deployment Services devem atender requisitos mínimos do sistema. Consulte o tópico ["Requisitos do](#page-13-0) [sistema host" na página 10,](#page-13-0) para obter mais informações.

Supondo que o ambiente virtualizado configurado atenda os requisitos mínimos do sistema, não se espera nenhuma degradação de desempenho do IBM SPSS Collaboration and Deployment Services Repository nem de instalações do cliente. É importante observar, entretanto, que os sistemas virtualizados <span id="page-15-0"></span>podem compartilhar recursos físicos disponíveis e a contenção de recursos em sistemas com uma grande carga de processamento pode provocar a degradação de desempenho das instalações do IBM SPSS Collaboration and Deployment Services hospedado.

Observe que poderá haver restrições adicionais na implementação em ambientes virtualizados, caso o servidor de aplicativos usado para executar o repositório não possa ser implementado nesses ambientes.

## **Servidor de aplicativos**

Antes de instalar o IBM SPSS Collaboration and Deployment Services Repository, um servidor de aplicativos ou um cluster de servidores suportados deve estar instalado e acessível.

É possível usar o servidor único, o IBM WebSphere Application Server de base incluído com o IBM SPSS Collaboration and Deployment Services ou qualquer outro servidor de aplicativos suportado. O servidor de aplicativos incluído é licenciado somente para uso com o IBM SPSS Collaboration and Deployment Services Repository e não pode ser usado em um ambiente em cluster. Para obter mais informações sobre o IBM WebSphere, consulte a documentação do produto no [IBM Knowledge Center](http://www.ibm.com/support/knowledgecenter/SSEQTP/mapfiles/product_welcome_was.html)

Se o repositório for reinstalado, recrie o servidor de aplicativos ao, por exemplo, implementar um novo perfil do WebSphere. Certifique-se de que as versões mais recentes de correções do fornecedor sejam aplicadas às instalações do servidor de aplicativos. Ao instalar o IBM SPSS Collaboration and Deployment Services Repository com um cluster de servidor de aplicativos, todos os nós do cluster devem ter a mesma versão do servidor de aplicativos e devem ser executados no mesmo sistema operacional.

O servidor de aplicativos deve ser configurado com um JRE apropriado. Verifique se o Java está sendo executado em modo de 64 bits e se o servidor de aplicativos está funcionando adequadamente no modo de 64 bits antes de tentar instalar o IBM SPSS Collaboration and Deployment Services Repository. Por exemplo, se estiver usando o JBoss e tiver o JSK de 32 bits e de 64 bits instalado, configure a JVM para ser executado no modo de 64 bits especificando a opção -d64 para o comando Java. Para implementação no perfil do WebSphere Liberty, o IBM JRE é empacotado com o IBM SPSS Collaboration and Deployment Services. Para obter mais informações, consulte a documentação do fornecedor do servidor de aplicativos.

**Importante:** Para suportar conexões a partir de navegadores da web que tenham cookies desativados, deve-se ativar a regravação de URL para o seu servidor de aplicativos. No WebSphere, por exemplo, essa configuração está disponível no console administrativo em **Servidores de aplicativos** > *server1* > **Contêiner de web** > **Gerenciamento de sessões** > **Ativar regravação de URL**. Para obter mais informações, consulte a documentação de seu servidor de aplicativos.

**Restrição:** A regravação de URL não é suportada por recursos que foram descontinuados em liberações passadas. Esses recursos podem requerer que os cookies sejam ativados.

#### **WebSphere**

O IBM SPSS Collaboration and Deployment Services Repository pode ser executado com um servidor WebSphere independente, um servidor gerenciado ou um cluster.

#### **Antes de instalar com um servidor WebSphere independente**

v Crie um novo perfil para cada instalação usando o modelo do perfil do aplicativo padrão.

#### **Antes de instalar com um servidor WebSphere gerenciado**

- v Crie o perfil de gerenciamento de implementação.
- Inicie o perfil de gerenciamento.
- Crie o perfil gerenciado.
- v Inclua um nó gerenciado no perfil de gerenciamento.

v Usando o console do WebSphere, crie o servidor gerenciado com base no nó gerenciado.

#### **Antes de instalar com um cluster do WebSphere**

v Crie o cluster e certifique-se de que esteja acessível por meio do balanceador de carga.

#### **Antes de instalar com uma topologia do WebSphere Application Server Network Deployment**

Aumente a configuração de memória padrão para o processo do WebSphere Deployment Manager (**dmgr**) e os processos de Nodeagent do WebSphere. Os requisitos de memória reais dependem do sistema. Por exemplo, uma configuração mínima de memória seria aumentar a memória da seguinte forma:

- v Para o processo do WebSphere Deployment Manager, aumente o tamanho mínimo de heap para 512 e o tamanho máximo de heap para 1024
- v Para os processos de Nodeagent do WebSphere, aumente o tamanho mínimo de heap para 256 e o tamanho máximo de heap para 512

**Nota:** O IBM SPSS Collaboration and Deployment Services deve ser configurado para executar com Java 7 SDK ou mais recente. Os fix packs mais recentes do WebSphere 8.5.5 e do WebSphere 9 já com os pacotes do Java 8 SDK e do Java 8 SDK é a única versão suportada do WebSphere 9. Portanto, nenhuma configuração extra é necessária para o Java SDK quando essas versões do WebSphere são usadas.

#### **Configurando seu perfil para executar com Java**

**Nota:** Como os fix packs mais recentes do WebSphere 8.5.5 já empacotados com o Java SDK 8, essa seção se aplica apenas ao WebSphere 8.5.5.8 ou aos níveis de correção anteriores.

Antes de instalar o IBM SPSS Collaboration and Deployment Services no WebSphere, o perfil do WebSphere usado com o IBM SPSS Collaboration and Deployment Services deve ser configurado para executar com Java 7 SDK ou mais recente como a seguir.

- 1. Faça download e instale o **IBM WebSphere SDK Java Technology Edition Versão 7.0** na instalação do WebSphere 8.5.x. Consulte [http://www-01.ibm.com/support/knowledgecenter/SSEQTP\\_8.5.5/](http://www-01.ibm.com/support/knowledgecenter/SSEQTP_8.5.5/com.ibm.websphere.installation.base.doc/ae/tins_installation_jdk7.html) [com.ibm.websphere.installation.base.doc/ae/tins\\_installation\\_jdk7.html.](http://www-01.ibm.com/support/knowledgecenter/SSEQTP_8.5.5/com.ibm.websphere.installation.base.doc/ae/tins_installation_jdk7.html)
- 2. Depois de instalado, configure o perfil do WebSphere para IBM SPSS Collaboration and Deployment Services para usar o Java 7 SDK. Consulte [http://www-01.ibm.com/support/knowledgecenter/](http://www-01.ibm.com/support/knowledgecenter/SSAW57_8.5.5/com.ibm.websphere.nd.multiplatform.doc/ae/rxml_managesdk.html) [SSAW57\\_8.5.5/com.ibm.websphere.nd.multiplatform.doc/ae/rxml\\_managesdk.html.](http://www-01.ibm.com/support/knowledgecenter/SSAW57_8.5.5/com.ibm.websphere.nd.multiplatform.doc/ae/rxml_managesdk.html)
- 3. O WebSphere permite que o SDK seja configurado globalmente (todos os perfis) ou por perfil. Para configurar o Java 7 SDK para um perfil específico do WebSphere:

No diretório <app\_server\_root>/bin:

a. Etapa 1: (opcional) visualize uma lista de nomes SDK disponíveis para a instalação do produto (confirme se Java 7 SDK está presente). Por exemplo:

C:\IBM\WebSphere\AppServer\bin> managesdk -listAvailable

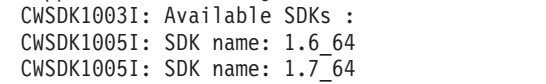

CWSDK1001I: Successfully performed the requested managesdk task.

b. Etapa 2: configure o perfil usado para o IBM SPSS Collaboration and Deployment Services com a Versão 7.0 SDK. Por exemplo:

C:\IBM\WebSphere\AppServer\bin>managesdk -enableProfile -profileName CADS -sdkname 1.7 64 -enableServers CWSDK1017I: Profile CADS now enabled to use SDK 1.7 64.

CWSDK1001I: Successfully performed the requested managesdk task.

Ou configure o Java 7 SDK para todos os perfis do WebSphere (e quaisquer perfis subsequentes criados):

O exemplo a seguir demonstra a sequência de comandos a ser usada para listar SDKs disponíveis, mudando o SDK padrão para uma Versão 7.0 SDK e, se os perfis já existirem, ativando os perfis para usar a Versão 7.0 SDK.

a. Etapa 1: (opcional) visualize uma lista de nomes SDK disponíveis para a instalação do produto (confirme se Java 7 SDK está presente):

```
C:\IBM\WebSphere\AppServer\bin> managesdk -listAvailable
                CWSDK1003I: Available SDKs :
                CWSDK1005I: SDK name: 1.6_64
                CWSDK1005I: SDK name: 1.7_64
                CWSDK1001I: Successfully performed the requested managesdk task.
```
b. Etapa 2: configure o padrão do comando com a Versão 7.0 SDK:

C:\IBM\WebSphere\AppServer\bin>managesdk -setCommandDefault -sdkname 1.7\_64 CWSDK1021I: The command default SDK name is now set to  $1.7~64$ . CWSDK1001I: Successfully performed the requested managesdk task.

c. Etapa 3: configure o novo padrão do perfil com a Versão 7.0 SDK:

C:\IBM\WebSphere\AppServer\bin>managesdk -setNewProfileDefault -sdkname 1.7\_64 CWSDK1022I: New profile creation will now use SDK name 1.7  $\overline{64}$ . CWSDK1001I: Successfully performed the requested managesdk task.

d. Etapa 4: se os perfis já existirem, ative os perfis para usarem a Versão 7.0 SDK:

C:\IBM\WebSphere\AppServer\bin>managesdk -enableProfileAll -sdkname 1.7\_64 -enableServers CWSDK1017I: Profile DEPLOYMENT now enabled to use SDK 1.7 64. CWSDK1001I: Successfully performed the requested managesdk task.

Para mudar os perfis federados em uma instalação do Network Deployment, o gerenciador de implementação deve estar em execução. O comando managesdk atualiza o repositório de configuração principal. Após a execução do comando, deve ocorrer uma operação de sincronização antes de ser possível usar o novo SDK para os perfis federados.

#### **JBoss**

O IBM SPSS Collaboration and Deployment Services Repository pode ser executado somente um servidor JBoss independente.

#### **Antes de instalar com o JBoss**

v Crie um novo servidor para cada instalação de repositório.

#### **Nota:**

- v Recomenda-se que somente uma instância do servidor seja executada. Se for necessário instalar diversas instâncias do repositório em um única máquina que usa o JBoss, consulte a documentação do JBoss.
- v Para evitar os erros na inicialização do repositório, recomenda-se que o caminho de instalação do servidor de aplicativos do JBoss não contenha nenhum espaço, por exemplo, como em c:\jboss-eap-6.1.
- v Se estiver executando o JBoss em um ambiente IPv6, será necessária alguma configuração adicional do servidor de aplicativos. Para obter mais informações, consulte a documentação do Red Hat JBoss.

#### **Liberdade**

IBM SPSS Collaboration and Deployment Services Repository pode ser executado apenas com um servidor independente IBM WebSphere Liberty ou um cluster.

#### **Antes de instalar com um cluster Liberty**

Crie um cluster do WebSphere Liberty e certifique-se de que ele esteja acessível através do balanceador de carga.

## <span id="page-18-0"></span>**Banco de dados**

Antes de instalar o IBM SPSS Collaboration and Deployment Services Repository, um banco de dados deverá estar em execução e acessível. É necessária uma conexão com o banco de dados para estabelecer as tabelas de controle e a infraestrutura necessárias.

O banco de dados e o IBM SPSS Collaboration and Deployment Services Repository não precisam ser instalados no mesmo servidor, mas são necessárias algumas informações de configuração para garantir a conectividade. Durante a instalação, será solicitado que forneça o nome do servidor do banco de dados, o número da porta, o nome e a senha do usuário e o nome do banco de dados a ser usado para armazenamento e recuperação de informações.

**Importante:** Você deve criar manualmente o banco de dados antes da instalação. Qualquer nome válido de banco de dados pode ser usado, mas se um banco de dados criado anteriormente não existir, a instalação não continuará.

#### **Permissões do banco de dados**

A tabela a seguir identifica as permissões gerais do banco de dados, que são necessárias para que um usuário instale, aplique correções, atualize e execute o IBM SPSS Collaboration and Deployment Services Repository:

| Permissão                       | Instalação, Aplicativo de Fix Pack,<br>Migração | Tempo de Execução |
|---------------------------------|-------------------------------------------------|-------------------|
| Alterar qualquer esquema        | Exigido                                         | Opcionais         |
| Criar função                    | Exigido                                         | Opcionais         |
| Criar procedimento              | Exigido                                         | Opcionais         |
| Criar Tabela                    | Exigido                                         | Opcionais         |
| Criar visualização              | Exigido                                         | Opcionais         |
| Criar coleção de esquema<br>XML | Exigido                                         | Opcionais         |
| Connect                         | Exigido                                         | Exigido           |
| Delete                          | Exigido                                         | Exigido           |
| Execute o                       | Exigido                                         | Exigido           |
| Insert                          | Exigido                                         | Exigido           |
| Referências                     | Exigido                                         | Exigido           |
| Selecione                       | Exigido                                         | Exigido           |
| Atualizar                       | Exigido                                         | Exigido           |

*Tabela 2. Permissões de usuário para tarefas de manutenção de repositório*

Por exemplo, ao instalar o repositório, serão necessárias todas as permissões na tabela. Após a instalação, muitas das permissões poderão ser removidas antes de iniciar e executar o repositório. Para aplicar um fix pack, essas permissões precisam ser restabelecidas.

Os nomes exatos dessas permissões variam, dependendo do banco de dados, e outras permissões podem ser necessárias. Os seguintes exemplos ilustram as permissões para sistemas de bancos de dados específicos.

#### **Exemplo: Db2 11.1 for Linux, Windows, and UNIX**

- BINDADD
- CONNECT
- CREATETAB
- CREATE EXTERNAL ROUTINE
- CREATE\_NOT\_FENCED\_ROUTINE
- DATAACCESS
- EXPLAIN
- IMPLICIT\_SCHEMA
- DBADM

**Nota:** O DBADM fornece o privilégio explícito de criação de esquema necessário para configurar o IBM SPSS Collaboration and Deployment Services Repository.

#### **Exemplo: Microsoft SQL Server 2016**

- ALTER ANY SCHEMA
- CONNECT
- CREATE FUNCTION
- CREATE PROCEDURE
- CREATE TABLE
- CREATE VIEW
- CREATE XML SCHEMA COLLECTION
- v DELETE
- EXECUTE
- INSERT
- REFERENCES
- SELECT
- UPDATE

#### **Exemplo: Oracle 12cR1**

As permissões a seguir são necessárias para a configuração do IBM SPSS Collaboration and Deployment Services Repository com banco de dados Oracle 12cR1:

- CREATE SESSION
- ALTER SESSION
- CREATE TYPE
- CREATE TABLE
- CREATE PROCEDURE
- CREATE VIEW
- CREATE TRIGGER

As permissões a seguir são necessárias para iniciar o IBM SPSS Collaboration and Deployment Services Repository com o banco de dados Oracle 12c:

- CREATE SESSION
- ALTER SESSION
- SESSIONS PER USER deve ser configurado para um valor igual ou maior que 100.

#### **Db2 Db2 para Linux, UNIX e Windows**

Ao usar o banco de dados do Db2 for Linux, UNIX and Windows, os parâmetros de criação de banco de dados padrão não são suficientes. Os seguintes parâmetros adicionais devem ser especificados:

• Conjunto de códigos UTF-8

- v Buffer pool com tamanho de página de 8 KB (no script da amostra *CDS8K*) para as tabelas maiores do que 4 KB
- v Espaço de tabela de 8 KB usando o buffer pool de 8 KB
- v Buffer pool de 32 KB (*CDSTEMP* no script da amostra)
- v Espaço de tabela temporário de 32 KB para quaisquer conjuntos amplos de resultados usando o buffer pool de 32 KB

A seguir, um script de exemplo para a criação de um banco de dados denominado *SPSSCDS*. Se copiar e colar o script, certifique-se de que ele corresponda exatamente ao SQL, conforme mostrado. Observe que o script faz referência a um caminho de arquivo de banco de dados em estilo UNIX que deverá ser modificado se o script for executado no Windows. Nos downloads de software, o script é incluído como parte do pacote de documentação.

CREATE DATABASE SPSSCDS ON /home/cdsuser USING CODESET UTF-8 TERRITORY US COLLATE USING SYSTEM; CONNECT TO SPSSCDS; CREATE Bufferpool CDS8K IMMEDIATE SIZE 250 AUTOMATIC PAGESIZE 8 K; CREATE REGULAR TABLESPACE CDS8K PAGESIZE 8 K MANAGED BY AUTOMATIC STORAGE EXTENTSIZE 8 OVERHEAD 10.5 PREFETCHSIZE 8 TRANSFERRATE 0.14 BUFFERPOOL CDS8K DROPPED TABLE RECOVERY ON; COMMENT ON TABLESPACE CDS8K IS ''; CREATE Bufferpool CDSTEMP IMMEDIATE SIZE 250 PAGESIZE 32 K; CREATE SYSTEM TEMPORARY TABLESPACE CDSTEMP PAGESIZE 32 K MANAGED BY AUTOMATIC STORAGE EXTENTSIZE 16 OVERHEAD 10.5 PREFETCHSIZE 16 TRANSFERRATE 0.14 BUFFERPOOL "CDSTEMP"; COMMENT ON TABLESPACE CDSTEMP IS ''; CONNECT RESET;

#### **Db2 on z/OS**

- v Ao usar o banco de dados Db2 z/OS, deve-se assegurar que o subsistema do zOS Db2 esteja ativado para Java, Stored Procedure, Function e XML.
- Para ativar o suporte a XQuery, deve ser aplicado o PTF UK73139 ou posterior.

#### **Configuração da tabela de armazenamento de mensagem do JMS**

Quando o IBM SPSS Collaboration and Deployment Services Repository é instalado com o a WebSphere Application Server, o provedor JMS padrão do WebSphere, Barramento de Integração de Serviços (SIB), é configurado para usar a base de dados do repositório como o armazenamento de mensagem do JMS. Quando o repositório for iniciado, ele criará automaticamente as tabelas necessárias do JMS no banco de dados, caso ainda não existam.

Ao usar o WebSphere on z/OS com o Db2, deve-se criar manualmente as tabelas de armazenamento de mensagem do JMS. Para criar as tabelas de armazenamento de mensagem do WebSphere JMS on z/OS com o Db2, use o comando WebSphere *sibDDLGenerator* para gerar a DDL e, em seguida, aplique a DDL no banco de dados para criar as tabelas. Para obter mais informações sobre o *sibDDLGenerator*, consulte a documentação do WebSphere.

#### **Considerações adicionais**

Ao executar o Db2 em hardware dedicado, é recomendável que o Orientador de Configuração do Db2 seja usado para o gerenciamento de desempenho do banco de dados. Aumentar os valores dos seguintes parâmetros pode melhorar o desempenho:

- v **IBMDEFAULTBP**. O tamanho do buffer pool deve ser configurado de acordo com a memória disponível e em relação a outros aplicativos em execução no sistema.
- v **NUM\_IOCLEANERS**. O número de limpadores de páginas assíncronas deve ser, ao menos, igual ao número de processadores no sistema.
- v **NUM\_IOSERVERS**. Aumentar o número de servidores de E/S otimiza a pré-busca.
- v **LOCKLIST**. Aumentar a quantidade de armazenamento para a lista de bloqueios ajuda a evitar tempos limites e conflitos durante as operações de gravação.
- v **MAXLOCKS**. A porcentagem do *LOCKLIST* que deve ser preenchida antes de o gerenciador do banco de dados executar uma escalação.

Se o Db2 for executado em um sistema compartilhado, a mudança desses valores deverá ser feita com a consideração dos recursos do sistema disponíveis e a funcionalidade de autoajuste do Db2 deverá ser considerada como uma alternativa para gerenciar o desempenho do banco de dados.

#### **Microsoft SQL Server**

Ao usar o banco de dados Microsoft SQL Server:

- v O esquema *DBO* deve ser usado.
- v É necessário um usuário do SQL Server para configurar o acesso ao banco de dados. A autenticação baseada em Windows não é suportada.
- v Os endereços IP devem estar ativados para o protocolo de rede do Protocolo da Internet.
- v As opções apropriadas devem ser usadas para processar os conjuntos de caracteres não em latim. Por exemplo, recomenda-se usar a opção sensível a Kana (\_KS) para distinguir entre os caracteres japoneses Hiragana e Katakana. Para obter mais informações sobre a ordenação do banco de dados, consulte a documentação do Microsoft SQL Server.
- v A ordenação do banco de dados selecionado não deve fazer distinção entre maiúsculas e minúsculas  $(CI).$
- v O isolamento da captura instantânea deve ser ativado para o banco de dados Microsoft SQL Server. O seguinte é um exemplo de instruções para ativar o isolamento da captura instantânea: USE MASTER

```
GO<br>ALTER DATABASE <database name> SET ALLOW SNAPSHOT ISOLATION ON
GO
ALTER DATABASE <database_name> SET READ_COMMITTED_SNAPSHOT ON
GO
```
#### **Oracle Parâmetros de inicialização**

Ao usar um banco de dados Oracle com o IBM SPSS Collaboration and Deployment Services, os seguintes parâmetros e configurações devem ser seguidos. As mudanças são feitas nos arquivos de parâmetros init.ora e spfile.ora.

| Parâmetro                     | Configuração           |
|-------------------------------|------------------------|
| <b>OPEN CURSORS</b>           | 300                    |
| <b>NLS CHARACTERSET</b>       | AL32UTF8               |
| <b>NLS NCHAR CHARACTERSET</b> | AL16UTF16              |
| <b>SESSIONS PER USER</b>      | Igual ou maior que 100 |

*Tabela 3. Parâmetros do banco de dados Oracle*.

**Nota:** Configure o NLS\_CHARACTERSET e o NLS\_NCHAR\_CHARACTERSET ao criar a instância do Oracle.

**Dica:** Para endereçar a distinção entre maiúsculas e minúsculas de valores de login de usuário, use parâmetros como NLS\_LANG, NLS\_COMP ou NLS\_SORT para a instância do Oracle. Consulte a documentação do Oracle para determinar qual parâmetro endereça melhor suas necessidades.

#### **Oracle XDB**

Para um banco de dados Oracle, o Oracle XDB (recurso do banco de dados XML) deve ser instalado. É possível verificar isso consultando o esquema (conta do usuário) **XDB** (SELECT \* FROM ALL\_USERS) ou verificando se o **RESOURCE\_VIEW** existe (DESCRIBE RESOURCE\_VIEW). O principal do Oracle que é usado com o IBM SPSS Collaboration and Deployment Services Repository deve receber o papel **XDBADMIN**.

#### <span id="page-22-0"></span>**Manutenção da base de dados do repositório**

É altamente recomendável que as tarefas de manutenção do banco de dados do IBM SPSS Collaboration and Deployment Services Repository sejam executadas em intervalos regulares.

| <b>Tarefa</b>               | Planejamento recomendado |
|-----------------------------|--------------------------|
| Backup                      | Diário                   |
| Atualizar estatísticas      | Diário                   |
| Verificação de consistência | Semanalmente             |
| Reorganizar                 | Semanalmente             |
| Recriar                     | Mensalmente              |

*Tabela 4. Planejamento de manutenção da base de dados do repositório*

## **Instalação e configuração**

Use a seguinte lista de verificação para guiá-lo pela instalação com um servidor de aplicativos independente:

- v Instale os arquivos de aplicativo no sistema host usando o IBM Installation Manager.
- v Também no Installation Manager, insira as informações pré-configuradas do banco de dados e do servidor de aplicativos e, em seguida, configure o IBM SPSS Collaboration and Deployment Services Repository a ser usado com o servidor de aplicativos e o banco de dados.

Embora os passos descritos para o servidor independente também sejam aplicáveis à instalação em cluster, instalar em uma topologia de cluster requer passos adicionais. Consulte o tópico ["Configuração](#page-26-0) [de cluster" na página 23,](#page-26-0) para obter mais informações.

## **Instalação e configuração**

Os arquivos do aplicativo IBM SPSS Collaboration and Deployment Services Repository são instalados no sistema host com o IBM Installation Manager. Os arquivos de instalação podem ser transferidos por download a partir do IBM Passport Advantage.

O utilitário de configuração do IBM SPSS Collaboration and Deployment Services Repository executa as seguintes tarefas:

- v Cria os objetos de banco de dados para o repositório de conteúdo
- v Cria os recursos do servidor de aplicativos; por exemplo, filas do JMS, e implementa programas Java no servidor de aplicativos
- v Configura criptografia e a segurança

Embora a configuração com um servidor de aplicativos independente seja o último passo necessário da instalação, as etapas adicionais serão necessárias em um ambiente em cluster. Consulte o tópico ["Configuração de cluster" na página 23,](#page-26-0) para obter mais informações.

### **Antes da Instalação e Configuração**

- 1. Verifique se o servidor de aplicativos está instalado e funcionando. Se estiver executando uma configuração automática (configuração que cria os artefatos e os implementa no servidor de aplicativos), o servidor de aplicativos deverá estar no seguinte estado:
	- v **WebSphere stand-alone:** O servidor deve ser interrompido.
	- v **WebSphere gerenciado:** o servidor gerenciado deve ser interrompido, o servidor do Deployment Manager deve estar em execução.
	- v **Cluster do WebSphere:** os membros do cluster devem ser interrompidos, o servidor do Deployment Manager deve estar em execução.
- v **JBoss:** O servidor deve estar interrompido.
- v **Liberty independente:** nenhuma ação é necessária.
- v **Cluster do Liberty:** o controlador coletivo e os membros de cluster devem ser interrompidos. Os recursos requeridos pelo servidor Repository devem ser instalados no servidor controlador e no servidor membro.

```
appSecurity-2.0
blueprint-1.0
concurrent-1.0
ejb-3.2
ejbLite-3.2
jaxrs-2.0
jaxws-2.2
jca-1.7
idbc-4.2ims-2.0jndi-1.0
json-1.0
jsp-2.3
mdb-3.2
servlet-3.1
ssl-1.0
wab-1.0
websocket-1.1
wasJmsCliente-2.0
wasJmsSecurity-1.0
wasJmsServer-1.0
transportSecuritSecurity-1.0
javaMail-1.5
localConnector-1.0
ejbPersistentTimer-3.2
jaxb-2.2
restConnector-2.0
```
- 2. Verifique se o banco de dados está acessível.
- 3. Se for reutilizar uma base de dados do repositório existente com o WebSphere, exclua o SIB (tabelas de armazenamento de mensagem do JMS).

#### **Etapas de Instalação e Configuração**

- 1. Efetue logon no sistema operacional como um usuário com níveis de permissões apropriados. Consulte o tópico ["Permissões do usuário e do sistema de arquivos" na página 11,](#page-14-0) para obter mais informações.
- 2. Ative o IBM Installation Manager:

Modo GUI: <IBM Installation Manager installation directory>/eclipse/IBMIM Modo de linha de comando: <IBM Installation Manager installation directory>/eclipse/tools/imcl -c

3. Se o repositório de instalação não estiver configurado, especifique o caminho do repositório, por exemplo, como um local no sistema de arquivos host, a rede ou um endereço HTTP.

**Nota:** Para acessar com êxito um repositório de instalação, o caminho do local do repositório não deve conter um e comercial (símbolo &).

4. Selecione IBM SPSS Collaboration and Deployment Services como o pacote a ser instalado.

**Nota:** Também é possível selecionar os adaptadores ou componentes a serem instalados com o servidor IBM SPSS Collaboration and Deployment Services, como o IBM SPSS Collaboration and Deployment Services Scoring Adapter for PMML, contanto que esses adaptadores ou componentes estejam disponíveis nos repositórios de instalação.

5. Leia o contrato de licença e aceite seus termos.

- 6. Especifique o grupo de pacotes e o diretório de instalação.
	- v Um novo grupo de pacotes é necessário para a instalação do IBM SPSS Collaboration and Deployment Services Repository.
	- v Especifique o diretório de instalação para recursos compartilhados. É possível especificar o diretório de recursos compartilhados somente na primeira vez que instala um pacote.
- 7. Selecione **Destino de Implementação** selecionando um dos seguintes tipos de servidor de aplicativos:
	- Perfil do WebSphere Traditional
	- Perfil do WebSphere Liberty
	- IBoss EAP
- 8. Especifique as configurações do servidor de aplicativos:
	- WebSphere
		- **Raiz do perfil do WebSphere.** O local do diretório do perfil do servidor WebSphere. Observe que, para um cluster ou servidor gerenciado, esse é o caminho do perfil do Deployment Manager.
		- **Raiz de instalação do WebSphere.** O local do diretório em que o servidor WebSphere está instalado.
		- **Topologia do servidor.** Topologia de perfil do WebSphere: independente, gerenciada ou de cluster. Você deverá selecionar uma topologia se o perfil de gerenciador de implementação contiver servidores gerenciados e clusters.
		- **Prefixo da URL.** Para a instalação em cluster, a URL do balanceador de carga ou o servidor proxy para roteamento de solicitações iniciadas pelo servidor.
		- **Servidor ou cluster WebSphere.** Nome do servidor ou do cluster WebSphere.
		- **Nó do WebSphere.** Para um servidor WebSphere gerenciado, o nome do nó em que o servidor de destino está localizado. Para um cluster do WebSphere, esse é o nome de nó do nó dmgr.
		- **JVM.** Local do diretório do WebSphere JVM usado pelo perfil de destino.
		- **Nome de usuário e senha do WebSphere.** Somente se a segurança administrativa estiver ativada.
	- JBoss
		- **Caminho do diretório do servidor.** O local do diretório em que o JBoss está instalado.
		- **Servidor JBoss.** Nome do servidor JBoss. Especifique um valor de standalone.
		- **JVM.** Local do diretório da JVM de JBoss.
		- **Prefixo da URL.** A URL para roteamento de solicitações iniciadas pelo servidor. O prefixo da URL padrão para o JBoss é *http://127.0.0.1:8080*, a não ser que as propriedades do servidor, como endereço de ligação ou porta, tenha sido modificado. Observe que *localhost* não é permitido como parte do prefixo da URL. O valor do prefixo deverá ser externamente válido se os clientes forem se conectar ao IBM SPSS Collaboration and Deployment Services Repository.
	- Liberdade
		- **Independente.** O perfil do WebSphere Liberty é empacotado com o IBM SPSS Collaboration and Deployment Services Repository Server. Selecione essa opção se quiser instalar um novo perfil Liberty com o Repository Server.
		- **Cluster.** Selecione esta opção se quiser instalar o IBM SPSS Collaboration and Deployment Services Repository Server em um cluster do Liberty existente.
		- **Prefixo da URL.** Somente visível quando você seleciona **Cluster** . Essa é a URL para rotear solicitações iniciadas pelo servidor. Geralmente, ela é a porta do balanceador de carga para configuração do cluster.
- 9. Especifique informações de conexão do banco de dados:
	- v **Tipo de banco de dados.** IBM Db2, SQL Server ou Oracle.
	- v **Host.** O nome do host ou o endereço do servidor de banco de dados.
- v **Porta.** A porta de acesso para o servidor de banco de dados.
- v **Nome do banco de dados.** O nome do banco de dados a ser usado para o repositório de conteúdo.
- v **Nome do SID/serviço.** Para Oracle, SID ou nome do serviço
- v **Executar como serviço.** Para o Oracle, indica que a conexão é com um serviço de banco de dados, em vez de por SID.
- v **Nome de usuário.** Nome de usuário do banco de dados
- v **Senha.** Senha de usuário do banco de dados
- 10. Se estiver reutilizando um banco de dados de uma instalação anterior, especifique se os dados existentes deverão ser preservados ou descartados.
- 11. Especifique as opções para o keystore de criptografia. O keystore é um arquivo criptografado que contém a chave para decriptografar as senhas usadas pelo repositório, como a senha de administração do repositório, a senha de acesso ao banco de dados, etc.
	- v Para reutilizar um keystore de uma instalação de repositório existente, especifique o caminho e a senha para o keystore. A chave do keystore antigo será extraída e usada no novo keystore. Observe que o JRE usado para executar o servidor de aplicativos deve ser compatível com o JRE que foi usado para criar as chaves de criptografia.
	- v Se você não estiver reutilizando um keystore existente, especifique e confirme a senha para o novo keystore. Esse keystore será criado em *<repository installation directory>/keystore*.

**Importante:** Se o arquivo keystore for perdido, o aplicativo não poderá decriptografar nenhuma senha e irá se tornar inutilizável. Consequentemente, ele precisará ser reinstalado. Portanto, recomenda-se que faça cópias de backup do arquivo keystore a ser mantido.

- 12. Especifique o valor da senha a ser usada para a conta do usuário do administrador de repositório integrado (*admin*). A senha será usada ao efetuar login no repositório pela primeira vez.
- 13. Selecione o modo de implementação (automático ou manual):
	- v A implementação automática criará recursos de servidor de aplicativos e implementará os arquivos de aplicativos.
	- v A implementação manual gerará o arquivo de aplicativo e os scripts de instalação no diretório de saída *toDeploy/<timestamp>*. Esses artefatos poderão, posteriormente, ser usados para implementar o repositório manualmente. A configuração manual destina-se a usuários avançados, quando é necessário mais controle do ambiente de servidor de aplicativos.
- 14. Revise as informações de resumo e prossiga com a instalação. No menu principal, selecione **Instalar**. Os arquivos do aplicativo serão instalados no diretório especificado.
- v Se a configuração relatar êxito, você poderá continuar com os passos de pós-instalação, tais como iniciar o repositório e verificar a conectividade. Consulte o tópico ["Pós-instalação" na página 26,](#page-29-0) para obter mais informações.
- v Se você escolheu o modo de implementação manual, será possível continuar com os passos manuais. Consulte o tópico Implementação manual, para obter mais informações.
- v Se estiver instalando o repositório com um cluster de servidor de aplicativos, será possível continuar a configurar os outros nós do cluster. Consulte o tópico ["Configuração de cluster" na página 23,](#page-26-0) para obter mais informações.

**Nota:** A operação de configuração pode levar de 15 a 30 minutos ou mais para ser concluída, dependendo do hardware, da velocidade da rede, da complexidade da topologia do servidor de aplicativos, etc. Se o processo de configuração parecer não responsivo ou se uma falha for relatada, examine os arquivos de log em *<IBM SPSS Collaboration and Deployment Services Repository installation directory>/log*.

#### <span id="page-26-0"></span>**Configuração silenciosa**

A configuração do IBM SPSS Collaboration and Deployment Services Repository pode ser automatizada através da execução do IBM Installation Manager no modo silencioso com entrada de um arquivo de resposta do IBM Installation Manager. O modelo para o arquivo de resposta é semelhante ao seguinte. Observe que este modelo é um exemplo de instalação para um perfil do WebSphere Liberty e do banco de dados do repositório do DB2.

```
<?xml version='1.0' encoding='UTF-8'?>
<agent-input>
  <variables>
    <variable name='sharedLocation' value='/opt/IBM/IMShared'/>
  </variables>
  <server>
    <repository location=xxxx'/>
    <repository location='xxxx'/>
  </server>
  <profile id='IBM SPSS Collaboration and Deployment Services 8.2'
    installLocation='/opt/IBM/SPSS/Deployment/8.2/Server'>
    <data key='cic.selector.arch' value='x86_64'/>
    <data key='user.LibertyTopologyUserData,com.ibm.spss.cds.server.v8.2.offering' value='single'/>
    <data key='user.KeyPassUserData,com.ibm.spss.cds.server.v8.2.offering' value='xxxx'/>
    <data key='user.ReuseKeyUserData,com.ibm.spss.cds.server.v8.2.offering' value='false'/>
    <data key='user.KeyPwdUserData,com.ibm.spss.cds.server.v8.2.offering' value='xxxx'/>
    <data key='user.AdminPassUserData,com.ibm.spss.cds.server.v8.2.offering' value='xxxx'/>
    <data key='user.AdminPwdUserData,com.ibm.spss.cds.server.v8.2.offering' value='xxxx'/>
    <data key='user.DBPort,com.ibm.spss.cds.server.v8.2.offering' value='50000'/>
    <data key='user.DBName,com.ibm.spss.cds.server.v8.2.offering' value='cadsdb'/>
    <data key='user.DBHost,com.ibm.spss.cds.server.v8.2.offering' value='x.x.x.x'/>
    <data key='user.DBTypeUserData,com.ibm.spss.cds.server.v8.2.offering' value='db2'/>
    <data key='user.DataEraseUserData,com.ibm.spss.cds.server.v8.2.offering' value='false'/>
    <data key='user.DBPassword,com.ibm.spss.cds.server.v8.2.offering' value='xxxx'/>
    <data key='user.SSLServiceUserData,com.ibm.spss.cds.server.v8.2.offering' value='false'/>
    <data key='user.OracleServiceUserData,com.ibm.spss.cds.server.v8.2.offering' value='false'/>
    <data key='user.DBUsername,com.ibm.spss.cds.server.v8.2.offering' value='xxxx'/>
  </profile>
  <install>
    <!-- IBM SPSS Collaboration and Deployment Services - Repository Server 8.2.0.0 -->
    <offering profile='IBM SPSS Collaboration and Deployment Services 8.2'
 id='com.ibm.spss.cds.server.v8.2.offering' features='deploy.liberty'/>
    <!-- IBM SPSS Modeler Adapters for Collaboration and Deployment Services 18.2.0.0 -->
    <offering profile='IBM SPSS Collaboration and Deployment Services 8.2'
 id='com.ibm.spss.modeler.adapter.18.2.0' features='main.feature,text.analytics'/>
    <!-- IBM SPSS PMML Scoring Adapter 8.2.0.0 -->
    <offering profile='IBM SPSS Collaboration and Deployment Services 8.2'
 id='com.ibm.spss.pmml.scoring.adapter.v8.2' features='main.feature'/>
  </install>
  <preference name='com.ibm.cic.common.core.preferences.eclipseCache' value='${sharedLocation}'/>
  <preference name='com.ibm.cic.common.core.preferences.searchForUpdates' value='true'/>
</agent-input>
```
Para executar a instalação no modo silencioso:

<IBM Installation Manager installation directory>/eclipse/tools/imcl input responseFile -acceptLicense -showProgress

## **Configuração de cluster**

O IBM SPSS Collaboration and Deployment Services Repository pode ser implementado em um ambiente de servidores de aplicativos em cluster. Cada servidor de aplicativos no cluster deve ter a configuração idêntica para os componentes do aplicativo hospedado e o repositório é acessado por meio de um balanceador de carga baseado em hardware ou software. Essa arquitetura permite que o processamento seja distribuído entre diversos servidores de aplicativos, além de fornecer redundância em caso de falha de servidor único.

<span id="page-27-0"></span>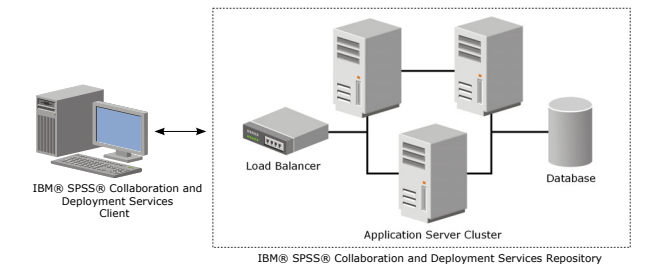

*Figura 2. Arquitetura de implementação de cluster*

O processo de instalar o repositório em um cluster inclui os seguintes passos:

- v A instalação e configuração inicial de componentes de aplicativos no nó de gerenciamento do cluster.
- v A configuração subsequente de nós do cluster.

Atualmente, o IBM SPSS Collaboration and Deployment Services Repository suporta o armazenamento em cluster de servidores de aplicativos WebSphere tradicionais e perfis do WebSphere Liberty. Siga as instruções específicas do servidor de aplicativos para concluir a implementação.

#### **Pré-requisitos de instalação**

- v Os requisitos do sistema host devem ser atendidos em todos os nós do cluster.
- v Todos os membros do cluster do IBM SPSS Collaboration and Deployment Services Repository devem ser executados no mesmo sistema operacional que o nó (de gerenciamento) central.
- v A base de dados do repositório já deve existir e estar acessível
- v A topologia do servidor de aplicativos já deve existir antes de instalar o IBM SPSS Collaboration and Deployment Services Repository. Recomenda-se que verifique se o cluster está acessível e se está sendo executado adequadamente no endereço do balanceador de carga.
- v O diretório de instalação do IBM SPSS Collaboration and Deployment Services Repository deve ser compartilhado em todos os nós no cluster.

#### **Cluster do WebSphere**

- 1. Certifique-se de que todos os pré-requisitos tenham sido atendidos.
- 2. Execute a instalação e configuração. É possível escolher implementar o aplicativo de forma automática ou manual. Consulte o tópico ["Instalação e configuração" na página 19,](#page-22-0) para obter mais informações.
- 3. Configure o diretório de instalação a ser compartilhado para que ele esteja acessível a todos os membros do cluster.
- 4. Configure o valor da variável **CDS\_HOME** para cada nó.
	- v Abra o console administrativo
	- v Abra a seção **Ambiente** > **variável do WebSphere**.
	- v Para cada nó no cluster, haverá uma variável **CDS\_HOME** definida. Verifique se o valor contém o caminho apropriado para o diretório de instalação compartilhada.
- 5. Configure o valor da propriedade de sistema Java **log4j.configuration** para cada membro do cluster. Essa propriedade identifica a localização na qual o sistema de criação de log pode acessar o arquivo de configuração de criação de log. Normalmente essa propriedade tem um valor de: file://\${CDS\_HOME}\platform\log4j.properties.
	- v Abra o console administrativo
	- v Para cada servidor no cluster, revise o valor **log4j.configuration**. Esse valor está disponível em **Servidores de aplicativo** > *server-name* > **Definição do processo** > **Java Virtual Machine** > **Propriedades customizadas**, em que *server-name* corresponde ao servidor específico.
	- v No sistema operacional Windows, se a variável **CDS\_HOME** da etapa [4 na página 24](#page-27-0) contiver uma letra da unidade, inclua um caractere de escape de barra ("/") no valor **log4j.configuration**. Por exemplo, o novo valor seria file:///\${CDS\_HOME}\platform\log4j.properties.
- 6. Salve e sincronize as mudanças.
- 7. Certifique-se de que o valor da propriedade de configuração do Prefixo da URL do IBM SPSS Collaboration and Deployment Services Repository esteja configurado corretamente para a URL do balanceador de carga. Consulte o tópico "Configuração do balanceador de carga", para obter mais informações.
- 8. Inicie o cluster do Liberty.

#### **Configuração do balanceador de carga**

Um balanceador de carga baseado em software ou hardware deve ser configurado para acessar o repositório em um ambiente em cluster.

Os WebSphere Application Servers fornecem utilitários de balanceador de carga baseados em software integrado (por exemplo, IBM HTTP Server).

**Importante:** A afinidade de sessão deve ser ativada para qualquer balanceador de carga usado com o cluster do IBM SPSS Collaboration and Deployment Services. Para obter mais informações, consulte a documentação do fornecedor do balanceador de carga.

#### **Configurando a propriedade de prefixo da URL**

Em um ambiente em cluster, o valor de propriedade de configuração do repositório *URL\_Prefix*, usado para rotear as solicitações de HTTP iniciadas pelo servidor, deve ser configurado na URL do balanceador de carga. Observe que essa propriedade pode ser inicialmente configurada quando o utilitário de configuração do IBM SPSS Collaboration and Deployment Services Repository é executado. Consulte o tópico Configuração, para obter mais informações.

Para configurar/atualizar o valor da propriedade de prefixo da URL após a configuração de repositório:

- v Inicie um membro de cluster único.
- v Abra o IBM SPSS Deployment Manager baseado no navegador ao navegar até *http://<repository host>:<port number>/security/login*.
- v Atualize a propriedade de configuração *URL\_Prefix* com a URL do balanceador de carga para o cluster e salve suas mudanças.
- v Pare o membro de cluster em execução.
- Inicie o cluster.

#### **Expandindo o cluster**

Em ambientes corporativos, com grandes cargas de processamento, poderá ser necessário expandir o cluster no qual o IBM SPSS Collaboration and Deployment Services Repository é executado incluindo nós após a instalação inicial.

#### <span id="page-29-0"></span>**WebSphere**

- 1. Crie perfis gerenciados adicionais do WebSphere e federe-os na célula. Crie os servidores e inclua-os no cluster usando o console do WebSphere.
- 2. Execute o script *CrtCDSresources.py* no diretório */toDeploy/* para atualizar os novos nós que foram definidos para a célula.

/bin/wsadmin -lang jython -f CrtCDSresources.py -update

- 3. Configure o valor da variável *CDS\_HOME* para cada nó. Consulte o tópico ["Cluster do WebSphere"](#page-27-0) [na página 24,](#page-27-0) para obter mais informações.
- 4. Reinicie o cluster.

## **Pós-instalação**

Use a seguinte lista de verificação para guiá-lo pelos passos de pós-instalação:

- v Inicie o servidor e verifique a conectividade. Se necessário, configure a autoinicialização do servidor.
- v Instale qualquer conteúdo do adaptador usando o IBM SPSS Collaboration and Deployment Services Repository com outros produtos do IBM SPSS, como IBM SPSS Statistics e IBM SPSS Modeler.
- v Se necessário, instale o IBM SPSS Collaboration and Deployment Services Remote Process Server e o IBM SPSS Collaboration and Deployment Services - Essentials for Python. Para obter mais informações, consulte *Instruções de instalação do IBM SPSS Collaboration and Deployment Services Remote Process Server 8.2* e *Instruções de instalação do IBM SPSS Collaboration and Deployment Services - Essentials for Python 8.2*.
- v Se necessário, altere a senha do banco de dados principal.
- v Se necessário, instale os drivers JDBC adicionais.
- v Instale clientes do IBM SPSS Collaboration and Deployment Services e IBM SPSS Deployment Manager. Para obter mais informações, consulte as instruções de instalação do aplicativo cliente.
- v Usando o Deployment Manager, crie os usuários e o grupo do repositório e designe permissões do aplicativo por meio de papéis. Para obter mais informações, consulte o *Guia do Administrador do IBM SPSS Collaboration and Deployment Services 8.2*.

Se ocorrerem problemas durante os passos de pós-instalação, consulte *IBM SPSS Collaboration and Deployment Services 8.2 Troubleshooting Guide*.

## **Iniciando o servidor do repositório**

O servidor de repositório pode ser executado em um console ou em segundo plano.

A execução em um console permite a visualização de mensagens de processamento e pode ser útil para diagnosticar comportamento inesperado. Entretanto, o servidor de repositório normalmente é executado em segundo plano, tratando solicitações de clientes como o IBM SPSS Modeler ou o IBM SPSS Deployment Manager.

**Nota:** Executar outros aplicativos simultaneamente pode reduzir o desempenho do sistema e a velocidade de inicialização.

Na plataforma Windows, a execução em um console corresponde à execução em uma janela de comando. A execução em segundo plano corresponde à execução como um serviço Windows. Diferentemente, em uma plataforma UNIX, a execução em um console corresponde à execução em um shell e a execução em segundo plano corresponde à execução como um daemon.

**Importante:** Para evitar conflitos de permissão, o servidor de repositório deve sempre ser iniciado sob as mesmas credenciais, preferivelmente um usuário com privilégios sudo (UNIX) ou de nível de administrador (Windows).

O servidor de repositório é iniciado iniciando o servidor de aplicativos. Isso pode ser realizado com os scripts fornecidos com as ferramentas de instalação do servidor de repositório ou de administração do servidor de aplicativo nativo. Para obter mais informações, consulte a documentação do fornecedor do servidor de aplicativos.

#### **WebSphere**

Use as ferramentas de administração do WebSphere. Para obter mais informações, consulte a documentação do WebSphere.

#### **WebSphere Liberty independente**

Por padrão, o perfil Liberty empacotado usa 9080 para o terminal HTTP e 9443 para o terminal HTTPS. Se quiser alterar esses números de porta, atualize o arquivo server.xml no diretório a seguir:

<repository installation directory> /wlp/usr/servers/cdsServer

Se você usar os números de porta padrão, certifique-se de que o número da porta ainda não esteja sendo usado por outros aplicativos antes de iniciar o servidor. Use os scripts a seguir com a instalação do repositório:

```
<repository installation directory>/bin/startserver.bat
<repository installation directory>/bin/startserver.sh
```
Durante o processo de inicialização do WebSphere Liberty, o perfil Liberty será iniciado primeiro e, em seguida, o aplicativo será implementado. Para verificar o status do servidor do repositório, consulte o arquivo cds.log em <repository installation directory>/wlp/usr/servers/cdsServer/.

#### **Cluster do WebSphere Liberty**

Antes de iniciar o servidor do repositório que foi implementado no cluster do WebSphere Liberty, gere arquivos de configuração relacionados. Esses arquivos são requeridos pelo Liberty para membros coletivos no cluster e incluem os arquivos de configuração no server.xml em cada membro coletivo.

Use os seguintes scripts com a instalação de servidor do repositório: <repository installation directory> /bin/configUtility.bat <repository installation directory> /bin/configUtility.sh

Especificar valores para:

- v **Início do CDS.** O local dos arquivos do sistema IBM SPSS Collaboration and Deployment Services . Assegure-se de que esse local esteja acessível para todos os membros coletivos usando o compartilhamento de arquivo no Windows ou NFS no Linux/UNIX.
- v **Caminho do Servidor Membro do Controlador.** O diretório local do servidor membro (por exemplo, C:\wlp\usr\servers\myController).
- v **Caminho de saída do arquivo de configuração gerado.** Um local válido no sistema de arquivos local.

Copie todos os arquivos de configuração gerados no diretório no qual o server.xml está localizado em cada membro no cluster. Para cada membro, inclua a seguinte linha em server.xml para cada arquivo cads.server.xml:

<include location="cads.server.xml">

Em seguida, inicie todos os membros no cluster.

#### **JBoss**

Use os seguintes scripts com a instalação de servidor do repositório: <repository installation directory>/bin/startserver.bat

<span id="page-31-0"></span><repository installation directory>/bin/startserver.sh

Como alternativa, também é possível usar as ferramentas de administração do JBoss para iniciar o servidor. Para obter mais informações, consulte a documentação do JBoss.

## **Verificando a conectividade**

É possível verificar se o IBM SPSS Collaboration and Deployment Services Repository está em execução ao acessar o IBM SPSS Deployment Manager baseado no navegador usando um dos seguintes navegadores da Web suportados:

- Internet Explorer 10 ou acima
- Firefox 48 ESR ou superior
- v Safari 5 ou acima

#### **Para acessar o IBM SPSS Deployment Manager baseado no navegador**

- 1. Navegue até a página de login em *http://<repository host>:<port number>/security/login*.
- 2. Especifique as credenciais de login do administrador. As credenciais são estabelecidas durante a configuração do repositório.

## **Gerenciando a senha do banco de dados**

A senha do banco de dados fornecida durante a configuração do IBM SPSS Collaboration and Deployment Services Repository é armazenada como parte da definição de origem de dados nas configurações do aplicativo do servidor. Os passos adicionais podem ser necessários para garantir a segurança da senha do banco de dados.

#### **Testando a conexão com o banco de dados**

A conexão com o banco de dados do IBM SPSS Collaboration and Deployment Services Repository pode ser testada ao usar os recursos de gerenciamento da origem de dados no console administrativo do servidor de aplicativos.

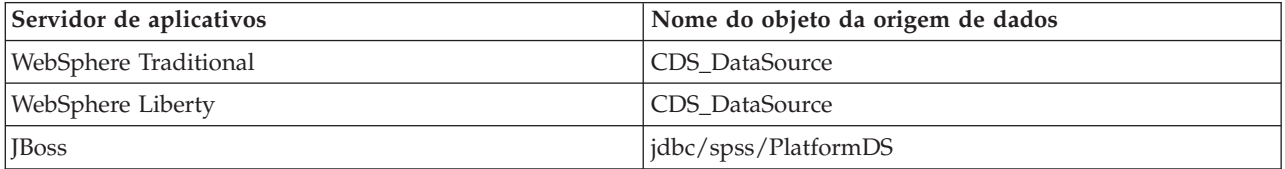

#### **Segurança de objeto JAAS**

As credenciais da origem de dados do IBM SPSS Collaboration and Deployment Services criadas no servidor de aplicativos são persistidas como um objeto JAAS.

**Importante:** Quando o repositório é configurado no WebSphere Application Server usando implementação automática (com IBM Installation Manager) ou com scripts gerados pelo utilitário de configuração, a senha é passada para o servidor de aplicativos como texto não criptografado e, então, persiste de acordo com as configurações do servidor de aplicativos. Embora as configurações padrão do WebSphere forneçam armazenamento de senha de forma criptografada, talvez seja necessário verificar se a senha não é armazenada como texto não criptografado. Consulte a documentação do servidor de aplicativos para obter informações adicionais sobre a segurança da senha.

#### <span id="page-32-0"></span>**Alterando a senha do banco de dados**

Por motivos de segurança, poderá ser necessário alterar a senha do banco de dados após a instalação do IBM SPSS Collaboration and Deployment Services Repository. Em tais casos, a senha do banco de dados armazenado pode ser alterada usando o IBM SPSS Collaboration and Deployment Services Password Utility.

Para executar o utilitário de senha:

- 1. Encerre o servidor de aplicativos que hospeda o IBM SPSS Collaboration and Deployment Services.
- 2. Execute o

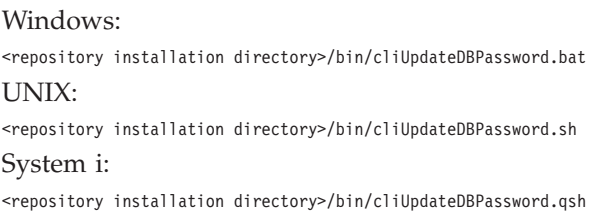

- 3. Inicie o servidor de aplicativos que hospeda o IBM SPSS Collaboration and Deployment Services.
- 4. Especifique e confirme a nova senha usando o prompt de comandos.

A senha também pode ser alterada ao modificar as configurações do servidor de aplicativos. Observe que a senha é armazenada em formato criptografado, portanto a nova senha pode ser convertida em uma sequência criptografada ao executar o cliEncrypt.bat/cliEncrypt.sh com a senha como argumento da linha de comandos.

#### **Drivers JDBC**

#### **Incluindo o suporte a driver no IBM SPSS Collaboration and Deployment Services Repository**

O IBM SPSS Collaboration and Deployment Services inclui um conjunto de drivers JDBC do IBM Corp. em todos os principais sistemas de banco de dados: IBM Db2, Microsoft SQL Server e Oracle. Esses drivers JDBC são instalados por padrão com o repositório.

Se o IBM SPSS Collaboration and Deployment Services não incluir um driver pra um banco de dados necessário, será necessário atualizar o ambiente para que inclua um driver de terceiro para o banco de dados. Os drivers de terceiros podem ser usados ao aumentar a instalação do repositório com os arquivos do driver.

Dependendo do servidor de aplicativos, a localização do diretório dos drivers JDBC é a seguinte:

• WebSphere: <WebSphere installation directory>/lib/ext

Para o JBoss, é necessário instalar o driver JDBC como um módulo principal do JBoss e registrar o módulo como global. Para obter detalhes, consulte a documentação do JBoss.

Observe que para o Netezza, a versão 5.0 do driver deve ser usada para acessar os bancos de dados da versão 4.5 e 5.0.

#### **Incluindo suporte a driver para aplicativos clientes**

Para incluir um driver JDBC no IBM SPSS Deployment Manager:

- 1. Feche o aplicativo cliente, caso esteja em execução.
- 2. Crie uma pasta denominada JDBC no nível raiz do diretório de instalação do cliente.
- 3. Coloque os arquivos do driver na pasta JDBC

<span id="page-33-0"></span>Depois de incluir os arquivos do driver em seu ambiente, driver poderá ser usado em uma definição de origem de dados. No caixa de diálogo Nome e URL do JDBC, digite o nome e a URL do driver. Consulte a documentação do fornecedor do driver para obter o nome de classe e o formato da URL corretos.

## **Compatibilidade dos produtos do IBM SPSS**

A funcionalidade do IBM SPSS Collaboration and Deployment Services Repository pode ser estendida para suportar outros aplicativos do IBM SPSS ao instalar pacotes adicionais de adaptadores de conteúdo.

Para obter informações atuais de compatibilidade, consulte os relatórios de compatibilidade do produto de software no site de Suporte Técnico IBM em: [http://publib.boulder.ibm.com/infocenter/prodguid/](http://publib.boulder.ibm.com/infocenter/prodguid/v1r0/clarity/softwareReqsForProduct.html) [v1r0/clarity/softwareReqsForProduct.html](http://publib.boulder.ibm.com/infocenter/prodguid/v1r0/clarity/softwareReqsForProduct.html)

#### **Nota:**

- v Para alguns produtos, poderá ser necessário aplicar as correções. Verifique com o suporte do IBM Corp. para determinar esse nível de correção correto.
- v Você deve verificar se os requisitos de instalação e de tempo de execução de aplicativos do IBM SPSS (por exemplo, servidores de aplicativos e bancos de dados) são compatíveis com os requisitos do IBM SPSS Collaboration and Deployment Services Repository. Para obter informações detalhadas, consulte os [Relatórios de compatibilidade de produto de software](https://www.ibm.com/software/reports/compatibility/clarity/softwareReqsForProduct.html) e a documentação para produtos individuais do IBM SPSS.

O cliente IBM SPSS Statistics e o cliente IBM SPSS Modeler não são necessários para uso do IBM SPSS Collaboration and Deployment Services. Entretanto, esses aplicativos oferecem interfaces para usar o IBM SPSS Collaboration and Deployment Services Repository para armazenar e recuperar objetos. As versões do servidor desses produtos são necessárias para tarefas que contêm objetos do IBM SPSS Statistics ou do IBM SPSS Modeler a serem executados.

Por padrão, o repositório é instalado sem adaptadores para outros produtos do IBM SPSS e os usuários devem instalar os pacotes de adaptadores correspondentes a suas versões de produtos. Os pacotes são incluídos na mídia de distribuição dos produtos.

Observe que você deve armazenar os objetos de produto do IBM SPSS no repositório até que instale pela primeira vez os pacotes de adaptadores necessários. Se fizer isso, o objeto não será um tipo reconhecido, mesmo após a instalação dos pacotes de adaptadores e será necessário excluir os objetos e incluí-los novamente no repositório. Por exemplo, se um fluxo do IBM SPSS Modeler for armazenado no repositório antes de o adaptador do IBM SPSS Modeler ser instalado, o tipo MIME não será conhecido e configurará, em vez disso, um tipo genérico, resultando em um arquivo de fluxo inutilizável.

## **Desinstalando**

No caso de uma instalação não ser mais necessária, a versão atual poderá ser desinstalada.

Para desinstalar o repositório:

- 1. Pare o repositório.
- 2. Se a opção Manual foi usada ao configurar o repositório, remova a implementação dos recursos do repositório do servidor de aplicativos:
	- Servidor independente do WebSphere <WAS profile root>/bin/wsadmin -lang jython -connType none -f <repository installation directory>/toDeploy/<time stamp>/delCDS.py
	- v Servidor ou cluster gerenciado do WebSphere <WAS profile root>/bin/wsadmin -lang jython -f <repository installation directory>/toDeploy/<time stamp>/delCDS.py
	- IBoss

<repository installation directory>/setup/ant/bin/ant -lib "<repository installation directory>/setup/lib" -Dinstall.dir="<repository installation directory>" -Doutput.dir="." -f <repository installation directory>/setup/resources/scripts/JBoss/delete-resources.xml

3. Para excluir todos os dados da base de dados do repositório, abra o arquivo de configuração *<repository installation directory>/uninstall/uninstall.properties* e configure a propriedade cds.uninstall.remove.user.data como true. Observe que alguns dados poderão ainda permanecer no banco de dados após a desinstalação do IBM Installation Manager ser executada e deverão ser excluídos manualmente.

**Importante:** Não execute esta etapa se planejar usar o repositório novamente para novas instalações ou precisar preservar os dados de auditoria ou de criação de log. Você também deve considerar usar as ferramentas do fornecedor do banco de dados para criar um backup do banco de dados antes de usar esta opção.

- 4. Execute o IBM Installation Manager (GUI ou linha de comandos), selecione a opção para desinstalar do IBM SPSS Collaboration and Deployment Services e siga os prompts. O IBM Installation Manager também pode ser executado em modo silencioso. Para obter mais informações, consulte a documentação do IBM Installation Manager: [http://www-01.ibm.com/support/knowledgecenter/](http://www-01.ibm.com/support/knowledgecenter/SSDV2W/welcome) [SSDV2W/welcome.](http://www-01.ibm.com/support/knowledgecenter/SSDV2W/welcome)
- 5. Exclua manualmente o diretório de instalação raiz do repositório.

**Importante:** Se pretender reutilizar os dados do repositório, recomenda-se que salve o arquivo keystore, que pode ser encontrado em *<repository installation directory>/keystore*.
# **Capítulo 4. Migração**

A migração do IBM SPSS Collaboration and Deployment Services Repository preserva as definições de configuração do conteúdo de um repositório existente, incluindo as seguintes:

- v Arquivos de repositório e estrutura de pasta
- v Componentes de planejamento e notificação
- Modelos de notificação
- Usuários locais
- v Substituições definidas localmente de listas e grupos de usuários de diretório remoto
- Definições de papéis e associação
- v Preferências do usuário
- Ícones

Os seguintes cenários de migração são suportados:

- v Migração de uma versão anterior do repositório.
- v Migração para um host, um servidor de aplicativos ou um servidor de base de dados diferente.

Os seguintes caminhos podem ser usados para migração:

- v Instalação com uma cópia da base de dados do repositório. Esta é a forma recomendada para a migração.
- v A instalação do repositório com uma base de dados do repositório existente.

Antes de selecionar um caminho de migração, revise este capítulo inteiro, incluindo as informações sobre considerações adicionais de migração.

Independentemente do caminho de migração selecionado, você deve seguir estas diretrizes:

- v Os arquivos do aplicativo IBM SPSS Collaboration and Deployment Services Repository devem ser instalados em uma localização diferente daquela da instalação original. Não sobrescreva os arquivos na localização original.
- v Uma nova instância do servidor de aplicativos deve ser criada. Não reutilize o perfil (WebSphere) ou servidor (JBoss) já usado para a execução da antiga instância do repositório.
- v O processo de migração não preserva a configuração do pacote de repositórios, portanto qualquer pacote adicional para produtos do IBM SPSS, como o IBM SPSS Modeler e o IBM SPSS Statistics, deve ser reinstalado. Os pacotes na instância de destino devem estar no mesmo nível ou em nível superior do que os pacotes no repositório de origem e eles devem fazer referência à tabela do BD para isso. Os pacotes devem estar em um nível que seja compatível com a versão de destino determinada do IBM SPSS Collaboration and Deployment Services. Consulte o tópico ["Compatibilidade dos produtos do](#page-33-0) [IBM SPSS" na página 30,](#page-33-0) para obter mais informações.

**Nota:** Os pacotes na instância de destino devem estar no mesmo nível de versão ou em nível superior do que os pacotes na instância de origem. As informações sobre os pacotes instalados e suas versões podem ser localizados na tabela SPSSSETUP\_PLUGINS do banco de dados da instância de origem.

Para IBM SPSS Collaboration and Deployment Services 8.2, a migração da versão 8.1.1 é suportada.

## **Instalando com uma cópia da base de dados do repositório**

Usar uma cópia da base de dados do repositório existente permite que a instância existente permaneça online até que a nova instalação esteja pronta para ser ativada.

Este procedimento é para migração com uma cópia do banco de dados do repositório em que os bancos de dados de origem e de destino são os mesmos, por exemplo, Db2 para Db2. Para obter informações sobre a alternação de sistemas de banco de dados, consulte "Migrando para um banco de dados diferente"

- v Faça uma cópia da base de dados do repositório existente. A cópia do banco de dados pode ser executada usando o fornecedor da base de dados ou ferramentas de terceiro.
- Execute o utilitário de configuração do IBM SPSS Collaboration and Deployment Services e aponte-o para a nova cópia da base de dados do repositório. Certifique-se de que a opção Preservar Dados Existentes esteja selecionada para reter todos os dados existentes.
- v Reinstale os pacotes adicionais.

## **Instalando com um base de dados do repositório existente**

Também é possível fazer o upgrade para o IBM SPSS Collaboration and Deployment Services Repository instalando o sistema com um base de dados do repositório existente.

- Pare o repositório.
- v Faça o backup da base de dados do repositório.
- v Instale o IBM SPSS Collaboration and Deployment Services e execute o utilitário de configuração. Certifique-se de que a opção Preservar Dados Existentes esteja selecionada para reter todos os dados existentes.
- v Reinstale os pacotes adicionais.

## **Migrando para um banco de dados diferente**

A migração para um banco de dados diferente pode incluir a mudança para um fornecedor de banco de dados diferente (por exemplo, SQL Server para IBM Db2 ou Oracle para Db2) ou a migração para um banco de dados em um sistema operacional diferente (por exemplo, de Db2 for i para Db2 for Linux, UNIX and Windows).

Transferir os objetos do repositório para um banco de dados do fornecedor diferente pode ser realizado ao criar uma cópia do banco de dados antigo no banco de dados novo.

- v Crie o banco de dados de destino segundo as instruções fornecidas com a liberação do IBM SPSS Collaboration and Deployment Services do qual está migrando.
- v Use as ferramentas do fornecedor da base de dados para mover os dados da base de dados do repositório de origem para a base de dados do repositório de destino. O banco de dados já deverá estar configurado, portanto será necessário apenas mover os dados nas tabelas do IBM SPSS Collaboration and Deployment Services. Consulte a documentação do fornecedor de banco de dados para obter mais informações.
- v Faça uma cópia do arquivo keystore que é usado pelo banco de dados do repositório de origem.
- v Instale o IBM SPSS Collaboration and Deployment Services e execute o utilitário de configuração.
	- Especifique o banco de dados de destino como o banco de dados do repositório
	- Certifique-se de que a opção Preservar Dados Existentes esteja selecionada para reter todos os dados existentes
	- Quando solicitado para o keystore, selecione a cópia do arquivo keystore a ser usada para a nova instância.
- Reinstale qualquer pacote adicional.

Observe que devido a diferenças entre ambientes de banco de dados e ferramentas de cópia do fornecedor, como backup do Db2, backup do Servidor MS-SQL ou Oracle RMAN, deve-se verificar durante a migração que os seguintes recursos do banco de dados são suportados pela ferramenta que você selecionou:

- v Tabelas XML (*SPSSDMRESPONSE\_LOG* e *SPSSSCORE\_LOG*)
- **34** IBM SPSS Collaboration and Deployment Services Repository: Guia de Instalação e Configuração
- v Dados binários/BLOB, CLOB
- v Formatos de data especiais

Por exemplo, o Oracle 12cR1 Data Pump não suporta tabelas XML. Portanto, ele pode ser usado para restaurar todas as tabelas do repositório, exceto as duas tabelas XML. As tabelas XML podem ser migradas usando o Oracle Export. Revise todos os requisitos do fornecedor de base de dados, como o registro do esquema XML no MS SQL Server e no Oracle. Recomendamos consultar seu administrador de banco de dados antes de migrar o banco de dados.

# **Considerações adicionais sobre a migração**

Dependendo da configuração, talvez seja necessário executar tarefas adicionais para uma migração bem-sucedida dos itens a seguir:

- Senhas
- v Armazenamento de dados do JMS
- Modelos de notificação

Ao planejar a migração, observe que algumas dessas tarefas podem precisar ser executadas antes que o utilitário de configuração seja executado com um banco de dados existente ou com uma cópia do banco de dados.

## **Migrando senhas**

Ao migrar para uma nova instância do IBM SPSS Collaboration and Deployment Services, é melhor usar um ambiente Java do mesmo fornecedor e com o mesmo tamanho de bit (32 bits ou 64 bits) que a instalação original. Isso ocorre porque as senhas que são armazenadas no repositório são criptografadas com base em uma chave do keystore fornecida por um Java Runtime. Um tamanho diferente de bit de Java ou uma implementação de fornecedor diferente terá uma chave de keystore diferente, a qual não poderá decriptografar as senhas corretamente. Em alguns casos, é necessário alterar os fornecedores de Java ou o tamanho de bit (por exemplo, ao mudar de JBoss para WebSphere).

Se a criptografia de Java usada ao instalar o repositório sobre um banco de dados for diferente da criptografia usada pela instância original (por exemplo, a criptografia de IBM Java versus a criptografia de Sun Java), as senhas de credenciais não serão migradas e o utilitário de configuração relatará falha. Entretanto, o repositório ainda pode ser iniciado e você pode usar o IBM SPSS Deployment Manager para alterar manualmente as senhas de credenciais. O utilitário de exportação/importação migrará as senhas, mas ao reutilizar um banco de dados existente, a exportação deve ser executada a partir da instalação de origem, antes de importar os recursos da credencial para a instalação de destino.

Se for necessário usar um ambiente Java diferente, será possível substituir as senhas nas definições de recurso da credencial e os passos da tarefa do IBM SPSS Modeler após a configuração do IBM SPSS Collaboration and Deployment Services Repository:

v Exporte as tarefas e as definições de recursos de credenciais da instância do repositório de origem e importe-as para o repositório de destino usando o IBM SPSS Deployment Manager.

ou

v Atualize manualmente cada senha nos passos da tarefa e cada credencial no repositório de destino usando o IBM SPSS Deployment Manager.

## **Migração de armazenamento do JMS no WebSphere**

Quando o IBM SPSS Collaboration and Deployment Services Repository é instalado com o a WebSphere Application Server, o provedor JMS padrão do WebSphere, Barramento de Integração de Serviços (SIB), é configurado para usar a base de dados do repositório como o armazenamento de mensagem do JMS. Quando o repositório for iniciado, ele criará automaticamente as tabelas necessárias do JMS no banco de

dados, caso ainda não existam. Observe que ao usar o WebSphere on z/OS com o Db2, deve-se criar manualmente as tabelas de armazenamento de mensagem do JMS.

Ao usar a cópia do banco de dados para migrar o conteúdo de um repositório para uma nova instância em execução no WebSphere, você deve excluir as tabelas de armazenamento de mensagem do JMS (as tabelas com os nomes iniciados por SIB\*) do banco de dados antes de iniciar o IBM SPSS Collaboration and Deployment Services. As tabelas serão, assim, criadas automaticamente, com exceção do WebSphere on z/OS.

Para criar manualmente tabelas de armazenamento de mensagem JMS do WebSphere no z/OS com o DB2, use o comando do WebSphere *sibDDLGenerator* para gerar a DDL e, em seguida, aplicar a DDL ao banco de dados para criar as tabelas. Para obter mais informações sobre o *sibDDLGenerator*, consulte a documentação do WebSphere.

# **Migrando modelos de notificação**

Para preservar as customizações feitas nos modelos de notificações em um repositório existente, você deverá copiar os modelos do *<repository installation directory>/components/notification/templates* para o mesmo diretório da nova instalação, após a nova instalação ter sido inicialmente configurada. Para obter mais informações sobre os modelos de notificações, consulte o *Guia do Administrador do IBM SPSS Collaboration and Deployment Services Repository 8.2*.

# **Capítulo 5. Gerenciamento do pacote**

As atualizações, os componentes opcionais e os adaptadores de conteúdo de produtos do IBM SPSS são instalados no servidor IBM SPSS Collaboration and Deployment Services Repository como pacotes com o IBM Installation Manager.

Para obter detalhes, consulte as instruções de instalação para componentes individuais.

Também é possível usar o utilitário do IBM SPSS Collaboration and Deployment Services Package Manager para resolver problemas de configuração do pacote do IBM SPSS Collaboration and Deployment Services e instalar componentes adicionais; por exemplo, adaptadores de conteúdo customizado e provedores de segurança.

# **Instalando pacotes**

O IBM SPSS Collaboration and Deployment Services Package Manager é um aplicativo de linha de comandos. Ele também pode ser chamado em modo em lote por outros aplicativos para instalar os arquivos do pacote no repositório.

Se o IBM SPSS Collaboration and Deployment Services Repository tiver sido inicialmente implementado de forma automática, durante a instalação do pacote o servidor de aplicativos deverá estar no seguinte estado:

- v JBoss: Interrompido
- Liberty: Interrompido

O usuário deve ter privilégios em nível de administrador para poder instalar os pacotes.

Para evitar que a versão mais recente de um pacote seja sobrescrita por uma versão mais antiga, o gerenciador de pacotes executa uma verificação de versão. O gerenciador de pacotes também verifica componentes de pré-requisito para assegurar que sejam instalados e que suas versões sejam iguais a ou mais recentes do que a versão necessária. É possível substituir as verificações, por exemplo, para instalar uma versão mais antiga do pacote.

**Nota:** As verificações de dependência não poderão ser substituídas se o gerenciador de pacotes for chamado em modo em lote.

#### **Para instalar um pacote**

- 1. Navegue até o *<repository installation directory>/bin/*.
- 2. Dependendo do sistema operacional, execute o *cliPackageManager.bat* no Windows ou o *cliPackageManager.sh* no UNIX.
- 3. Quando solicitado, insira o nome de usuário e senha.
- 4. Digite o comando de instalação e pressione a tecla Enter. O comando deve incluir a opção install e o caminho do pacote entre aspas, como no seguinte exemplo: install 'C:\dir one\package1.package'

Para instalar diversos pacotes ao mesmo tempo, insira diversos nomes de pacotes separados por um espaço; por exemplo:

install 'C:\dir one\package1.package' 'C:\dir one\package2.package'

Uma forma alternativa de instalar diversos pacotes é usar o parâmetro -dir ou -d com o caminho de um diretório que contenha os pacotes a serem instalados

install -dir 'C:\cds\_packages'

No caso de dependências ou verificações de versão com falha, você será remetido ao prompt do gerenciador do pacote principal. Para instalar ignorando falhas não fatais, execute novamente o comando de instalação usando o parâmetro -ignore ou -i.

- 5. Quando a instalação estiver concluída, use o comando exit para sair do gerenciador de pacotes. Para exibir mais opções de instalação da linha de comandos, digite help e pressione a tecla Enter . As opções incluem:
	- info "<package path>": Exiba as informações de um arquivo de pacote especificado.
	- v install "<package path>": Instale os arquivos do pacote especificado no repositório.
	- v tree: Exiba as informações da árvore do pacote instalado.

#### **Modo silencioso**

Para automatizar a instalação do pacote, o IBM SPSS Collaboration and Deployment Services Package Manager pode ser executado em modo silencioso:

```
<repository installation directory>/bin/cliPackageManager[.sh]
-user <administrator> -pass <administrator password>
install <package path> [<additional_package_path>]
```
### **Criação de log**

Os logs do IBM SPSS Collaboration and Deployment Services Package Manager (log principal e Ant) podem ser localizados em *<repository installation directory>/log*.

# **Capítulo 6. Conexão única**

O IBM SPSS Collaboration and Deployment Services fornece o recurso de conexão única inicialmente autenticando usuários por meio de um serviço de diretório externo baseado no protocolo de segurança *Kerberos* e, posteriormente, usando as credenciais em todos os aplicativos do IBM SPSS Collaboration and Deployment Services (por exemplo, IBM SPSS Deployment Manager, IBM SPSS Collaboration and Deployment Services Deployment Portal ou um servidor de portal) sem autenticação adicional.

**Nota:** A conexão única não é permitida para o IBM SPSS Deployment Manager baseado em navegador.

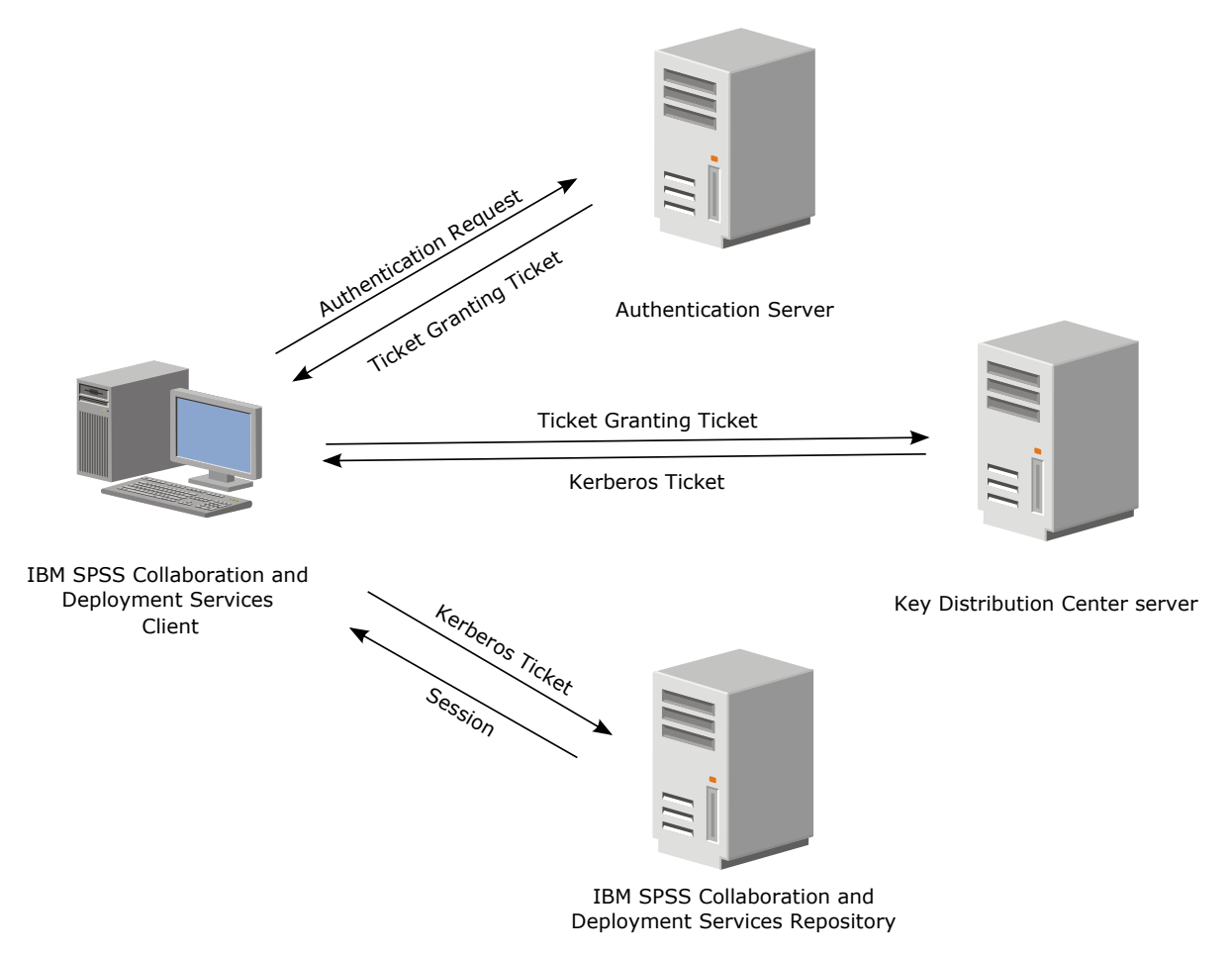

*Figura 3. Arquitetura de SSO do IBM SPSS Collaboration and Deployment Services*

Por exemplo, quando o IBM SPSS Collaboration and Deployment Services é usado juntamente com o Windows Active Directory, você deve configurar o serviço *Centro de Distribuição de Chaves (KDC) do Kerberos* para ativar a conexão única. O serviço fornecerá chamados da sessão e chaves de sessão temporárias para usuários e computadores em um domínio do Active Directory. O KDC deve ser executado em cada controlador de domínio como parte dos Serviços de Domínio do Active Directory (AD DS). Quando a conexão única é ativada, os aplicativos do IBM SPSS Collaboration and Deployment Services efetuam login em um domínio do Kerberos e usam tokens do Kerberos para a autenticação de serviços da web. Se a conexão única for ativada, será altamente recomendável que a comunicação de SSL seja configurada para o repositório.

Os aplicativos clientes do desktop, como o Deployment Manager, criam o assunto Java e, em seguida, estabelecem uma sessão GSS com o repositório usando o contexto do assunto. O repositório retorna o ticket de serviço do Kerberos ao cliente quando o contexto de GSS é estabelecido. Os aplicativos thin client, como o Deployment Portal, também obtém um ticket de serviço do Kerberos do repositório. Entretanto, os thin clients executam primeiro a autenticação de plataforma cruzada baseada em HTTP por meio do Negotiate Protocol. Os aplicativos de desktop e thin client requerem que, primeiro, você efetue logon em um domínio Kerberos, por exemplo, para o domínio de Microsoft Active Direcory/Windows.

A configuração de conexão única no IBM SPSS Collaboration and Deployment Services inclui os seguintes passos:

- v Configuração de sistema de diretório.
- v Configurando o sistema do diretório como um IBM SPSS Collaboration and Deployment Services *provedor de segurança* usando a guia Administração do Servidor do IBM SPSS Deployment Manager. Para obter mais informações, consulte a documentação do administrador do IBM SPSS Collaboration and Deployment Services.
- v Configuração do servidor do Centro de Distribuição de Chaves do Kerberos. A delegação de credencial deve ser ativada para o Principal de Serviço Kerberos no servidor do Centro de Distribuição de Chaves do Kerberos. O procedimento para ativar a delegação de credencial será diferente, dependendo do servidor de diretório e do ambiente do Kerberos.
- v Configurando o servidor do Centro de Distribuição de Chaves do Kerberos como um provedor de conexão única do IBM SPSS Collaboration and Deployment Services usando a guia Administração do Servidor do IBM SPSS Deployment Manager. Para obter mais informações, consulte a documentação do administrador do IBM SPSS Collaboration and Deployment Services.
- v Configurando o servidor de aplicativos para conexão única.
- v Para sistemas do cliente Windows, o registro deve ser atualizado para o acesso ao LSA do Kerberos.
- v Dependendo do servidor de aplicativos usado com o repositório, poderá ser necessário atualizar a configuração do servidor de aplicativos.
- Os sistemas do cliente Windows deve ter o valor de registro HKEY\_LOCAL\_MACHINE\System\ CurrentControlSet\Control\Lsa\Kerberos\ atualizado. Consulte o tópico ["Atualizando o registro do](#page-47-0) [Windows para conexão única" na página 44,](#page-47-0) para obter mais informações.
- v Para acesso de thin client ao repositório (por exemplo, com o IBM SPSS Collaboration and Deployment Services Deployment Portal), o navegador da Web deve ter o Simple and Protected GSS-API Negotiation (SPNEGO) ativado.

Também são necessários passos adicionais de configuração para ativar a Credencial do Processo do Servidor do repositório. Consulte o tópico ["Configuração da Credencial do Processo do Servidor" na](#page-49-0) [página 46,](#page-49-0) para obter mais informações.

## **Configuração do diretório para conexão única**

A conexão única do IBM SPSS Collaboration and Deployment Services requer que um diretório externo seja configurado. A autenticação de diretório para conexão única do IBM SPSS Collaboration and Deployment Services pode se basear nos seguintes sistemas de diretórios:

- Diretório OpenLDAP
- Microsoft Active Directory

# **OpenLDAP**

A configuração geral inclui os seguintes passos:

- v Configurando o provedor de segurança OpenLDAP. Para obter mais informações, consulte o *Guia do Administrador do IBM SPSS Collaboration and Deployment Services 8.2*.
- v As mudanças específicas do servidor Kerberos na configuração do OpenLDAP dependem do servidor Kerberos que está sendo usado.

## **OpenLDAP com o Windows Kerberos Server**

Se o diretório do OpenLDAP for usado com o Windows Kerberos Server, em que o OpenLDAP é o provedor de segurança do IBM SPSS Collaboration and Deployment Services e o Windows Kerberos Server é o provedor de conexão única, você deve ter certeza de que o esquema do OpenLDAP corresponde ao esquema do Active Directory. Se o esquema não corresponder, você deverá alterar o mapeamento do usuário no servidor do OpenLDAP.

#### **MIT Kerberos Server**

Se o MIT Kerberos Server for usado com o OpenLDAP, poderá ser necessário configurar o SSL no servidor e no cliente do OpenLDAP para garantir a comunicação segura quando o serviço do KDC e do servidor do LDAP estiverem em hosts diferentes. Consulte a documentação do MIT Kerberos Server específica da liberação para obter informações atualizadas.

# **Active Directory**

As seguintes instruções destinam-se ao controlador de domínio do Windows Server 2003. As etapas serão semelhantes àquelas para sistemas Windows Server 2012.

- 1. Crie um perfil de usuário que será usado como o principal do serviço do Kerberos
- 2. Mapeie este perfil do usuário para o sistema host do IBM SPSS Collaboration and Deployment **Services**
- 3. Configure o tipo de criptografia e a delegação de credencial do Kerberos
- 4. Crie um arquivo keytab do Kerberos e coloque-o no sistema host do IBM SPSS Collaboration and Deployment Services

Após a conclusão desses passos, é possível usar o Deployment Manager para configurar o Active Directory como um provedor de segurança e, então, configurar um provedor de conexão única do Kerberos.

#### **Para criar um perfil de usuário para o principal do Kerberos**

- 1. Usando o console de gerenciamento de usuários e computadores do Active Directory, crie um usuário do domínio para o domínio selecionado (por exemplo, usuário krb5.principal no domínio spss). Esse usuário corresponde ao principal do serviço do Kerberos.
- 2. Especifique um parâmetro de sobrenome para esse usuário. Ele é necessário para alguns servidores de aplicativos.
- 3. Selecione a opção para que a senha nunca expire.

#### **Para mapear o perfil do usuário para o sistema host do IBM SPSS Collaboration and Deployment Services**

Associe o perfil do usuário a um Nome do Principal do Serviço (SPN) usando a ferramenta **setspn**. Um SPN é um nome usado por um cliente Kerberos para identificar um serviço em um servidor Kerberos. O cliente faz referência ao SPN e não a um usuário do domínio específico.

A ferramenta **setspn** acessa, atualiza e remove a propriedade SPN para um usuário. Para incluir um SPN, use a seguinte sintaxe de comando:

setspn -A *<spn> <user>*

A opção -A inclui um SPN arbitrário à conta do domínio. Os outros argumentos têm as seguintes definições:

*<spn>* O SPN é incluído no usuário e tem o formato de *<service\_class>*/*<host>*. O valor *<service\_class>* denota a classe do serviço. O valor *<host>* corresponde ao nome do host: ou completo, ou simplificado.

*<user>* O perfil de usuário a ser associado ao SPN.

Para mapear o perfil do usuário, execute as seguintes etapas. inclua o nome completo do host e o simplificado, o nome de host abreviado como o cliente pode se referir a qualquer um dos nomes.

- 1. Se você não tiver a ferramenta **setspn**, faça o download e instale uma versão apropriada das Ferramentas de Suporte do Windows.
- 2. Execute o **setspn** com o nome completo do host do servidor do IBM SPSS Collaboration and Deployment Services como o argumento, como no seguinte exemplo: setspn -A HTTP/cdsserver.spss.com krb5.principal
- 3. Execute o **setspn** com o nome do host do servidor do IBM SPSS Collaboration and Deployment Services como o argumento, como no seguinte exemplo:

setspn -A HTTP/cdsserver krb5.principal

Para obter mais informações sobre a ferramenta **setspn**, consulte [http://technet.microsoft.com/en-us/](http://technet.microsoft.com/en-us/library/cc731241.aspx) [library/cc731241.aspx.](http://technet.microsoft.com/en-us/library/cc731241.aspx)

## **Para configurar o tipo de criptografia e a delegação de credencial**

- 1. Na guia Conta do diálogo de propriedades de usuário, selecione a opção para usar a criptografia de AES.
- 2. Na guia Delegação do diálogo de propriedades de usuário, selecione a opção para confiar a delegação de qualquer serviço ao usuário.

## **Para criar um arquivo keytab do Kerberos**

Um arquivo keytab contém os principais do Kerberos com suas chaves criptografadas correspondentes e é usado para a autenticação do principal. Para criar um arquivo keytab, use a ferramenta **ktpass**. Para obter informações sobre a ferramenta **ktpass**, consulte [http://technet.microsoft.com/en-us/library/](http://technet.microsoft.com/en-us/library/cc753771.aspx) [cc753771.aspx.](http://technet.microsoft.com/en-us/library/cc753771.aspx)

1. Execute a ferramenta **ktpass**, como no seguinte exemplo:

ktpass -out c:\temp\krb5.prin.keytab -princ HTTP/cdsserver.spss.com@SPSS.COM -mapUser krb5.principal@SPSS.COM -mapOp set -pass Pass1234 -crypto AES256-SHA1 -ptype KRB5\_NT\_PRINCIPAL

- v O valor para a opção **princ** deve ter o seguinte formato: *<service\_provider\_name>*@*<domain>*.
- v O valor para a opção **mapUser** deve ter o seguinte formato: *<Kerberos\_service\_principal>*@*<domain>*.
- v Qualquer forma de criptografia avançada, conforme definida pela opção **crypto**, requer a extensão JCE para a criptografia avançada do Oracle.
- 2. Coloque o arquivo keytab gerado (no exemplo, *c:\temp\krb5.prin.keytab*) no sistema de arquivos do host do IBM SPSS Collaboration and Deployment Services.

Se a senha do serviço for alterada, o arquivo keytab também deverá ser atualizada.

## **Configuração do servidor do Kerberos**

Em um ambiente Microsoft Windows, recomenda-se usar o Active Directory Server com o Servidor Kerberos do Windows (integrado). Você deve atualizar o registro de todas as máquinas para acesso de LSA do Kerberos. Você também deve fazer mudanças específicas nos navegadores para usar o Kerberos. Para servidores Kerberos não Microsoft Windows, poderá ser necessário instalar software adicional na máquina host do repositório, bem como nas máquinas clientes. Em todos os casos, o principal do serviço Kerberos deve ser configurado para delegar credenciais. Você também deve fazer mudanças específicas em cada máquina cliente para a delegação de credenciais.

# **Configuração do servidor de aplicativos para a conexão única**

Dependendo do servidor de aplicativos usado com o repositório, poderá ser necessário atualizar as configurações do servidor de aplicativos.

# **WebSphere**

A configuração do IBM SPSS Collaboration and Deployment Services para conexão única no WebSphere 7 e 8 inclui as seguintes etapas:

- Definindo o keytab Kerberos.
- Definindo a política JAAS-JGSS.

### **Definindo o keytab Kerberos**

1. NO console administrativo, escolha:

**Servidores** > **Servidores de Aplicativos** > **<Nome do Servidor>** > **Infraestrutura do Servidor** > **Definição do Processo** > **Java Virtual Machine** > **Propriedades Customizadas**

2. Inclua a propriedade customizada *KRB5\_KTNAME* com o valor do caminho do arquivo keytab.

#### **Definindo a política JAAS-JGSS.**

1. NO console administrativo, escolha:

**Segurança** > **Administração, aplicativo e infraestrutura seguros** > **Java Authentication and Authorization Service** > **Logins do aplicativo**

- 2. Defina uma propriedade *JGSSServer*.
- 3. Em Propriedades Adicionais para *JGSSServer*, defina a classe de módulo *com.ibm.security.auth.module.Krb5LoginModule* com a estratégia de autenticação REQUIRED.
- 4. Defina as seguintes propriedades customizadas para *com.ibm.security.auth.module.Krb5LoginModule*.

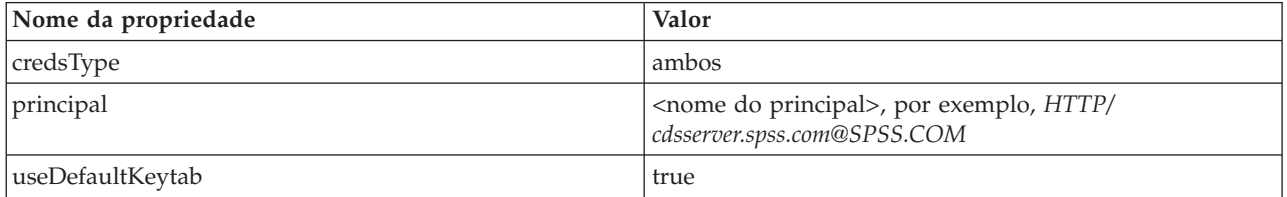

# **JBoss**

Para o servidor de aplicativos JBoss, deve ser fornecida ao menos uma configuração do JAAS (Java Authentication e Authorization Service) para o JGSSServer. O modelo para a política de aplicativo de conexão única pode ser localizado no elemento JGSSServer do <diretório de instalação JBoss>/standalone/configuration/standalone.xml ou cds\_server.xml. Pode ser necessário alterar o nome do módulo de login do Kerberos para que corresponda ao JRE do servidor de aplicativos.

No mínimo, ao menos uma configuração de JAAS para o JGSSServer deve ser fornecida com os seguintes parâmetros:

- **• JGSSServer** necessário
- **KerberosLocalUser** opcional
- **JDBC\_DRIVER\_01** opcional
- 1. Para o Sun JRE, é criada a seguinte configuração de JGSSServer padrão:

```
JGSSServer {
com.sun.security.auth.module.Krb5LoginModule required
 storeKey="true"
doNotPrompt="true"
realm=<realm name>
useKeyTab="true"
principal=<name>
 keyTab=<path>
debug=false;
};
```
2. A configuração opcional de KerberosLocalUser é usada para permitir o bypass do NTLM. Esta configuração permite que o usuário crie uma credencial do Kerberos quando o navegador do cliente envia um token de NTLM (em vez de um token do Kerberos) durante o desafio de negociação.

<span id="page-47-0"></span>Observe que no sistema Windows, os navegadores na mesma máquina em que o servidor IBM SPSS Collaboration and Deployment Services foi instalado sempre enviarão o token do NTLM. Todas as solicitações de NTLM para o IBM SPSS Collaboration and Deployment Services poderão ser desativadas ao omitir essa configuração do arquivo de configuração do JAAS.

Para o IBM JRE:

```
KerberosLocalUser {
 com.ibm.security.auth.module.Krb5LoginModule required
 useDefaultCcache=true
debug=false;
};
Para o Sun JRE:
```

```
KerberosLocalUser {
com.sun.security.auth.module.Krb5LoginModule required
useTicketCache="true"
debug=false;
};
```
3. A configuração opcional de JDBC\_DRIVER\_01 é usada para a autenticação do Kerberos nos servidores do banco de dados.

Para o IBM JRE:

```
JDBC_DRIVER_01 {
com.ibm.security.auth.module.Krb5LoginModule required
 useDefaultCcache=true
debug=false;
};
Para o Sun JRE:
JDBC_DRIVER_01 {
com.sun.security.auth.module.Krb5LoginModule required
 useTicketCache="true"
 debug=false;
};
```
4. Também é possível especificar o nome da classe do módulo de login apropriado, o tipo de requisito e outras opções requeridas pelo módulo de login para cada configuração do JAAS. A classe do módulo de login deve estar no caminho da classe. Para obter mais informações, consulte a documentação do fornecedor do JRE e do servidor de aplicativos.

## **Atualizando o registro do Windows para conexão única**

Para que o SSO funcione adequadamente, o Chamado de Concessão de Chamado (TGT) do Kerberos deve incluir a chave de sessão. Para ativar essa inclusão, o registro do Windows deve estar atualizado. Para obter mais informações, consulte [http://support.microsoft.com/kb/308339.](http://support.microsoft.com/kb/308339)

A mídia de instalação do IBM SPSS Collaboration and Deployment Services inclui os arquivos de atualização de registro para configurar os sistemas Windows XP SP2, Windows Vista e Windows 2003 para a conexão única baseada no Kerberos. É possível localizar os arquivos no diretório /Documentation/Utility\_Files/Windows/registry do pacote de documentação (transferido por download do IBM Passport Advantage). Os arquivos são os seguintes:

- /Server/Kerberos/Win2003 Kerberos.reg
- /Server/Kerberos/WinXPSP2 Kerberos.reg

Para o Windows Vista e sistemas posteriores, use o arquivo Win2003\_Kerberos.reg.

Os arquivos de registro permitem que o administrador do sistema force as mudanças de registro em todos os sistemas na rede que devem ter acesso de conexão única ao repositório.

## **Configurando relacionamentos confiáveis unilaterais**

É possível configurar o ambiente para autenticação de região cruzada para controlar o acesso de usuário.

Por exemplo, suponha que você tem dois domínios, AppDomain e UserDomain. Os dois domínios têm um relacionamento confiável unidirecional com o AppDomain configurado para confiança de saída e UserDomain configurado para a confiança de recebimento. Você instala o servidor IBM SPSS Collaboration and Deployment Services no domínio AppDomain e instala o IBM SPSS Deployment Manager no domínio UserDomain.

Para configurar o IBM SPSS Collaboration and Deployment Services para a confiança unidirecional, é necessário modificar o servidor IBM SPSS Collaboration and Deployment Services e o IBM SPSS Deployment Manager.

### **Configurando o servidor IBM SPSS Collaboration and Deployment Services**

- 1. Pare o servidor IBM SPSS Collaboration and Deployment Services.
- 2. Crie um arquivo de configuração Kerberos krb5.conf no sistema de arquivos do servidor. O arquivo deve ter conteúdo semelhante às seguintes linhas, com os domínios substituídos com valores correspondentes ao seu sistema:

```
[libdefaults]
default_realm = APPDOMAIN.COM
[realms]
APPDOMAIN.COM = {
 kdc = kdc.appdomain.com:88
 default_domain = appdomain.com
 }
[domain realm]
 .appdomain.com = APPDOMAIN.COM
```
3. Configure a propriedade de sistema Java java.security.krb5.conf para a localização do arquivo krb5.conf. Por exemplo:

-Djava.security.krb5.conf="c:/windows/krb5.conf"

Consulte a documentação do servidor de aplicativos para obter instruções sobre a configuração de propriedades do sistema Java.

4. Inicie o servidor IBM SPSS Collaboration and Deployment Services.

### **Configurando o IBM SPSS Deployment Manager**

- 1. Feche o IBM SPSS Deployment Manager.
- 2. Crie um arquivo de configuração Kerberos krb5.ini válido na pasta de instalação do Windows, como c:\windows\krb5.ini. O arquivo deve ter conteúdo válido para a autenticação de região cruzada semelhante às seguintes linhas, com os domínios substituídos por valores correspondentes ao seu sistema:

```
[libdefaults]
default_realm = USERDOMAIN.COM
[realms]
 USERDOMAIN.COM = {
 kdc = kdc.userdomain.com:88
  default_domain = userdomain.com
 }
 APPDOMAIN.COM = {
 kdc = kdc.appdomain.com:88
  default_domain = appdomain.com
 }
[domain_realm]
 .userdomain.com = USERDOMAIN.COM
 .appdomain.com = APPDOMAIN.COM
```
3. Inicie o IBM SPSS Deployment Manager.

# <span id="page-49-0"></span>**Configuração da Credencial do Processo do Servidor**

A Credencial do Processo do Servidor é a definição de credenciais integradas do perfil do usuário sob o qual o servidor de repositório é executado. No ambiente de conexão única do Active Directory ou baseado em OpenLDAP, a Credencial do Processo do Servidor pode ser usada no lugar de credenciais de usuário de repositório regular para:

- v Execute os passos da tarefa de relatório e planeje as tarefas baseadas em tempo
- v Consulte um provedor de segurança para obter uma lista de perfis de usuário e de grupo

Para obter mais informações sobre o uso da Credencial do Processo do Servidor, consulte a documentação do IBM SPSS Deployment Manager.

Depois de o repositório ter sido configurado para conexão única, os seguintes passos adicionais são necessários para ativar a Credencial do Processo do Servidor:

- v Defina a configuração de login de usuário da camada intermediária para o servidor de aplicativos.
- v Crie o cache do ticket Kerberos no host do repositório.

Para usar a credencial do processo do servidor com passos de tarefa de relatório:

- v Inclua o servidor do banco de dados de origem no domínio/região.
- v Configure o servidor do banco de dados de origem de dados para aceitar as conexões de conexão única do domínio/região.
- v Configure o banco de dados de origem para fornecer a permissões apropriadas para a Credencial do Processo do Servidor.

#### **Para configurar o login de usuário da camada intermediária no WebSphere**

- 1. Usando o console administrativo, abra
	- **Segurança** > **Segurança global** > **JAAS Logins do aplicativo**
- 2. Defina a configuração de login *CaDSMiddleTier*.
- 3. Para o *CaDSMiddleTier*, defina um módulo JAAS com o nome de classe *com.ibm.security.auth.module.Krb5LoginModule*.
- 4. Para o *com.ibm.security.auth.module.Krb5LoginModule*, defina as seguintes propriedades customizadas:
	- v useDefaultCache true
	- renewTGT true
	- debug false

### **Para configurar o login de usuário da camada intermediária no JBoss**

Inclua a seguinte política de aplicativo em *<JBoss installation directory>/server/<Server Name>/conf/loginconfig.xml*:

```
<application-policy name="CaDSMiddleTier">
  <authentication>
  <login-module code="com.sun.security.auth.module.Krb5LoginModule" flag="required">
  <module-option name="useTicketCache">true</module-option>
  <module-option name="realm">###DOMAIN#NAME###</module-option>
  <module-option name="kdc">###KDC#SERVER#HOST###</module-option>
  <module-option name="renewTGT">true</module-option>
   </login-module>
  </authentication>
</application-policy>
```
#### **Para criar o cache do ticket Kerberos**

O cache do ticket Kerberos será usado para armazenar o ticket Kerberos usado para autenticar a Credencial do Processo do Servidor. Para criar o cache do chamado, execute as seguintes etapas: 1. Atualize o arquivo de configuração do Kerberos no servidor host do repositório; por exemplo, *c:\windows\krb5.ini*. Esse arquivo identifica a região/o domínio padrão, os tipos de codificação padrão, o chamado renovável e o endereço KDC e será usado pelo aplicativo **kinit** para gerar nosso cache do chamado. O seguinte é um exemplo do arquivo de configuração do Kerberos:

```
[libdefaults]
default realm = ACSSO.COM
default tkt enctypes = rc4-hmac
default_tgs_enctypes = rc4-hmac
renewabTe = true[realms]
ACSSO.COM = {kdc = acKDC.ACSSO.COM:88
 default_domain = ACSSO.COM
```
}

- 2. Efetue login no host do repositório usando as credenciais do domínio que serão usadas para a Credencial do Processo do Servidor. Certifique-se de que essas credenciais tenham permissões apropriadas no host.
- 3. Execute **kinit** no diretório do JRE usado pelo servidor de aplicativos do repositório com as opções para criar um chamado renovável e um cache do chamado.

**Nota:** No sistema operacional Windows, o **kinit** pode não criar um chamado renovável. Para superar esse problema, inclua a seguinte configuração de registro:

```
\HKEY_LOCAL_MACHINE\SYSTEM\CurrentControlSet\Control\Lsa\Kerberos\Parameters\allowtgtsessionkey=0x01
(DWORD)
```
Para obter mais informações, consulte a documentação do Kerberos para o seu sistema operacional.

4. Insira a senha para o usuário da Credencial do Processo do Servidor.

## **Configurando navegadores para conexão única**

Para ativar a conexão única para o IBM SPSS Collaboration and Deployment Services Deployment Portal e para outros thin clients do IBM SPSS Collaboration and Deployment Services, você deve configurar o navegador da web para que suporte o protocolo Simple and Protected GSS-API Negotiation (SPNEGO).

### **Microsoft Internet Explorer**

Para obter informações sobre a configuração do Microsoft Internet Explorer para suportar o SPNEGO, consulte [http://msdn.microsoft.com/en-us/library/ms995329.aspx.](http://msdn.microsoft.com/en-us/library/ms995329.aspx)

#### **Mozilla Firefox**

O suporte ao SPNEGO para Firefox é desativado por padrão. Para ativá-lo:

- 1. Acesse a URL *about:config* (Editor do arquivo de configuração do Firefox).
- 2. Altere os seguintes valores preferenciais:
	- v **network.negotiate-auth.allow-non-fqdn** = false
	- v **network.negotiate-auth.allow-proxies** = true
	- v **network.negotiate-auth.delegation-uris** = Inclua o nome de domínio da intranet local, como .your-domain.com, em que o ponto inicial representa um caractere curinga
	- v **network.negotiate-auth.trusted-uris** = Inclua o nome de domínio da intranet local, como .your-domain.com, em que o ponto inicial representa um caractere curinga
	- v **network.negotiate-auth.using-native-gsslib** = true

### **Google Chrome**

O suporte ao SPNEGO para o Chrome é desativado por padrão. Para ativá-lo, é necessário incluir o nome do servidor do IBM SPSS Collaboration and Deployment Services em uma lista de desbloqueio:

v Para o Windows, defina a política de grupo AuthNegotiateDelegateWhitelist. Para obter mais informações, consulte a [Lista de Política do Chrome,](http://www.chromium.org/administrators/policy-list-3#AuthNegotiateDelegateWhitelist) [Problema 472145](https://code.google.com/p/chromium/issues/detail?id=472145) e [Problema 469171.](https://code.google.com/p/chromium/issues/detail?id=469171)

Como um membro da lista de desbloqueio, o servidor do IBM SPSS Collaboration and Deployment Services é tratado como um destino confiável para o encaminhamento de ticket Kerberos.

#### **Safari**

A conexão única não é suportada para o Safari.

## **Chamados encaminháveis e IBM SPSS Deployment Manager**

Embora não seja necessário, é possível usar a ferramenta **kinit.exe** do JDK para obter e armazenar em cache os chamados de concessão de chamado do Kerberos. Por exemplo, a partir do diretório jre\bin da instalação do IBM SPSS Deployment Manager, é possível emitir o seguinte comando: kinit.exe -f

A opção -f cria um chamado encaminhável. Esse comando cria um arquivo de cache no diretório user do Windows, no qual a JVM procura automaticamente por um cache.

Se você emitiu esse comando usando um IBM JDK 7 mais antigo do que 170\_SR8, poderá ser necessário modificar o arquivo krb5.ini para acessar o cache com êxito.

- 1. Abra o arquivo krb5.ini em um editor de texto. O arquivo é normalmente localizado no diretório C:\Windows.
- 2. Na seção **[libdefaults]:**, inclua a seguinte configuração:
	- forwardable = true
- 3. Salve o arquivo atualizado.

Essa mudança é necessária somente para o cliente. Não é necessária nenhuma mudança correspondente para o servidor do IBM SPSS Collaboration and Deployment Services Repository.

# **Capítulo 7. Raízes de contexto do aplicativo**

A raiz de contexto de um aplicativo define o local no qual o módulo pode ser acessado. A raiz de contexto é parte da URL usada para se conectar ao aplicativo.

Uma referência de URL a um aplicativo IBM SPSS Collaboration and Deployment Services inclui os seguintes elementos:

#### **prefixo de URL**

Consiste do protocolo, do nome do servidor ou do endereço IP e do número da porta

#### **Raiz de contexto**

Determina o local no qual o aplicativo é acessado. Por padrão, a raiz de contexto é a própria raiz do servidor, simbolizada como uma barra simples.

#### **Raiz do aplicativo**

Especifica a raiz do próprio aplicativo

Por exemplo, o IBM SPSS Collaboration and Deployment Services Deployment Portal tem a seguinte URL quando o servidor de repositório está sendo executado localmente na porta 8080: http://localhost:8080/peb

O prefixo da URL é http://localhost:8080 e a raiz de contexto é a raiz do servidor de aplicativos. A raiz do aplicativo é peb.

Não há nada na URL que identifica o módulo da web como sendo parte do IBM SPSS Collaboration and Deployment Services. Se você incluir outros aplicativos no servidor, gerenciar os diversos módulos disponíveis na raiz do servidor irá se tornar muito mais difícil.

Se você configurar o servidor de repositório para usar uma raiz de contexto, será possível isolar os componentes do IBM SPSS Collaboration and Deployment Services de outros aplicativos. Por exemplo, é possível definir uma raiz de contexto do ibm/spss para os módulos do IBM SPSS Collaboration and Deployment Services. Neste caso, a URL da interface do IBM SPSS Collaboration and Deployment Services Deployment Portal é:

http://localhost:8080/ibm/spss/peb

**Importante:** Se você usar uma raiz de contexto para seu servidor de repositório, todos os aplicativos clientes deverão incluir a mesma raiz de contexto quando se conectarem ao servidor. A URL para qualquer aplicativo em execução no ambiente IBM SPSS Collaboration and Deployment Services, como o IBM Analytical Decision Management, deve ser atualizada de forma correspondente.

## **Configurando as raízes de contexto do aplicativo**

Você deve atualizar o prefixo da URL do sistema e modificar as especificações individuais da raiz de contexto para configurar as raízes de contexto.

#### **Procedimento**

- 1. Se o uso de um prefixo de URL for ativado, [inclua a raiz de contexto no prefixo da URL.](#page-53-0)
- 2. Atualize a raiz de contexto para cada aplicativo. As etapas dependem do servidor de aplicativos.
	- v ["Atualizando raízes de contexto do WebSphere" na página 50](#page-53-1)
	- v ["Atualizando raízes de contexto do JBoss" na página 51](#page-54-0)

## <span id="page-53-1"></span>**Resultados**

É possível acessar o IBM SPSS Deployment Manager baseado no navegador e o IBM SPSS Collaboration and Deployment Services Deployment Portal usando os valores da URL que incluem a raiz do contexto.

## **O que Fazer Depois**

Atualize qualquer referência ao servidor de repositório, tal como aqueles definidos usando o IBM SPSS Deployment Manager, para incluir a raiz do contexto na URL do servidor.

# <span id="page-53-0"></span>**Incluindo uma raiz de contexto no Prefixo da URL**

Se seu sistema usar um prefixo de URL customizado para acessar o IBM SPSS Collaboration and Deployment Services Repository, inclua a raiz de contexto na especificação do prefixo da URL.

## **Antes de Iniciar**

- v As suas credenciais de login devem estar associadas à ação Configuração.
- v O uso da configuração do Prefixo da URL deve ser ativado usando o IBM SPSS Deployment Manager baseado no navegador.

#### **Procedimento**

- 1. Efetue login no IBM SPSS Deployment Manager baseado no navegador.
- 2. No painel **Configuração**, clique na opção **Prefixo da URL** no grupo **Configuração**.
- 3. Inclua a raiz de contexto na definição do **Prefixo da URL**. Por exemplo, se o prefixo da URL for http://myserver:8080 e você desejar usar uma raiz de contexto de ibm/spss, o novo valor será http://myserver:8080/ibm/spss.

**Restrição:** Não termine a especificação de URL com uma barra. Por exemplo, especifique um valor de http://myserver:8080/myroot em vez de http://myserver:8080/myroot/.

4. Reinicie o servidor de aplicativos.

## **O que Fazer Depois**

Atualize a raiz de contexto de cada aplicativo. As etapas dependem do servidor de aplicativos.

# **Atualizando raízes de contexto do WebSphere**

Modifique o local no qual os aplicativos implementados no WebSphere são acessados usando o console administrativo.

### **Antes de Iniciar**

"Incluindo uma raiz de contexto no Prefixo da URL"

### **Procedimento**

- 1. Efetue login no console do WebSphere.
- 2. Acesse o aplicativo IBM SPSS Collaboration and Deployment Services.
- 3. Atualize as configurações de **Raiz de Contexto para Módulos da Web** para incluir seu valor de raiz. Se o prefixo da URL estiver ativado para seu sistema, o valor de raiz de cada módulo deverá ser o mesmo que o valor incluído no Prefixo da URL. A raiz do aplicativo deve permanecer inalterada. Por exemplo: /IBM/SPSS/CDS/admin
- 4. Reinicie os nós do WebSphere em que o IBM SPSS Collaboration and Deployment Services foi implementado

# <span id="page-54-0"></span>**Atualizando raízes de contexto do JBoss**

Modifique o local no qual os aplicativos implementados no JBoss são acessados atualizando o arquivo file que contém as definições de local.

### **Antes de Iniciar**

["Incluindo uma raiz de contexto no Prefixo da URL" na página 50](#page-53-1)

### **Procedimento**

- 1. Faça uma cópia de backup do arquivo cds80.ear no diretório toDeploy/timestamp de sua instalação do JBoss.
- 2. Use um utilitário de archive para modificar o arquivo META-INF/application.xml no arquivo ear original. Coloque um prefixo no valor de raiz do aplicativo em cada elemento context-root com a nova raiz de contexto. Você deve incluir o mesmo valor em cada elemento context-root.
- 3. Copie o arquivo ear que contém o arquivo application.xml atualizado para o diretório deploy do servidor de aplicativos.
- 4. Reinicie o servidor de aplicativos.

## **Exemplo**

Suponha que o arquivo application.xml contenha as seguintes especificações:

```
<module>
   <web>
     <web-uri>admin.war</web-uri>
     <context-root>admin</context-root>
  </web>
</module>
<module>
  <web>
     <web-uri>peb.war</web-uri>
     <context-root>peb</context-root>
   </web>
</module>
```
Para incluir uma raiz de contexto de ibm/spss, atualize as definições context-root com os seguintes valores:

```
<module>
  <web>
     <web-uri>admin.war</web-uri>
    <context-root>ibm/spss/admin</context-root>
   </web>
</module>
<module>
   <web>
    <web-uri>peb.war</web-uri>
    <context-root>ibm/spss/peb</context-root>
  </web>
</module>
```
# **Capítulo 8. Conformidade com o FIPS 140–2**

O Federal Information Processing Standard (FIPS) Publication 140-2, FIPS PUB 140-2, é um padrão de segurança de computador dos EUA usado para acreditar módulos criptográficos. O documento especifica os requisitos para módulos de criptografia que incluem componentes de hardware e de software, correspondendo a quatro diferentes níveis de segurança que são obrigatórios para organizações que fazem negócios com o governo dos Estados Unidos. O IBM SPSS Collaboration and Deployment Services pode ser configurado para fornecer o Nível de Segurança 1, conforme especificado pelo FIPS 140-2.

A configuração de segurança para a conformidade com o FIPS 140-2 deve seguir estas diretrizes:

- v As comunicações entre o repositório e os aplicativos clientes devem usar o SSL para a segurança da camada de transporte de transferências de dados gerais. A criptografia adicional de AES é fornecida para senhas de credenciais que usam uma chave compartilhada no código do aplicativo. Consulte o tópico [Capítulo 9, "Usando o SSL para assegurar a transferência de dados", na página 55,](#page-58-0) para obter mais informações.
- v O servidor do repositório usa o algoritmo de AES com a chave armazenada em um keystore no sistema de arquivos do servidor para criptografar senhas nos arquivos de configuração, arquivos de configuração do servidor de aplicativos, arquivos de configuração do provedor de segurança, etc.
- v As comunicações entre o servidor de repositório e o servidor do banco de dados podem, como opção, usar o SSL para a segurança da camada de transporte para a transferência geral de dados. A criptografia de AES é fornecida para senhas de credenciais, senhas de configurações, senhas de preferências do usuário, etc., usando uma chave compartilhada em um keystore no sistema de arquivos do servidor de banco de dados.

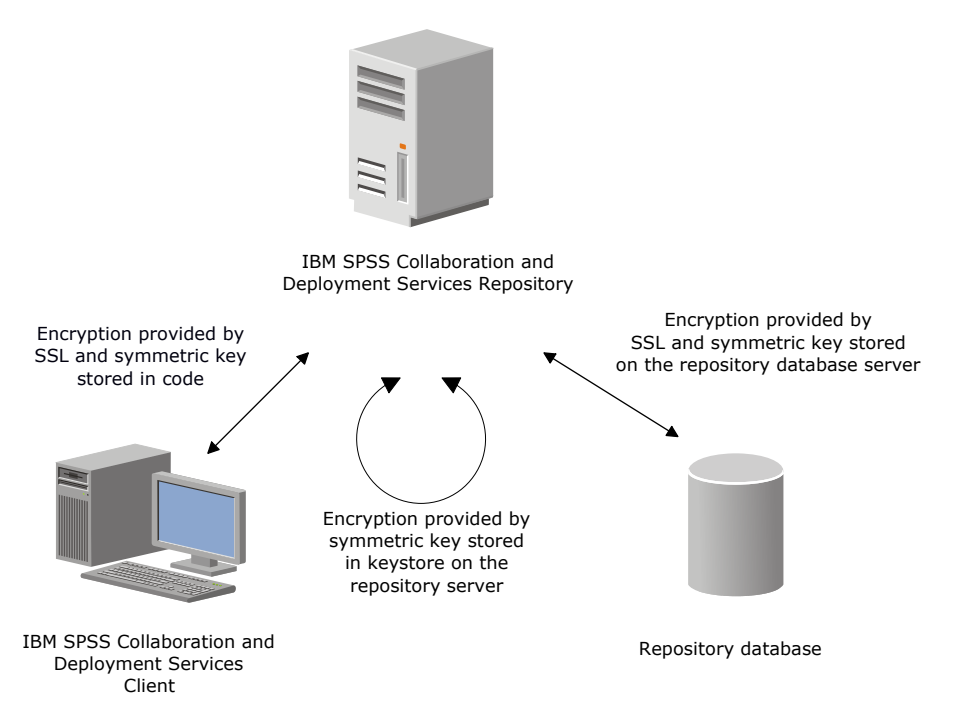

*Figura 4. Configuração de segurança de conformidade com o FIPS 140-2 do IBM SPSS Collaboration and Deployment Services*

# **Configuração do repositório**

A configuração de repositório para conformidade com o FIPS 140-2 deve seguir estas diretrizes:

- v O banco de dados deve ser configurado para aceitar as comunicações de SSL; o módulo de criptografia JCE também deve ser configurado.
- v Se o repositório for instalado no UNIX, o JRE padrão deverá ser instalado com um módulo JCE.
- v O JRE do servidor de aplicativos também deve ser instalado com o módulo JCE.
- v O servidor de aplicativos deve ser configurado para aceitar as comunicações de SSL; um módulo JCE também deve ser configurado.
- v Se o repositório for instalado no Windows, você deverá sair da instalação na tela de instalação, configurar um módulo JCE e, em seguida, reiniciar a instalação e selecionar executar em modo compatível com o FIPS 140-2 na tela apropriada.
- v Se o repositório for implementado em um ambiente em cluster, o keystore deve ser replicado para todos os nós no cluster.
- v Os JREs estão sendo usados pelos aplicativos do servidor do IBM Corp. que interagem com o IBM SPSS Collaboration and Deployment Services, como o Servidor IBM SPSS Statistics e o Servidor IBM SPSS Modeler, devem ter certificados SSL instalados.

## **Configuração do cliente do desktop**

Para os aplicativos clientes do desktop do IBM SPSS Collaboration and Deployment Services, como o IBM SPSS Deployment Manager, o módulo de criptografia JCE deve estar ativado para o JRE usado para executar os aplicativos. O JRE deve ter certificados SSL instalados.

## **Configuração do navegador**

- v O Mozilla Firefox pode ser configurado no modo compatível com o FIPS 140-2 modificando as opções do aplicativo. Para obter mais informações, consulte .
- v A configuração do Internet Explorer requer ativar a criptografia do Windows e modificar as configurações do navegador. Para obter mais informações, consulte .
- v O Apple Safari não pode ser usado no modo compatível com o FIPS 140-2.

# <span id="page-58-0"></span>**Capítulo 9. Usando o SSL para assegurar a transferência de dados**

O Secure Sockets Layer (SSL) é um protocolo para criptografar os dados transferidos entre dois computadores. O SSL assegura que a comunicação entre os computadores seja segura. O SSL pode criptografar a autenticação de um nome de usuário/senha e o conteúdo de uma troca entre um servidor e um cliente.

# **Como o SSL funciona**

O SSL baseia-se em chaves públicas e privadas do servidor, além de um certificado de chave pública que liga a identidade do servidor a sua chave pública.

- 1. Quando um cliente se conecta a um servidor, o cliente autentica o servidor com o certificado de chave pública.
- 2. O cliente gera, então, um número aleatório, criptografa o número com a chave pública do servidor e envia a mensagem criptografada de volta ao servidor.
- 3. O servidor decriptografa o número aleatório com sua chave privada.
- 4. A partir do número aleatório, o servidor e o cliente criam as chaves de sessão usadas para criptografar e decriptografar as informações subsequentes.

O certificado de chave pública é normalmente assinado por uma autoridade de certificação. As autoridades de certificação, como VeriSign e Thawte, são organizações que emitem, autenticam e gerenciam credenciais de segurança contidas nos certificados de chave pública. Essencialmente, a autoridade de certificação confirma a identidade do servidor. A autoridade de certificação normalmente cobra uma taxa financeira por um certificado, mas certificados autoassinados também podem ser gerados.

O IBM SPSS Statistics Server suporta OpenSSL e GSKit. Se ambos estiverem configurados, o GSKit será usado por padrão.

# **Assegurando as comunicações cliente/servidor e servidor/servidor com SSL**

Os passos principais para assegurar as comunicações de cliente/servidor e servidor-servidor com SSL são:

- 1. Obtenha e instale o certificado SSL e as chaves.
- 2. Se os certificados de criptografia forem usados com uma intensidade maior que 2048 bits, instale a criptografia com intensidade ilimitada nos computadores clientes do Deployment Manager. Para obter mais informações, consulte "Instalando a criptografia de intensidade ilimitada"
- 3. Inclua o certificado no keystore cliente.
- 4. Instrua os usuários a ativarem o SSL ao se conectar ao servidor.

**Nota:** Ocasionalmente, um produto de servidor age como um cliente. Um exemplo é o IBM SPSS Statistics Server conectando-se ao IBM SPSS Collaboration and Deployment Services Repository. Neste caso, o IBM SPSS Statistics Server é o *cliente*.

# **Instalando a criptografia de intensidade ilimitada**

O Java Runtime Environment enviado com o produto contém a criptografia de intensidade de exportação dos EUA ativada. Para a segurança aprimorada de seus dados recomenda-se atualizar a criptografia de intensidade ilimitada.

#### **IBM J9**

- 1. Faça o download dos Arquivos de Políticas de Jurisdição de Intensidade Ilimitada do Java Cryptography Extension (JCE) para sua versão do SDK a partir do website IBM.com.
- 2. Extraia os arquivos de políticas de jurisdição ilimitada enviados no arquivo compactado. O arquivo compactado contém um arquivo US\_export\_policy.jar e um arquivo local\_policy.jar. Na instalação do WebSphere Application Server, acesse o diretório \$JAVA\_HOME/jre/lib/security e faça backup dos arquivos US\_export\_policy.jar e local\_policy.jar.
- 3. Faça backup das cópias existentes do *US\_export\_policy.jar* e do *local\_policy.jar* com os dois arquivos que você transferiu por download e extraiu.

**Nota:** É necessário instalar também os arquivos \*.jar na pasta <DeploymentManager Client Install>/ jre/lib/security.

- 4. Ative a segurança no console de administração do WebSphere Application Server. Certifique-se de que todos os agentes do nó dentro da célula já estejam ativos. Para obter mais informações, consulte a documentação do WebSphere. Observe que você deve selecionar uma definição de domínio disponível na lista em **Segurança > Administração, aplicativos e infraestrutura seguros** e, então, clique em **Configurar como atual**, para que a segurança seja ativada em uma reinicialização do servidor.
- 5. Efetue logoff do console administrativo.
- 6. Pare o servidor.
- 7. Reinicie o servidor.

#### **Sun Java**

- 1. Faça o download dos Arquivos de Políticas de Jurisdição de Intensidade Ilimitada do Java Cryptography Extension (JCE) para sua versão do SDK a partir do website do Sun Java.
- 2. Extraia o arquivo transferido por download.
- 3. Copie os dois arquivos *.jar local\_policy.jar* e *US\_export\_policy.jar* em *<installation folder>/jre/lib/security*, em que *<installation folder>* é a pasta na qual você instalou o produto.

# **Incluindo o certificado no keystore do cliente (para conexões com o repositório)**

**Nota:** Ignore este passo se estiver usando um certificado assinado por uma autoridade de certificação.

Se estiver usando SSL para se conectar a um repositório do IBM SPSS Collaboration and Deployment Services e estiver usando certificados autoassinados, será necessário incluir o certificado no keystore de Java do cliente. Os seguintes passos são concluídos no computador *cliente*.

1. Abra um prompt de comandos e altere os diretórios para o seguinte local, em que *<product install dir>* é o diretório no qual o produto foi instalado:

<product install dir>/jre/bin

2. Insira o seguinte comando:

keytool -import -alias <alias name> -file <path to cert> -keystore <path to keystore>

em que *<alias name>* é o alias arbitrário do certificado, *<path to cert>* é o caminho completo para o certificado e *<path to keystore>* é o caminho completo para o keystore Java, o qual pode ser *<product install dir>/lib/security/jssecacerts* ou *<product install dir>/lib/security/cacerts*.

- 3. Quando solicitado, insira a senha do keystore, que é changeit por padrão.
- 4. Quando perguntado sobre confiar no certificado, insira yes.

# **Importando o arquivo de certificado para conexões clientes baseadas no navegador**

Ao se conectar ao IBM SPSS Collaboration and Deployment Services Repository por meio de SSL com um cliente baseado no navegador, por exemplo, o IBM SPSS Collaboration and Deployment Services Deployment Portal, o navegador solicita que aceite o certificado não confiável não assinado ou exibe uma mensagem que o site é inseguro e fornece um link para importar o certificado para o armazenamento confiável do navegador. Este processo é diferente para navegadores diferentes e pode ser diferente, dependendo da configuração do navegador. Também é possível instalar manualmente o certificado no armazenamento confiável do navegador.

# **Instruindo os usuários a ativar o SSL**

Quando os usuários se conectam ao servidor por meio de um produto cliente, eles precisam ativar o SSL na caixa de diálogo para se conectar ao servidor. Certifique-se de instruir os usuários a selecionar a caixa de seleção apropriada.

# **Configuração de prefixo de URL**

Se o IBM SPSS Collaboration and Deployment Services Repository for configurado para acesso de SSL, o valor da definição de configuração do Prefixo de URL deverá ser modificado da seguinte forma:

- 1. Efetue login no repositório usando o console baseado no navegador.
- 2. Abra a opção de configuração *Prefixo de URL*.

```
Configuração > Definição > Prefixo de URL
```
- 3. Configure o valor do prefixo como https em vez de http e configure o valor de porta como o número da porta SSL. Por exemplo:
	- [default] http://<hostname>:<port> [SSL-enabled] https://<hostname>:<SSLport>

# **Assegurando o LDAP com o SSL**

O Lightweight Directory Access Protocol (LDAP) é um padrão de Internet Engineering Task Force (IETF) para a troca de informações entre os diretórios da rede e os bancos de dados contendo qualquer nível de informação. Para sistemas que requerem segurança adicional, os provedores de LDAP, como o Active Directory da Microsoft, podem operar sobre o Secure Socket Layer (SSL), contanto que o servidor da Web ou de aplicativos suporte o LDAP sobre SSL. Usar o SSL juntamente com o LDAP pode assegurar que as senhas de login, as informações do aplicativo e outros dados confidenciais não sejam interceptados, comprometidos ou roubados.

O seguinte exemplo ilustra como ativar LDAPS usando o Active Directory da Microsoft como um provedor de segurança. Para obter informações mais específicas sobre qualquer uma das etapas ou para localizar detalhes que abordem uma liberação específica do provedor de segurança, consulte a documentação original do fornecedor.

- 1. Verifique se o Active Directory e o Enterprise Certificate Authority estão instalados e funcionando.
- 2. Use a autoridade de certificação para gerar um certificado e importe o certificado para o armazenamento de certificados da instalação do IBM SPSS Deployment Manager . Isso permite que a conexão LDAPS seja estabelecida entre o IBM SPSS Collaboration and Deployment Services Repository e um servidor do Active Directory.

Para configurar o IBM SPSS Deployment Manager para conexões seguras do Active, verifique se existe uma conexão com o repositório.

- 3. Ative o IBM SPSS Deployment Manager.
- 4. No menu **Ferramentas**, escolha **Administração do Servidor**.
- 5. Efetue login em um servidor administrado previamente definido.
- 6. Dê um clique duplo no ícone **Configuração** para que o servidor expanda a hierarquia.
- 7. Dê um clique duplo no ícone **Provedores de Segurança** para expandir a hierarquia.
- 8. Dê um clique duplo no provedor de segurança do Active Directory.
- 9. Insira os valores de configuração para a instância do Active Directory com os certificados de segurança instalados.
- 10. Selecione a caixa de seleção **Usar SSL**.
- 11. Observe o nome no campo Usuário do Domínio. Os logins subsequentes usando o Active Directory serão autenticados usando SSL.

Para obter informações adicionais sobre a instalação, configuração e implementação de LDAPS em um servidor de aplicativos específico, consulte a documentação original do fornecedor.

# **Capítulo 10. Criação de log**

A criação de log é essencial ao resolver problemas do aplicativo, bem como ao planejar atividades de manutenção preventiva. À medida que os eventos do sistema e do aplicativo são gerados, a equipe administrativa pode ser alertada ao quando os limites de aviso são atingidos ou quando ocorrem eventos críticos do sistema. Além disso, a saída de informações detalhadas pode ser armazenada em um arquivo de texto para análise em um momento posterior.

O IBM SPSS Collaboration and Deployment Services Repository usa o pacote log4j para tratar as informações de log do tempo de execução. O Log4j é uma solução de criação de log da Apache Software Foundation para aplicativos Java. A abordagem do log4j permite o controle da criação de log usando um arquivo de configuração; o aplicativo binário não precisa ser modificado. Para obter uma discussão abrangente do log4j, consulte [o website do log4j.](http://logging.apache.org/log4j/)

## **Arquivo de configuração de criação de log**

O local do arquivo de configuração de criação de log do IBM SPSS Collaboration and Deployment Services Repository varia dependendo do servidor de aplicativos do host:

- WebSphere: <repository installation directory>/platform/log4j.properties
- Liberty: <repository installation directory>/platform/log4j.properties
- v **JBoss:** <JBoss server directory>/deploy/jboss-logging.xml

Esse arquivo controla o destino e a quantidade de saída de log. A configuração do log4j é tratada modificando esse arquivo para que defina anexadores para os destinos de log e para rotear a saída do criador de logs para esses anexadores.

Os seguintes criadores de log padrão são definidos:

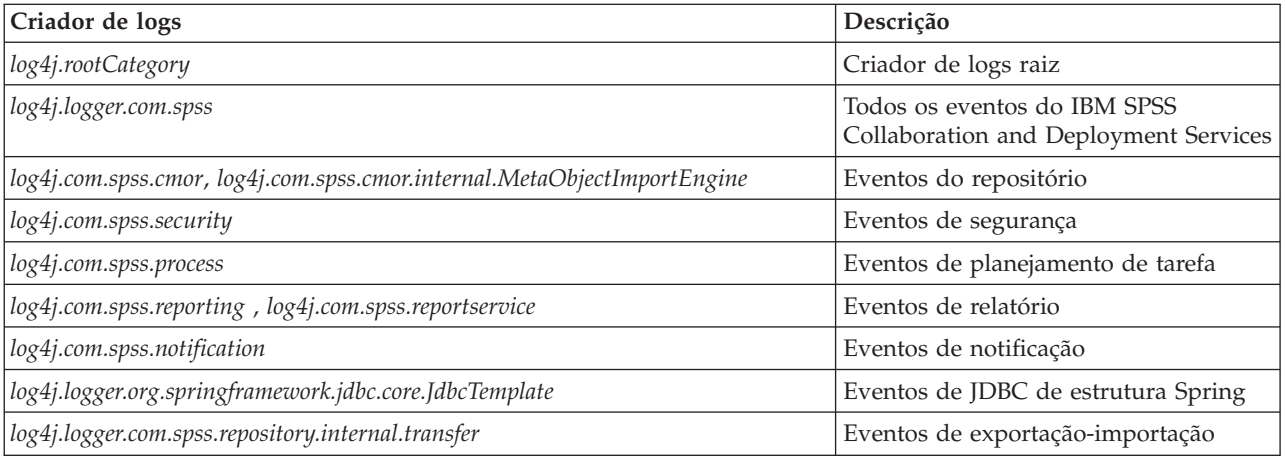

*Tabela 5. Criadores de log*.

Os seguintes anexadores são definidos:

- Console
- Log principal (*cds.log*)
- v Log de transações de exportação-importação (*cds\_transfer.log*)

O local padrão dos arquivos de log varia dependendo do servidor de aplicativos de host:

- v **WebSphere:** *<WebSphere profile directory> /logs/*
- v **JBoss:** *<JBoss server directory>/log/*

# **Capítulo 11. Exemplo: Instalação e Configuração do Cluster do WebSphere**

Esta seção fornece um exemplo de ponta a ponta da instalação e configuração do IBM SPSS Collaboration and Deployment Services Repository com um servidor de cluster IBM WebSphere.

Este exemplo mostra as informações a seguir:

- v Etapas de **pré-instalação** para determinar os requisitos do sistema com base no tipo de instalação e no uso do sistema, fornecendo as máquinas para execução do cluster de servidor de aplicativos e garantindo que os servidores atendam a todos os requisitos de software e hardware.
- v Etapas do **servidor de cluster WebSphere** para instalação do WebSphere usando o IBM Installation Manager e configurando um servidor de cluster WebSphere.
- v Etapas de **Banco de Dados** para inicializar seu banco de dados
- v Etapas de **instalação e configuração** para instalar os arquivos de aplicativo no sistema host usando o IBM Installation Manager e configurando o IBM SPSS Collaboration and Deployment Services Repository para execução com o cluster de servidor de aplicativos e o banco de dados do repositório designados.
- v Etapas de **pós-instalação** para iniciar o IBM SPSS Collaboration and Deployment Services Repository e verificar a conectividade.

#### **Pré-instalação**

Antes de instalar o IBM SPSS Collaboration and Deployment Services com um servidor de cluster WebSphere, verifique se seu ambiente atende a todos os requisitos de software e hardware em todos os nós do cluster. Consulte os relatórios de compatibilidade do produto de software IBM em: <https://www.ibm.com/software/reports/compatibility/clarity/softwareReqsForProduct.html>

Quando se implementa o IBM SPSS Collaboration and Deployment Services Repository Server em um ambiente de servidor de aplicativos em cluster, cada servidor de aplicativos no cluster deve ser configurado de forma idêntica para os componentes de aplicativo hospedados e o repositório deve ser acessado por meio de um balanceador de carga baseado em hardware ou software. Essa arquitetura permite que o processamento seja distribuído entre diversos servidores de aplicativos e fornece redundância em caso de falha de servidor único.

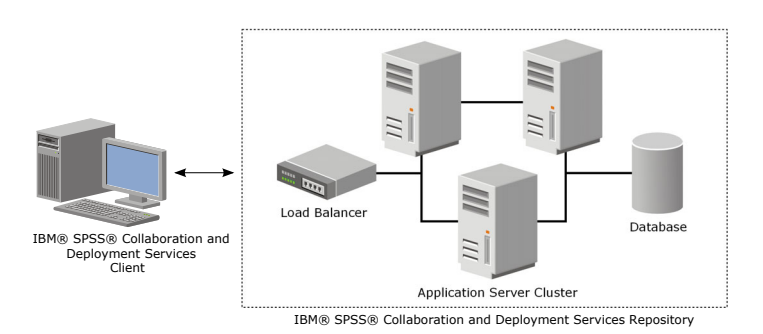

*Figura 5. Arquitetura*

O processo de instalação do servidor Repository em um cluster inclui as seguintes etapas:

- v Instalação inicial e configuração dos componentes de aplicativo no nó de gerenciamento do cluster
- v Configuração Subsequente de Nós do Cluster

### **Pré-requisitos de instalação**

- v Os requisitos do sistema host devem ser atendidos em todos os nós do cluster.
- v Todos os membros do cluster devem ser executados no mesmo sistema operacional que o nó principal (gerenciamento).
- v O banco de dados IBM SPSS Collaboration and Deployment Services Repository já deve existir e estar acessível antes da instalação do Repository.
- A topologia do servidor de aplicativos já deve existir antes da instalação do Repository. É recomendável verificar se o cluster está acessível e em execução corretamente no endereço do balanceador de carga.
- v O diretório de instalação do Repository deve ser compartilhado entre todos os nós no cluster.

### **instalação do servidor em cluster do WebSphere**

Antes da instalação do IBM WebSphere, o IBM Installation Manager 1.8.9 ou superior deve ser instalado. Para obter mais informações sobre a instalação do IBM Installation Manager, consulte [https://jazz.net/wiki/bin/view/Deployment/InstallingUpdatingScriptingWithInstallationManager.](https://jazz.net/wiki/bin/view/Deployment/InstallingUpdatingScriptingWithInstallationManager)

Dependendo do seu sistema operacional, o WebSphere pode ser instalado com o uso da interface, da linha de comandos, de um arquivo de resposta ou do modo do console do Installation Manager. Consulte [https://www.ibm.com/support/knowledgecenter/SSEQTP\\_9.0.0/](https://www.ibm.com/support/knowledgecenter/SSEQTP_9.0.0/com.ibm.websphere.installation.base.doc/ae/tins_install.html) [com.ibm.websphere.installation.base.doc/ae/tins\\_install.html](https://www.ibm.com/support/knowledgecenter/SSEQTP_9.0.0/com.ibm.websphere.installation.base.doc/ae/tins_install.html) para obter mais informações.

#### **Instalando o WebSphere com o IBM Installation Manager**

1. Iniciar o Installation Manager

v Modo de GUI: <IBM Installation Manager installation directory>/eclipse/IBMIM

- v Modo de linha de comando: <IBM Installation Manager installation directory>/eclipse/tools/ imcl -c
- 2. Configure o Installation Manager para usar um repositório que contenha os arquivos de instalação do servidor de aplicativos IBM WebSphere.
- 3. Clique em **Instalar** .
- 4. Selecione as ofertas de produto a seguir para serem instaladas e clique em **Avançar**.
	- v Implementação de Rede do IBM WebSphere Application Server
	- IBM SDK, Java Technology Edition, Versão 8
- 5. Aceite os termos nos contratos de licença e clique em **Avançar**.
- 6. Selecione um diretório de recursos compartilhados, que contém recursos que podem ser compartilhados por vários pacotes de instalação, e clique em **Avançar**.
- 7. Selecione quaisquer idiomas para instalar conteúdo traduzido e clique em **Avançar**.
- 8. Selecione os recursos que deseja instalar e clique em **Avançar**.
- 9. Revise as informações de resumo e clique em **Instalar**.

**Importante:** O WebSphere Application Server deve ser instalado em todos os nós na topologia de cluster do WebSphere designada. Repita as etapas anteriores em todos os nós no cluster.

#### **Configuração do servidor em cluster**

Antes de configurar um servidor de cluster, confirme se o perfil do WebSphere usado com o IBM SPSS Collaboration and Deployment Services está configurado para execução com Java 7 SDK ou posterior. O exemplo a seguir demonstra a sequência de comandos para listar os SDKs disponíveis e configurar SDKs padrão.

<WebSphere Installation Directory> \bin > managesdk.bat -listAvailable CWSDK1003I: Available SDKs : CWSDK1005I: SDK name: 8.0\_64 CWSDK1001I: Successfully performed the requested managesdk task. <WebSphere Installation Directory>\bin>managesdk.bat -setNewProfileDefault -sdkName 8.0\_64 CWSDK1022I: New profile creation will now use SDK name 8.0\_64. CWSDK1001I: Successfully performed the requested managesdk task

**Importante:** Assegure-se de que a versão do Java SDK em todos os nós no cluster seja 7 ou posterior.

Geralmente, uma topologia em cluster contém um nó de gerenciamento e alguns nós gerenciados. O WebSphere fornece um utilitário de gerenciamento de perfil que pode ser usado para criar perfis. Por exemplo:

- 1. Crie o perfil de *gerenciamento de implementação* na máquina de *gerenciamento*:
	- v Efetue logon no nó de *gerenciamento* e execute o utilitário de gerenciamento de perfil. Por exemplo:
		- Windows:

<WebSphere Installation Directory>\bin> manageprofiles.bat –create –templatePath <WebSphere Installation Path>\profileTemplates\management –profileName XXXX -enableAdminSecurity true -adminUserName XXXX -adminPassword XXXX

– Linux / UNIX:

<WebSphere Installation Directory>\bin> manageprofiles.sh –create –templatePath <WebSphere Installation Path>\profileTemplates\management –profileName XXXX -enableAdminSecurity true -adminUserName XXXX -adminPassword XXXX

- 2. Crie o perfil de *gerenciamento de implementação* na máquina *gerenciada*:
	- v Efetue logon no nó *gerenciado* e execute o utilitário de gerenciamento de perfil. Por exemplo:
		- Windows:

<WebSphere Installation Directory>\bin>manageprofiles.bat -create -templatePath <WebSphere Diretório de Instalação > \profileTemplates\managed -profileName XXXX

– Linux / UNIX:

<WebSphere Installation Directory>\bin>manageprofiles.sh -create -templatePath <WebSphere Diretório de Instalação > \profileTemplates\managed -profileName XXXX

**Importante:** Se houver dois ou mais nós gerenciados na topologia de cluster, execute esse comando várias vezes para criar nós gerenciados em cada máquina gerenciada.

Quando todos os perfis estiverem prontos, será necessário construir o relacionamento entre o perfil de *gerenciamento* e os perfis *gerenciados*. Se um perfil gerenciado estiver em uma máquina diferente da do perfil de gerenciamento, assegure-se de que haja conectividade de rede adequada entre a máquina de gerenciamento e a máquina gerenciada.

- 1. Inicie o perfil de *gerenciamento* no nó de *gerenciamento*:
	- v Efetue logon na máquina de *gerenciamento* e execute o seguinte comando:
		- Windows:
			- <WebSphere Installation Directory>\profiles\<PROFILE\_NAME>\bin>startManager.bat
		- Linux / UNIX:
			- <WebSphere Installation Directory>\profiles\<PROFILE\_NAME>\bin>startManager.sh
- 2. Inclua nós *gerenciados* no perfil de *gerenciamento*:
	- v Efetue logon na máquina *gerenciada* e execute o seguinte comando:
		- Windows:
			- <WebSphere Installation Directory>\profiles\<PROFILE\_NAME>\bin>addNode.bat <Management\_Host>
		- Linux / UNIX:

<WebSphere Installation Directory>\profiles\<PROFILE\_NAME>\bin>addNode.sh <Management\_Host> Port Em que <Management\_Host> é o nome do host da máquina de gerenciamento. Port é a porta do conector SOAP de gerenciamento do perfil de gerenciamento, que pode ser encontrada no arquivo AboutThisProfile.txt. Se houver dois ou mais nós gerenciados na topologia de cluster, execute esse comando várias vezes com relação a cada perfil gerenciado.

- 3. Efetue logon no WebSphere Admin Console e crie uma definição de cluster baseada nos nós gerenciados:
	- v Efetue logon no WebSphere Admin Console do perfil de gerenciamento (https://hostname:port/ ibm/console/logon.jsp, em que hostname é o nome do host da máquina de gerenciamento e port é o número da porta do Admin Console).
	- v Acesse **Servidores** > **Clusters** > **Clusters do WebSphere Application Server** e clique em **Novo** para criar uma definição de cluster.
	- v Especifique um nome de cluster e clique em **Avançar**.
	- v Especifique um nome de membro para o primeiro membro do cluster e selecione um dos nós disponíveis. Clique em **Avançar** .
	- v Crie membros de cluster adicionais incluindo outros nós disponíveis.

#### **Banco de dados**

O banco de dados e o IBM SPSS Collaboration and Deployment Services Repository não precisam ser instalados no mesmo servidor, mas é necessário fazer algumas configurações para assegurar a conectividade. Durante a instalação, será solicitado que forneça o nome do servidor do banco de dados, o número da porta, o nome e a senha do usuário e o nome do banco de dados a ser usado para armazenamento e recuperação de informações.

**Importante:** Você deve criar manualmente o banco de dados antes da instalação. Qualquer nome válido de banco de dados pode ser usado, mas se um banco de dados criado anteriormente não existir, a instalação não continuará.

Veja aqui um exemplo de script SQL para criar um banco de dados DB2 chamado SPSSCDS:

CREATE DATABASE SPSSCDS ON c:\ USING CODESET UTF-8 TERRITORY US COLLATE USING SYSTEM; CONNECT TO SPSSCDS; CREATE Bufferpool SPSS8K IMMEDIATE SIZE 250 AUTOMATIC PAGESIZE 8 K ;<br>CREATE REGULAR TABLESPACE SPSS8K PAGESIZE 8 K MANAGED BY AUTOMATIC STORAGE EXTENTSIZE 8 OVERHEAD 10.5 PREFETCHSIZE 8 TRANSFERRATE 0.14 BUFFERPOOL SPSS8K DROPPED TABLE RECOVERY ON; COMMENT ON TABLESPACE SPSS8K IS ''; CREATE Bufferpool SPSSTEMP IMMEDIATE SIZE 250 PAGESIZE 32 K ; CREATE SYSTEM TEMPORARY TABLESPACE SPSSTEMP PAGESIZE 32 K MANAGED BY AUTOMATIC<br>STORAGE EXTENTSIZE 16 OVERHEAD 10.5 PREFETCHSIZE 16 TRANSFERRATE 0.14 BUFFERPOOL "SPSSTEMP"; COMMENT ON TABLESPACE SPSSTEMP IS ''; CONNECT RESET; CONNECT TO SPSSCDS;<br>GRANT DBADM,CREATETAB,BINDADD,CONNECT,CREATE\_NOT\_FENCED\_ROUTINE,IMPLICIT\_SCHEMA,LOAD,CREATE\_EXTERNAL\_ROUTINE,QUIESCE\_CONNECT,SECADM ON DATABASE TO USER CADSDBUSER; CONNECT RESET; UPDATE DB CFG FOR SPSSCDS USING LOGSECOND 200; RESTART DATABASE SPSSCDS;

#### **Instalação**

Durante a implementação do IBM SPSS Collaboration and Deployment Services Repository Server em um servidor de cluster WebSphere, deve-se assegurar que o Repository Server esteja instalado na mesma máquina que o perfil de gerenciamento do WebSphere.

- 1. Efetue logon no sistema operacional como um usuário com o nível adequado de permissões.
- 2. Abra o IBM Installation Manager usando um dos métodos a seguir:
	- v Modo de GUI: <IBM Installation Manager installation directory>/eclipse/IBMIM
	- v Modo de linha de comando: <IBM Installation Manager installation directory>/eclipse/tools/ imcl -c
- 3. Se o repositório de instalação não estiver configurado, especifique o caminho do repositório (por exemplo, um local no sistema de arquivo host, a rede ou um endereço HTTP).

**Nota:** Para acessar com êxito um repositório de instalação, o caminho do local do repositório não deve conter um e comercial (símbolo &).

- 4. No menu principal, selecione **Instalar**.
- 5. Selecione IBM SPSS Collaboration and Deployment Services como o pacote a ser instalado. Por exemplo:
	- IBM SPSS Collaboration and Deployment Services -Serviços de Repositório
	- IBM SPSS Collaboration and Deployment Services Scoring Adapter for PMML
	- IBM SPSS Modeler Adapter para Collaboration and Deployment Services
- 6. Leia o contrato de licença e aceite seus termos.
- 7. Especifique o grupo de pacotes e o diretório de instalação:
	- v Um novo grupo de pacotes é necessário para a instalação do IBM SPSS Collaboration and Deployment Services Repository.
	- v Especifique o diretório de instalação para recursos compartilhados. É possível especificar o diretório de recursos compartilhados apenas na primeira vez que você instala um pacote.
- 8. Revise as informações de resumo e prossiga com a instalação. Os arquivos de aplicativo serão instalados no diretório especificado após você clicar em **Instalar**.
- 9. Configure o diretório de instalação a ser compartilhado para que ele fique acessível para todos os membros do cluster (por exemplo, use o compartilhamento de arquivo no Windows ou NFS no Linux/UNIX).

Se ocorrerem problemas durante a instalação, é possível usar os logs do IBM Installation Manager para resolução de problemas. Acesse os arquivos de log no menu principal no IBM Installation Manager.

### **Configuração**

Após seguir as etapas de instalação anteriores, agora você deverá ter:

v Todos os membros no cluster do WebSphere em execução no mesmo sistema operacional que o nó principal (gerenciamento)

- v O banco de dados do repositório pronto e acessível
- v O diretório de instalação do IBM SPSS Collaboration and Deployment Services Repository compartilhado com todos os nós no cluster do WebSphere

#### **Implemente o Repository Server no cluster**

- 1. Ative o utilitário de configuração usando um dos métodos a seguir:
	- Modo GUI:
		- Windows: <repository installation directory>\bin\configTool.bat
		- Linux / UNIX: <repository installation directory>/bin/configTool.sh
	- v Modo de linha de comando:
		- Windows: <repository installation directory>\bin\cliConfigTool.bat
		- Linux / UNIX: <repository installation directory>/bin/cliConfigTool.sh
- 2. Especifique o tipo de servidor de aplicativos. Para um cluster do WebSphere, selecione **IBM WebSphere**.
- 3. Especifique as configurações do servidor de aplicativos da seguinte forma:
	- v **Diretório de perfil do WebSphere.** O local do diretório do perfil do servidor WebSphere. Para um cluster do WebSphere, esse é o caminho do perfil de gerenciamento. Outras configurações do WebSphere, como a raiz da instalação, a topologia do perfil e o nó do WebSphere, serão preenchidas automaticamente com base nas informações do perfil. Se algum valor não puder ser preenchido automaticamente, você deverá especificá-los manualmente.
	- v **Prefixo da URL.** A URL usada para acessar o servidor do repositório (por exemplo, http://<machine>:<port>). Em um ambiente em cluster, normalmente a porta tem o número da porta do balanceador de carga.
- 4. Especifique as informações de conexão do banco de dados da seguinte
	- v **Tipo de banco de dados.** IBM DB2, SQL Server ou Oracle.
	- v **Host.** O nome do host ou endereço IP do servidor de banco de dados.
	- v **Porta.** A porta de acesso para o servidor de banco de dados.
	- v **Nome do banco de dados.** O nome do banco de dados a ser usado para o Repository.
	- v **SID/nome do serviço.** Para Oracle, SID ou nome do serviço.
	- v **Executar como um serviço.** Para o Oracle, indica que a conexão é com um serviço de banco de dados, em vez de por SID.
	- v **Nome de usuário.** Nome de usuário do banco de dados
	- v **Senha.** Senha de usuário do banco de dados
- 5. Se estiver reutilizando um banco de dados de uma instalação anterior, especifique se os dados existentes deverão ser preservados ou descartados.
- 6. Especifique as opções para o keystore de criptografia. O keystore é um arquivo criptografado que contém a chave para decriptografar as senhas usadas pelo Repository, como a senha de administração do Repository, a senha de acesso ao banco de dados, etc.
	- v Para reutilizar um keystore de uma instalação existente do Repository, especifique o caminho e a senha para o keystore. A chave do keystore antigo será extraída e usada no novo keystore. Observe que o JRE usado para executar o servidor de aplicativos deve ser compatível com o JRE que foi usado para criar as chaves de criptografia.
	- v Se você não estiver reutilizando um keystore existente, especifique e confirme a senha para o novo keystore. Esse keystore será criado em <repository installation directory>/keystore.

**Importante:** Se você perder o arquivo keystore, o aplicativo não poderá decriptografar nenhuma senha e se tornará inutilizável. Ele deverá ser reinstalado. É recomendável salvar cópias de backup do arquivo keystore.

- 7. Especifique o valor da senha a ser utilizado para a conta do usuário administrador do Repository integrada (admin). Essa senha é usada durante o primeiro login no Repository.
- 8. Selecione o modo de implementação (automático ou manual). Neste exemplo, selecionaremos **automático** .
- 9. Revise as informações de resumo e continue com a configuração.

#### **Configurar o cluster**

Quando o IBM SPSS Collaboration and Deployment Services Repository Server é implementado no cluster do WebSphere com sucesso, algumas etapas de configuração externas são necessárias para que você possa assegurar que o servidor esteja acessível para cada nó no cluster ou no balanceador de carga.

- 1. Configure CDS\_HOME para cada nó:
	- v Efetue logon no WebSphere Admin Console.
	- v Vá para **Ambiente** > **Variáveis do WebSphere**
	- v Verifique o valor da variável **CDS\_HOME** para cada nó. Se um nó do WebSphere estiver em um servidor diferente do servidor Repository, atualize o valor de CDS\_HOME para apontar para o diretório de instalação compartilhado (por exemplo, \\<Management\_Host>\SPSS\Deployment\8.2\ Server, em que <Management Host> é o nome do host da máquina na qual o servidor Repository está instalado.
- 2. Configure Log4j Properties para cada nó:
	- Efetue logon no WebSphere Admin Console.
	- v Localize a propriedade log4j.cnfiguration sob **Servidores** > **WebSphere Application Servers** > **[nome do servidor]** > **Gerenciamento de Java e Processos** > **Definição de Processo** > **Java Virtual Machine** > **Propriedades Customizadas**. Essa propriedade identifica o local onde o sistema de criação de log pode acessar o arquivo de configuração de criação de log. Normalmente, essa propriedade tem um valor de file://\${CDS\_HOME}\platform\log4j.properties. No Windows, se a variável CDS HOME contiver uma letra de unidade, inclua um caractere de escape de barra (/) no valor log4j.configuration (por exemplo, file:///\${CDS\_HOME}\platform\log4j.properties).
	- Salve e sincronize as mudanças.

#### **Balanceador de carga**

Um balanceador de carga baseado em software ou hardware deve ser configurado para acessar o repositório em um ambiente em cluster. Os WebSphere Application Servers fornecem utilitários de balanceador de carga baseados em software integrado (por exemplo, IBM HTTP Server). As etapas a seguir destacam a instalação e a configuração de um IBM HTTP Server.

#### **Instalar o IBM HTTP Server**

- 1. Inicie o IBM Installation Manager
- 2. Configure o Installation Manager para usar um repositório que contenha arquivos de instalação do IBM HTTP Server.
- 3. Clique em **Instalar** .
- 4. Selecione as ofertas de produto a seguir para instalar e clique em **Avançar**.
	- IBM HTTP Server for WebSphere Application Server
	- Web Server Plug-ins for IBM WebSphere Application Server
- 5. Aceite os termos nos contratos de licença e clique em **Avançar**.
- 6. Especifique o diretório de instalação e clique em **Avançar**.
- 7. Selecione os recursos para instalar e clique em **Avançar**.
- 8. Configure os detalhes do IBM HTTP Server.
- 9. Revise as informações de resumo e clique em **Instalar**.

#### **Crie uma definição de servidor da web no cluster do WebSphere**

- 1. Efetue logon no WebSphere Admin Console para o perfil de gerenciamento em https:// hostname:port/ibm/console/logon.jsp, em que hostname é o nome do host da máquina de gerenciamento e port é a porta do Admin Console.
- 2. Acesse **Tipos de Servidor** > **Servidores da Web** e clique em **Novo** para criar uma nova definição de servidor da web.
- 3. Especifique o nome do servidor e selecione o nó que corresponde ao servidor da web que deseja incluir. Normalmente, o nó deve estar no mesmo servidor em que o servidor HTTP está instalado. Para Tipo, selecione **IBM HTTP Server** e clique em **Avançar**.
- 4. Selecione o modelo que corresponde ao servidor que você deseja criar e clique em **Avançar**. Neste exemplo, usaremos o padrão.
- 5. Especifique propriedades para o novo servidor da web.
- 6. Revise o resumo da nova definição de servidor da web e clique em **Concluir**.
- 7. Salve suas alterações.

#### **Configure o servidor da web**

- 1. Efetue logon no WebSphere Admin Console para o perfil de gerenciamento.
- 2. Localize o arquivo conf.httpd sob **Servidores** > **Tipos de Servidor** > **Servidores da Web** > **[nome do servidor]**. Inclua o script a seguir no arquivo:

LoadModule was ap22 module "<Plug-ins directory> \bin \32bits\mod was ap22 http.dll" WebSpherePluginConfig "<Plug-ins directory>\config\<web server name>\plugin-cfg.xml"

Em que <Plug-in directory> é o diretório de instalação do Web Server Plug-ins e <Web server name> é o nome do servidor da web.

- 3. Acesse **Servidores** > **Tipos de Servidor** > **Servidores da Web**, selecione seu servidor e clique em **Gerar Plug-in**.
- 4. Clique em **Propagar Plug-in** para transmitir o plug-in.
- 5. Acesse **Servidores** > **Tipos de Servidor** > **Servidores da Web** > **[nome do servidor]** e visualize plugin-cfg.xml para confirmar se todos os URIs para IBM SPSS Collaboration and Deployment Services foram gerados (por exemplo, <Uri AffinityCookie="JSESSIONID" AffinityURLIdentifier="jsessionid" Name="/admin/\*"/>.

#### **Configurar a propriedade de prefixo da URL**

Em um ambiente em cluster, a propriedade de configuração de repositório **URL\_Prefix** é usada para rotear solicitações de HTTP iniciadas pelo servidor. A propriedade deve ser configurada para a URL do balanceador de carga. Observe que é possível configurar essa propriedade durante a execução inicial do utilitário de configuração do IBM SPSS Collaboration and Deployment Services Repository.

Para configurar ou atualizar o valor da propriedade de prefixo da URL após a configuração de repositório:

- 1. Inicie um membro de cluster único.
- 2. Abra a IBM SPSS Deployment Manager baseada em navegador navegando para http://<repository host>:<port number>/security/login e efetuando logon com a conta de administrador que foi criada durante a configuração do Repository.
- 3. Atualize a propriedade de configuração **URL\_Prefix** com a URL do balanceador de carga para o cluster. Salve suas alterações.
- 4. Pare o membro de cluster em execução. Inicie o cluster.
#### **Pós-instalação**

A lista de verificação a seguir guiará você nas etapas de pós-instalação:

- 1. Inicie o servidor e verifique a conectividade (instruções fornecidas após esta seção).
- 2. Instale quaisquer adaptadores de conteúdo necessários para que você possa utilizar o IBM SPSS Collaboration and Deployment Services Repository com outros produtos SPSS, como IBM SPSS Modeler ou IBM SPSS Statistics.
- 3. Se necessário, instale o IBM SPSS Collaboration and Deployment Services Remote Process Server e o IBM SPSS Collaboration and Deployment Services - Essentials for Python. Para obter mais informações, consulte as instruções de instalação para esses componentes.
- 4. Instale os clientes do IBM SPSS Collaboration and Deployment Services , incluindo o IBM SPSS Deployment Manager. Para obter mais informações, consulte as instruções de instalação do aplicativo cliente.
- 5. Usando a IBM SPSS Deployment Manager, crie grupos e usuários do repositório e designe as permissões do aplicativo a eles através de funções. Para obter mais informações, consulte o *IBM SPSS Collaboration and Deployment ServicesGuia do Administrador*.

Se você encontrar problemas durante estas etapas de pós-instalação, consulte o *IBM SPSS Collaboration and Deployment ServicesGuia de Resolução de Problemas*.

#### **Iniciar o Servidor de Repositório**

Para servidores de cluster WebSphere, o servidor do repositório é iniciado automaticamente quando você inicia o servidor de aplicativos. Inicie o servidor de aplicativos usando os scripts fornecidos com as ferramentas de administração do WebSphere.

- 1. Efetue logon na máquina de gerenciamento e inicie o nó de gerenciamento:
	- Windows: <WebSphere Installation Directory>\profiles\<PROFILE NAME>\bin>startManager.bat
	- Linux/UNIX: <WebSphere Installation Directory>\profiles\<PROFILE\_NAME>\ bin>startManager.sh
- 2. Efetue logon em cada máquina e inicie cada agente do nó gerenciado:
	- Windows: <WebSphere Installation Directory>\profiles\<PROFILE\_NAME>\bin>startNode.bat
	- Linux/UNIX: <WebSphere Installation Directory>\profiles\<PROFILE NAME>\bin>startNode.sh
- 3. Efetue logon no WebSphere Admin Console para o nó de gerenciamento (http://hostname:port/ibm/ console). Acesse **Servidores** > **Tipos de Servidor** > **WebSphere Application Servers**, selecione cada nó e clique em **Iniciar**.
- 4. Acesse **Servidores** > **Tipos de Servidor** > **Servidores da Web** e clique em **Iniciar**.

**Importante:** Para evitar conflitos de permissões, o servidor Repository deverá ser sempre iniciado sob as mesmas credenciais, de preferência um usuário com privilégios sudo (UNIX) ou de nível de administrador (Windows).

#### **Verificar a Conectividade**

É possível verificar se o IBM SPSS Collaboration and Deployment Services Repository Server está em execução acessando o IBM SPSS Deployment Manager baseado em navegador em um navegador da web suportado em http://<repository host>:<port number>/security/login. Se a ferramenta não for ativada, provavelmente o servidor não está em execução. Consulte os relatórios de compatibilidade do produto de software IBM em [https://www.ibm.com/software/reports/compatibility/clarity/](https://www.ibm.com/software/reports/compatibility/clarity/softwareReqsForProduct.html) [softwareReqsForProduct.html](https://www.ibm.com/software/reports/compatibility/clarity/softwareReqsForProduct.html) para obter mais informações sobre os navegadores da web suportados.

# **Avisos**

Estas informações foram desenvolvidas para produtos e serviços oferecidos nos EUA. Este material pode estar disponível na IBM em outros idiomas. Entretanto, poderá ser necessário ter uma cópia do produto ou da versão do produto nesse idioma para acessá-lo.

O IBM pode não oferecer os produtos, serviços ou recursos discutidos neste documento em outros países. Consulte um representante IBM local para obter informações sobre produtos e serviços disponíveis atualmente em sua área. Qualquer referência a produtos, programas ou serviços IBM não significa que apenas produtos, programas ou serviços IBM possam ser utilizados. Qualquer produto, programa ou serviço funcionalmente equivalente, que não infrinja nenhum direito de propriedade intelectual IBM poderá ser utilizado em substituição. Entretanto, a avaliação e verificação da operação de qualquer produto, programa ou serviço não IBM são de responsabilidade do usuário.

A IBM pode ter patentes ou solicitações de patentes pendentes relativas a assuntos tratados nesta publicação. O fornecimento desta publicação não lhe garante direito algum sobre tais patentes. Pedidos de licenças devem ser enviados, por escrito, para:

*Gerência de Relações Comerciais e Industriais da IBM Brasil Av. Pasteur, 138-146 Botafogo Rio de Janeiro, RJ Brasil*

Para pedidos de licença relacionados a informações de Conjunto de Caracteres de Byte Duplo (DBCS), entre em contato com o Departamento de Propriedade Intelectual da IBM em seu país ou envie pedidos de licença, por escrito, para:

*Licenciamento de Propriedade Intelectual Legal and Intellectual Property Law IBM Japan Ltd. Tokyo 106 Tokyo 103-8510, Japan*

A INTERNATIONAL BUSINESS MACHINES CORPORATION FORNECE ESTA PUBLICAÇÃO "NO ESTADO EM QUE SE ENCONTRA", SEM GARANTIA DE NENHUM TIPO, SEJA EXPRESSA OU IMPLÍCITA, INCLUINDO, MAS NÃO SE LIMITANDO ÀS GARANTIAS IMPLÍCITAS DE MERCADO OU DE ADEQUAÇÃO A UM DETERMINADO PROPÓSITO. Alguns países não permitem a exclusão de garantias explícitas ou implícitas em certas transações; portanto, esta disposição pode não se aplicar ao Cliente.

Essas informações podem conter imprecisões técnicas ou erros tipográficos. Alterações são periodicamente feitas nas informações aqui existentes e essas alterações serão incorporadas em novas edições da publicação. A IBM pode, a qualquer momento, aperfeiçoar e/ou alterar os produtos e/ou programas descritos nesta publicação, sem aviso prévio.

Referências nestas informações a Web sites não IBM são fornecidas apenas por conveniência e não representam de forma alguma um endosso a esses Web sites. Os materiais contidos nesses Websites não fazem parte dos materiais deste produto IBM e o uso desses websites é de inteira responsabilidade do Cliente.

A IBM pode utilizar ou distribuir as informações fornecidas da forma que julgar apropriada sem incorrer em qualquer obrigação para com o Cliente.

Licenciados deste programa que pretendam obter informações sobre o mesmo com o objetivo de permitir: (1) a troca de informações entre programas criados independentemente e outros programas (incluindo este), e (2) o uso mútuo de informações trocadas, devem entrar em contato com a:

*Gerência de Relações Comerciais e Industriais da IBM Brasil Av. Pasteur, 138-146 Botafogo Rio de Janeiro, RJ Brasil*

Tais informações podem estar disponíveis, sujeitas aos termos e condições apropriados, incluindo, em alguns casos, o pagamento de uma taxa.

O programa licenciado descrito nesta publicação e todo o material licenciado disponível são fornecidos pela IBM sob os termos do Contrato com o Cliente IBM, do Contrato Internacional de Licença do Programa IBM ou de qualquer outro contrato equivalente.

Os exemplos de clientes e dados de desempenho citados são apresentados com propósitos meramente ilustrativos. Os resultados de desempenho reais podem variar, dependendo de configurações e condições operacionais específicas.

As informações relativas a produtos não IBM foram obtidas junto aos fornecedores dos respectivos produtos, de seus anúncios publicados ou de outras fontes disponíveis publicamente. A IBM não testou estes produtos e não pode confirmar a precisão de seu desempenho, compatibilidade nem qualquer outra reivindicação relacionada a produtos não IBM. Dúvidas sobre os recursos de produtos não IBMdevem ser encaminhadas diretamente a seus fornecedores.

As declarações relacionadas aos objetivos e intenções futuras da IBM estão sujeitas a alterações ou cancelamento sem aviso prévio e representam apenas metas e objetivos.

Estas informações contêm exemplos de dados e relatórios utilizados em operações diárias de negócios. Para ilustrá-los da forma mais completa possível, os exemplos têm os nomes de pessoas, empresas, marcas e produtos. Todos esses nomes são fictícios e qualquer semelhança com pessoas ou empresas reais é mera coincidência.

#### LICENÇA DE COPYRIGHT:

Estas informações contêm programas de aplicativos de amostra na linguagem de origem, ilustrando as técnicas de programação em diversas plataformas operacionais. O Cliente pode copiar, modificar e distribuir estes programas de exemplo sem a necessidade de pagar à IBM, com objetivos de desenvolvimento, utilização, marketing ou distribuição de programas aplicativos em conformidade com a interface de programação de aplicativo para a plataforma operacional para a qual os programas de exemplo são criados. Esses exemplos não foram totalmente testados sob todas as condições. A IBM, dessa forma, não pode garantir ou indicar a confiabilidade, capacidade de manutenção ou função desses programas. Os programas de amostra são fornecidos "no estado em que se encontra", sem garantia de tipo algum. A IBM não se responsabiliza por quaisquer danos decorrentes do uso dos programas de exemplo.

#### **Considerações sobre a política de privacidade**

Os produtos de software IBM, incluindo soluções de software como serviço ("Ofertas de Software"), podem usar cookies ou outras tecnologias para coletar informações de uso do produto, ajudar a melhorar a experiência do usuário final, customizar interações com o usuário final ou para outros propósitos. Em muitos casos, nenhuma informação pessoalmente identificável é coletada pelas Ofertas de Software. Algumas de nossas Ofertas de Software podem ajudar a permitir a coleta informações pessoalmente

identificáveis. Se essa Oferta de Software usar cookies para coletar informações pessoalmente identificáveis, informações específicas sobre o uso de oferta de cookies serão apresentadas abaixo.

Esta Oferta de Software não usa cookies ou outras tecnologias para coletar informações pessoalmente identificáveis.

Se as configurações implementadas para esta Oferta de Software fornecerem a capacidade de coletar, como cliente, informações pessoalmente identificáveis de usuários finais por meio de cookies e outras tecnologias, deve-se buscar o seu próprio conselho jurídico a respeito de quaisquer leis aplicáveis∆a essa coleta de dados, incluindo os requisitos de aviso e consentimento.

Para obter mais informações sobre o uso de várias tecnologias, incluindo cookies, para estes propósitos, consulte a Política de Privacidade da IBM em<http://www.ibm.com/privacy> e a Declaração de Privacidade Online da IBM em<http://www.ibm.com/privacy/details> nas seções intituladas "Cookies, Web Beacons e Outras Tecnologias" e "Declaração de Privacidadde de Produtos de Software IBM e Software como Serviço" em [http://www.ibm.com/software/info/product-privacy.](http://www.ibm.com/software/info/product-privacy)

#### **Marcas Comerciais**

A IBM, o logotipo IBM e ibm.com são marcas comerciais ou marcas registradas da International Business Machines Corp., registradas em muitos países em todo mundo. Outros produtos e nomes de serviços podem ser marcas comerciais da IBM ou de outras empresas. Uma lista atual de marcas registradas da IBM está disponível na web em "Copyright and trademark information" em [www.ibm.com/legal/](http://www.ibm.com/legal/us/en/copytrade.shtml) [copytrade.shtml.](http://www.ibm.com/legal/us/en/copytrade.shtml)

Adobe, o logotipo Adobe, PostScript e o logotipo PostScript são marcas ou marcas registradas do Adobe Systems Incorporated nos Estados Unidos e/ou em outros países.

Intel, logotipo Intel, Intel Inside, logotipo Intel Inside, Intel Centrino, logotipo Intel Centrino, Celeron, Intel Xeon, Intel SpeedStep, Itanium e Pentium são marcas ou marcas registradas da Intel Corporation ou de suas subsidiárias nos Estados Unidos e em outros países.

Linux é uma marca registrada de Linus Torvalds nos Estados Unidos e/o em outros países.

Microsoft, Windows, Windows NT e o logotipo do Windows são marcas registradas da Microsoft Corporation nos Estados Unidos e/ou em outros países.

UNIX é uma marca comercial registrada do The Open Group nos Estados Unidos e em outros países.

Java e todas as marcas comerciais e logotipos baseados em Java são marcas comerciais ou marcas registradas da Oracle e/ou de suas afiliadas.

Outros nomes de produtos e serviços podem ser marcas comerciais da IBM ou de outras empresas.

# **Índice Remissivo**

#### **A**

[Active Directory 39](#page-42-0)[, 41](#page-44-0) [AES 53](#page-56-0) [afinidade de sessão 25](#page-28-0) aplicativos [versões suportadas 30](#page-33-0) [aplicativos suportados 30](#page-33-0) [armazenamento confiável do](#page-60-0) [navegador 57](#page-60-0) [armazenamento de mensagem do](#page-19-0) [JMS 16](#page-19-0) [arquivos de atualização de registro 44](#page-47-0) assegurando [LDAP 57](#page-60-0) [atualizações do cliente 37](#page-40-0) [atualizações do repositório 37](#page-40-0) [atualizações do servidor 37](#page-40-0) [autenticação 39](#page-42-0)

# **B**

balanceador de carga [baseado em hardware 23](#page-26-0)[, 25](#page-28-0) [baseado em software 23](#page-26-0)[, 25](#page-28-0) [Banco de Dados Oracle 15](#page-18-0) bancos de dados [requisitos 15](#page-18-0) bancos de dados Oracle [configuração 18](#page-21-0) [Barramento de Integração do Sistema 16](#page-19-0)

# **C**

[cache do ticket Kerberos 46](#page-49-0) [cenário de instalação de exemplo 61](#page-64-0) certificado [importando 57](#page-60-0) [certificados 53](#page-56-0) Chrome [conexão única 47](#page-50-0) [Citrix Presentation Server 11](#page-14-0) [clipackagemanager.bat 37](#page-40-0) [clipackagemanager.sh 37](#page-40-0) cluster [expandindo 26](#page-29-0) [WebLogic 26](#page-29-0) [WebSphere 26](#page-29-0) [clusterização 23](#page-26-0)[, 24](#page-27-0)[, 25](#page-28-0) [clusterização de servidor de](#page-26-0) [aplicativos 23](#page-26-0)[, 24](#page-27-0)[, 25](#page-28-0) [clusterização do servidor 23](#page-26-0)[, 24](#page-27-0)[, 25](#page-28-0) [colaboração 1](#page-4-0) [compartilhamento do Windows 24](#page-27-0) [componentes opcionais 37](#page-40-0) [conectividade do banco de dados 28](#page-31-0) [conexão única 39](#page-42-0)[, 42](#page-45-0) [Active Directory 41](#page-44-0) [arquivos de atualização de](#page-47-0) [registro 44](#page-47-0) [confiança unidirecional 45](#page-48-0)

[conexão única](#page-42-0) *(continuação)* [configuração do servidor de](#page-46-0) [aplicativos 43](#page-46-0) [Google Chrome 47](#page-50-0) [JBoss 43](#page-46-0) [Microsoft Internet Explorer 47](#page-50-0) [MIT Kerberos 40](#page-43-0) [Mozilla Firefox 47](#page-50-0) [OpenLDAP 40](#page-43-0) [WebSphere 43](#page-46-0) [Windows Kerberos Server 40](#page-43-0) confiança unidirecional [configuração 45](#page-48-0) configurando [bancos de dados Oracle 18](#page-21-0) [Db2 16](#page-19-0) [MS SQL Server 18](#page-21-0) [credenciais 34](#page-37-0)[, 35](#page-38-0) [criptografia 34](#page-37-0)[, 35](#page-38-0)[, 53](#page-56-0)[, 54](#page-57-0) [SSL 55](#page-58-0) [criptografia simétrica 53](#page-56-0)

# **D**

D<sub>b2</sub> [configuração 16](#page-19-0) [Db2 para Linux, UNIX e Windows 15](#page-18-0) [Db2 UDB 15](#page-18-0) [degradação de desempenho 11](#page-14-0) [desinstalando 30](#page-33-0)

## **E**

[efetuando login 47](#page-50-0) [encrypt.bat 28](#page-31-0) [encrypt.sh 28](#page-31-0) [escoragem 6](#page-9-0) eventos de exportação-importação [criação de log 59](#page-62-0) eventos de notificação [criação de log 59](#page-62-0) eventos de relatório [criação de log 59](#page-62-0) eventos de segurança [criação de log 59](#page-62-0) eventos de tarefa [criação de log 59](#page-62-0) eventos do repositório [criação de log 59](#page-62-0) [Exemplo de Instalação de Cluster do](#page-64-0) [WebSphere 61](#page-64-0) [expandindo o cluster 26](#page-29-0)

# **F**

[failover 23](#page-26-0)[, 25](#page-28-0) [ferramentas de criação de log 59](#page-62-0) [FIPS 140-2 53](#page-56-0)

### **G**

Google Chrome [conexão única 47](#page-50-0)

### **I**

[IBM HTTP Server 25](#page-28-0) [IBM Installation Manager 19](#page-22-0)[, 30](#page-33-0) [IBM SPSS Collaboration and Deployment](#page-5-0) [Services Deployment Manager 2](#page-5-0)[, 4](#page-7-0) [IBM SPSS Collaboration and Deployment](#page-5-0) [Services Deployment Portal 2](#page-5-0)[, 4](#page-7-0) [IBM SPSS Collaboration and Deployment](#page-40-0) [Services Package Manager 37](#page-40-0) [IBM SPSS Collaboration and Deployment](#page-5-0) [Services Repository 2](#page-5-0)[, 3](#page-6-0) [IBM SPSS Modeler Decision](#page-9-0) [Management 6](#page-9-0) [implementação 2](#page-5-0) importando [certificado 57](#page-60-0) [incluindo nós no cluster 26](#page-29-0) [instalação 10](#page-13-0) [instalando 19](#page-22-0) [pacotes 37](#page-40-0)

#### **J**

[Java 12](#page-15-0) [JBoss 12](#page-15-0)[, 46](#page-49-0) [conexão única 43](#page-46-0) [JCE 24](#page-27-0) [JMS 35](#page-38-0) [JRE de 64 bits 12](#page-15-0) [Jython 24](#page-27-0)

# **K**

[Kerberos 44](#page-47-0) [Centro de Distribuição de Chaves 39](#page-42-0) [domínio 39](#page-42-0) [Ticket de Serviço 39](#page-42-0)

# **L**

[LDAP 57](#page-60-0) [assegurando 57](#page-60-0) [linha de comandos 37](#page-40-0) [log4j 59](#page-62-0) [configuração 59](#page-62-0) [login de usuário da camada](#page-49-0) [intermediária 46](#page-49-0) [logs 59](#page-62-0)

#### **M**

[manual 12](#page-15-0) [manutenção da base de dados do](#page-22-0) [repositório 19](#page-22-0) [manutenção do banco de dados 19](#page-22-0) Microsoft Internet Explorer [conexão única 47](#page-50-0) [Microsoft SQL Server 15](#page-18-0) [configuração 18](#page-21-0) migração [com a base de dados do](#page-37-0) [repositório 34](#page-37-0) [com uma cópia da base de dados do](#page-37-0) [repositório 34](#page-37-0) [em um servidor diferente 33](#page-36-0) [modelos de notificação 36](#page-39-0) [para um banco de dados](#page-37-0) [diferente 34](#page-37-0) [para uma versão mais nova do](#page-36-0) [repositório 33](#page-36-0) [senhas 35](#page-38-0) [migração de modelos de notificação 36](#page-39-0) [migração de senha 34](#page-37-0)[, 35](#page-38-0) [MIT Kerberos 40](#page-43-0) [módulo JCE 53](#page-56-0)[, 54](#page-57-0) Mozilla Firefox [conexão única 47](#page-50-0)

## **N**

[navegador 57](#page-60-0) navegadores [conexão única 47](#page-50-0) [Netezza 29](#page-32-0)

# **O**

[OpenLDAP 40](#page-43-0) [Oracle 10g 15](#page-18-0) [Oracle WebLogic 12](#page-15-0) [ordenação sem distinção entre maiúsculas](#page-21-0) [e minúsculas 18](#page-21-0)

#### **P**

pacotes [instalando 37](#page-40-0) [no modo de linha de comando 37](#page-40-0) [silenciosa 37](#page-40-0) [permissões 11](#page-14-0)[, 15](#page-18-0) [permissões do banco de dados 15](#page-18-0) [Plugin do WebLogic Apache 23](#page-26-0)[, 25](#page-28-0) [preferências do usuário 4](#page-7-0) [prefixo de URL 25](#page-28-0)[, 50](#page-53-0)[, 57](#page-60-0) [privilégios do usuário 11](#page-14-0) processo remoto [servidores de execução 2](#page-5-0)[, 5](#page-8-0)

# **R**

[raízes de contexto 49](#page-52-0) [no JBoss 51](#page-54-0) [no WebSphere 50](#page-53-0) [prefixo de URL 50](#page-53-0) recursos [removidos 7](#page-10-0) [redundância 23](#page-26-0)[, 25](#page-28-0) [requisitos 11](#page-14-0) [aplicativo 30](#page-33-0) [bancos de dados 15](#page-18-0) [servidores de aplicativos 12](#page-15-0)

### **S**

[Safari 47](#page-50-0) SAS [servidor de execução 2](#page-5-0)[, 5](#page-8-0) [Secure Sockets Layer 55](#page-58-0) segurança [SSL 55](#page-58-0) senha [alterando 28](#page-31-0) [criptografando 28](#page-31-0) [servidor Kerberos 42](#page-45-0) servidores de aplicativos [requisitos 12](#page-15-0) [servidores de escoragem 5](#page-8-0) [servidores de execução 5](#page-8-0) [processo remoto 2](#page-5-0)[, 5](#page-8-0) [SAS 2](#page-5-0)[, 5](#page-8-0) [servidores remotos de escoragem](#page-8-0) [remotamente 5](#page-8-0) [SIB 35](#page-38-0) silenciosa [desinstalando 30](#page-33-0) [IBM Installation Manager 19](#page-22-0)[, 30](#page-33-0) [instalação 19](#page-22-0) [instalação do pacote 37](#page-40-0) [SPNEGO 47](#page-50-0) [SSL 53](#page-56-0)[, 55](#page-58-0) [assegurando comunicações 55](#page-58-0) [certificados 53](#page-56-0) [visão geral 55](#page-58-0)

# **U**

[UNC 24](#page-27-0) [utilitário de senha 28](#page-31-0) [Utilitário de Senha do IBM SPSS](#page-31-0) [Collaboration and Deployment](#page-31-0) [Services 28](#page-31-0)

#### **V**

[verificação de dependência 37](#page-40-0) [verificação de versão 37](#page-40-0) [versão do IBM SPSS Modeler 30](#page-33-0) [versão do IBM SPSS Statistics 30](#page-33-0) versões [IBM SPSS Modeler 30](#page-33-0) [IBM SPSS Statistics 30](#page-33-0) [virtualização 11](#page-14-0) [VMWare 11](#page-14-0)

#### **W**

[WebLogic 23](#page-26-0) [WebSphere 12](#page-15-0)[, 23](#page-26-0)[, 25](#page-28-0)[, 35](#page-38-0)[, 46](#page-49-0) [cluster 24](#page-27-0)

WebSphere *[\(continuação\)](#page-15-0)* [conexão única 43](#page-46-0) [implementação automática 24](#page-27-0) [implementação manual 24](#page-27-0) [Windows Terminal Services 11](#page-14-0)

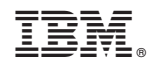

Impresso no Brasil